קראו מדריך זה בעיון לפני הפעלת המכשיר ושמרו אותו לעיון בעתיד.

# מדריך למשתמש טלוויזיית פלזמה

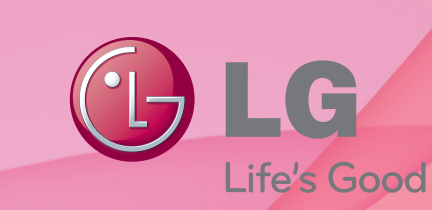

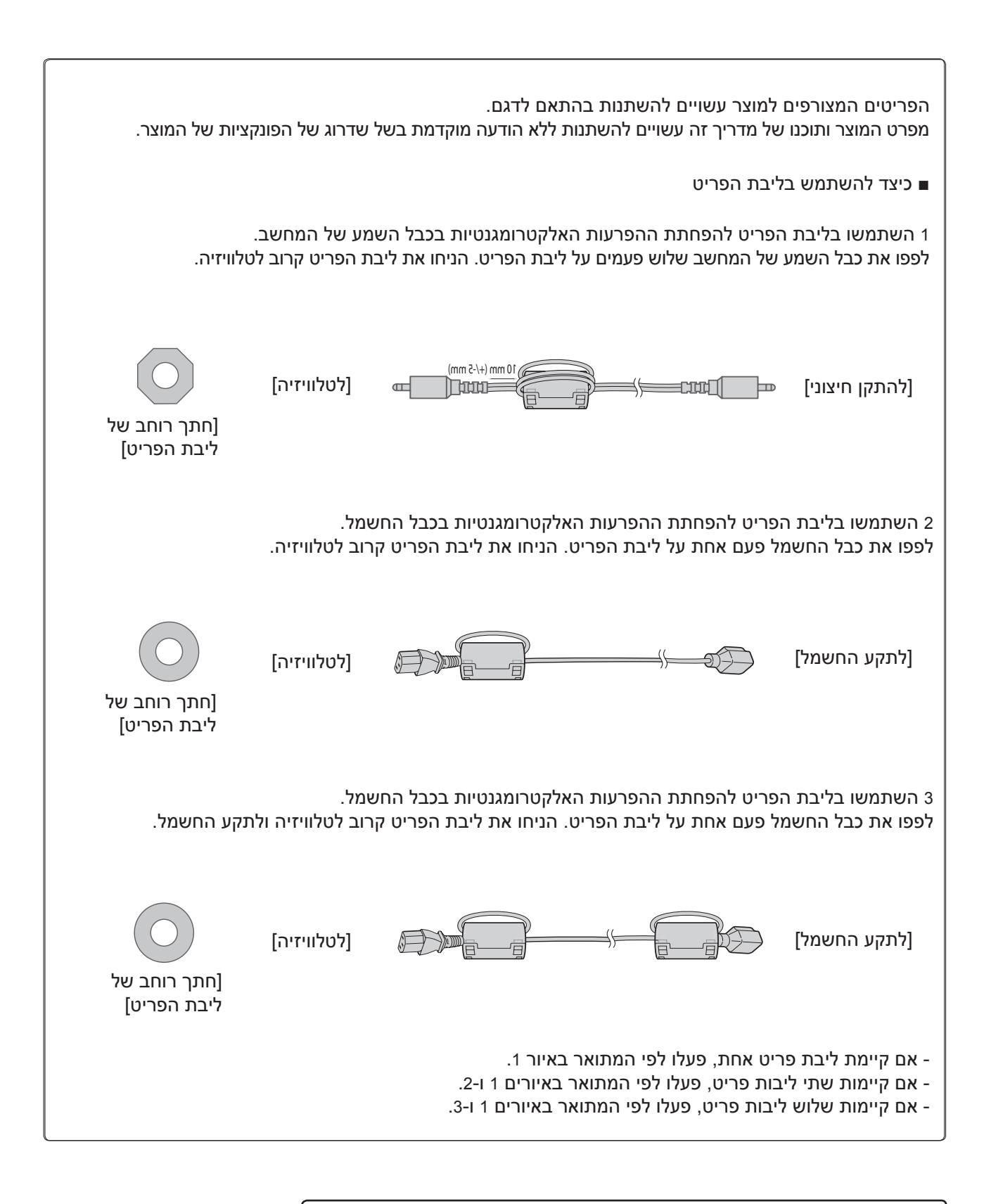

HDMI, הסמל HDMI ו-Interface Multimedia Definition-High הם סימנים מסחריים או סימנים מסחריים רשומים של LLC Licensing HDMI.

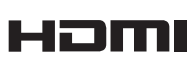

# תוכן העניינים

#### הכנה

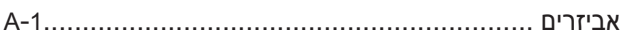

#### התקנת ציוד חיצוני

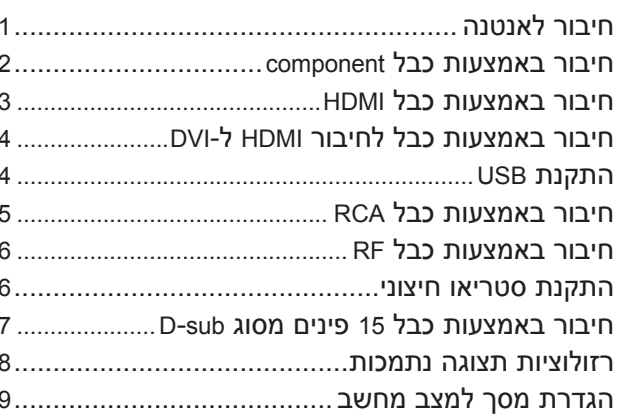

#### צפייה בטלוויזיה / בחירת ערוצים

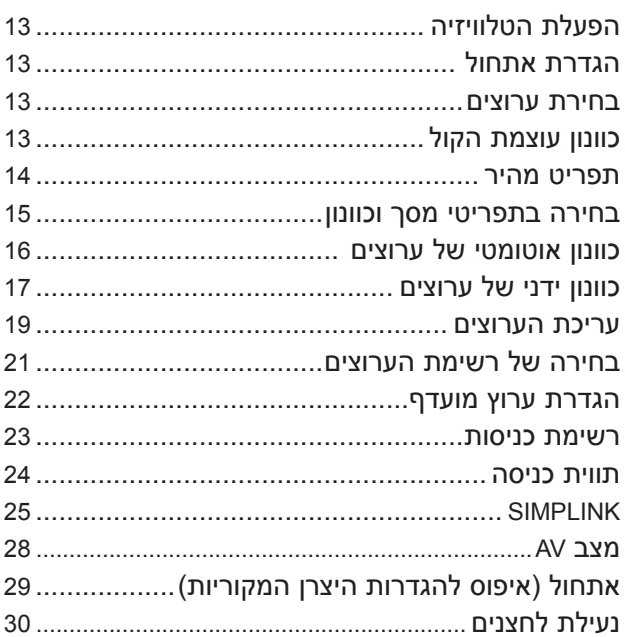

#### שימוש בהתקן USB

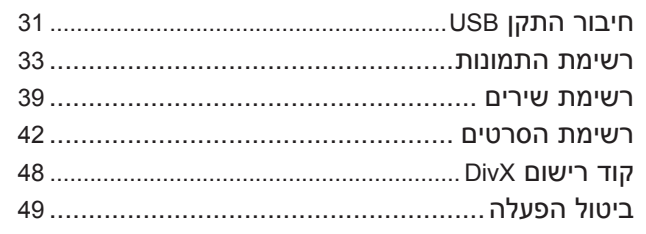

#### בקרת תמונה

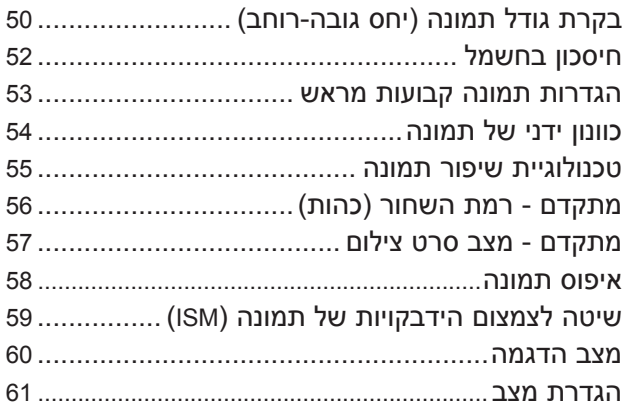

### בקרת צ<mark>ליל</mark> ושפה

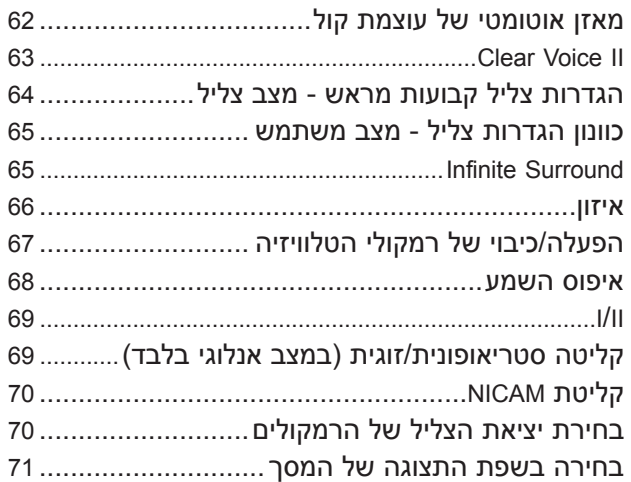

# **תוכן עניינים**

#### **הגדרת שעה**

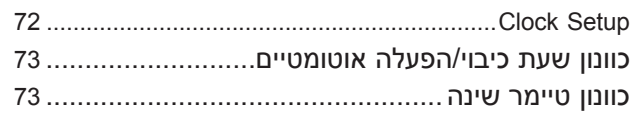

#### **טלטקסט**

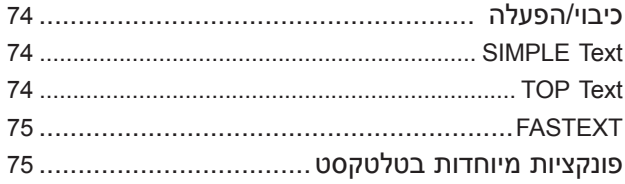

#### **נספחים**

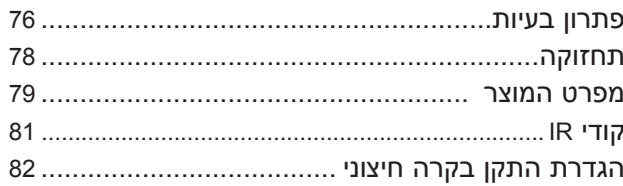

## **הכנה**

#### **\*\*\*5PT42/50 \*\*\*3PT,42/50 \*\*\*2PV,50 דגמי טלוויזיית פלזמה : \*\*\*2PT,42/50**

#### **אביזרים**

ודאו שהאביזרים שלהלן מצורפים לטלוויזיה. אם חסר אביזר כלשהו, פנו לחנות שבה רכשתם את הטלוויזיה. ■ האיור המוצג להלן עשוי להיות שונה ממראה הטלוויזיה שלכם.

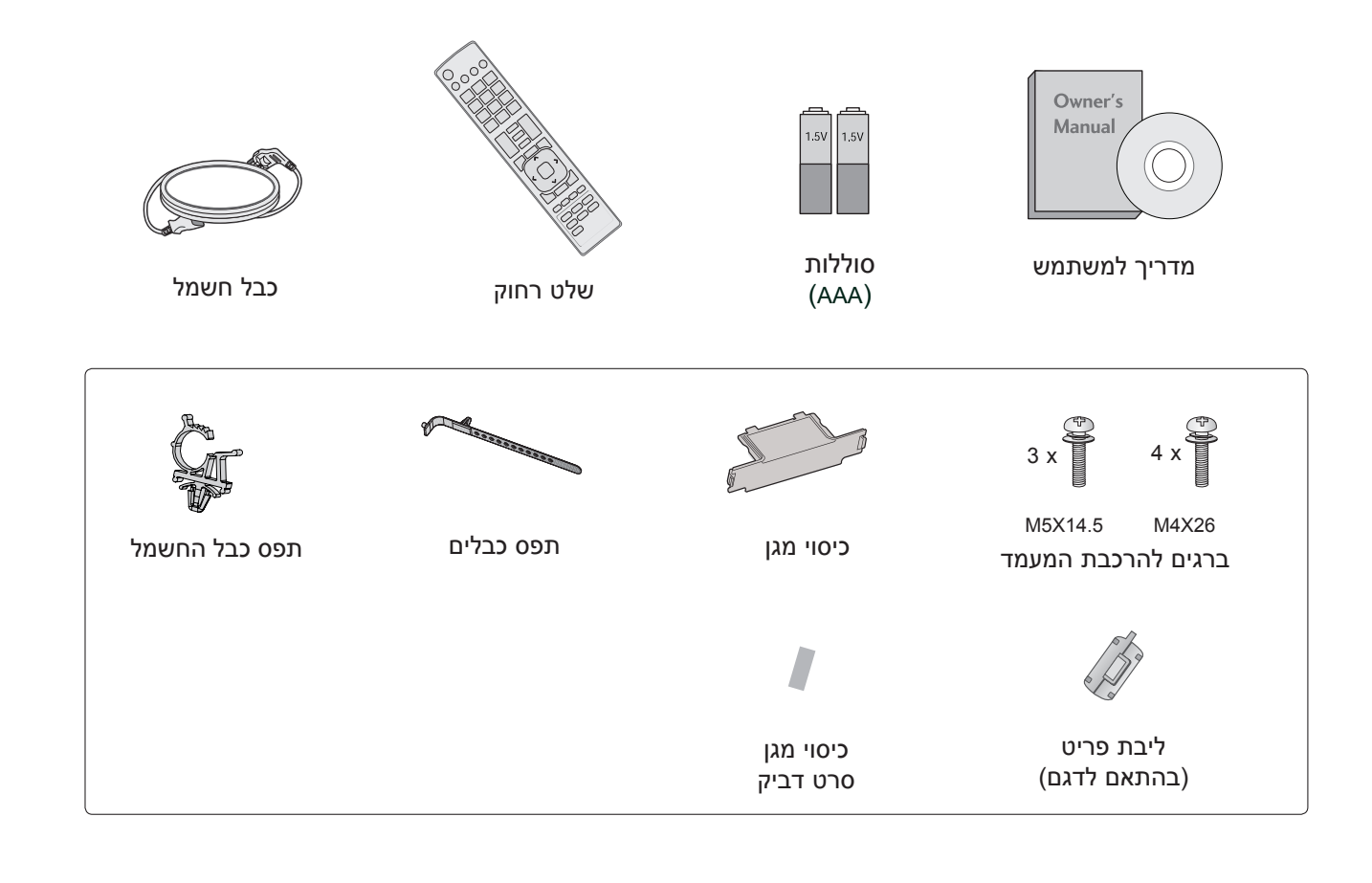

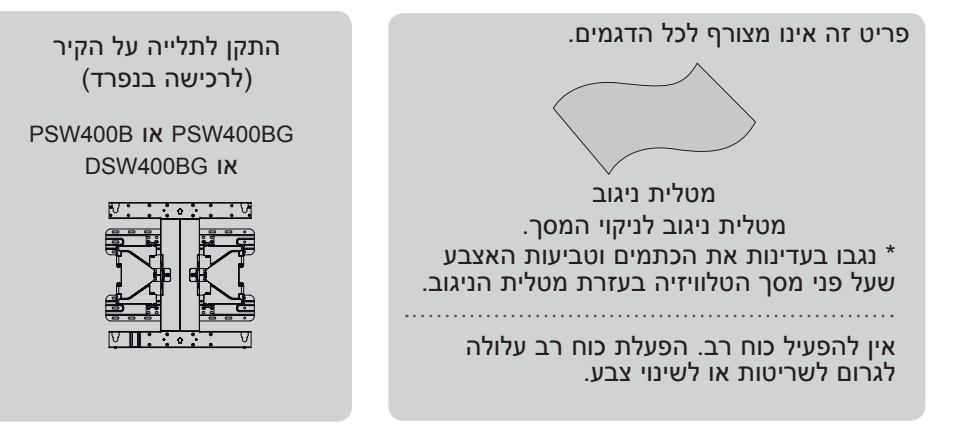

## **לחצני הלוח הקדמי** !

#### ! **הערה**

◄ הפחתת רמת הבהירות של התמונה מפחיתה באופן משמעותי את כמות האנרגיה הנצרכת בעת השימוש, וכתוצאה מכך ? גם את עלות השימוש הכוללת.

#### ? **זהירות**

- אין לדרוך על מעמד הזכוכית או לפגוע בו.<br>■ אין לדרוך על מעמד הזכוכית או לפגוע בו. הוא עלול להישבר ולגרום לפציעות משברי זכוכית, או שהטלוויזיה עלולה ליפול.
	- ◄ אין לגרור את הטלוויזיה. הגרירה עלולה לגרום נזק לרצפה או למכשיר.
		- האיור המוצג להלן עשוי להיות שונה ממראה הטלוויזיה שלכם.
			- 42/50PT3\*\*\* ,50PV2\*\*\* ,42/50PT2\*\*\*

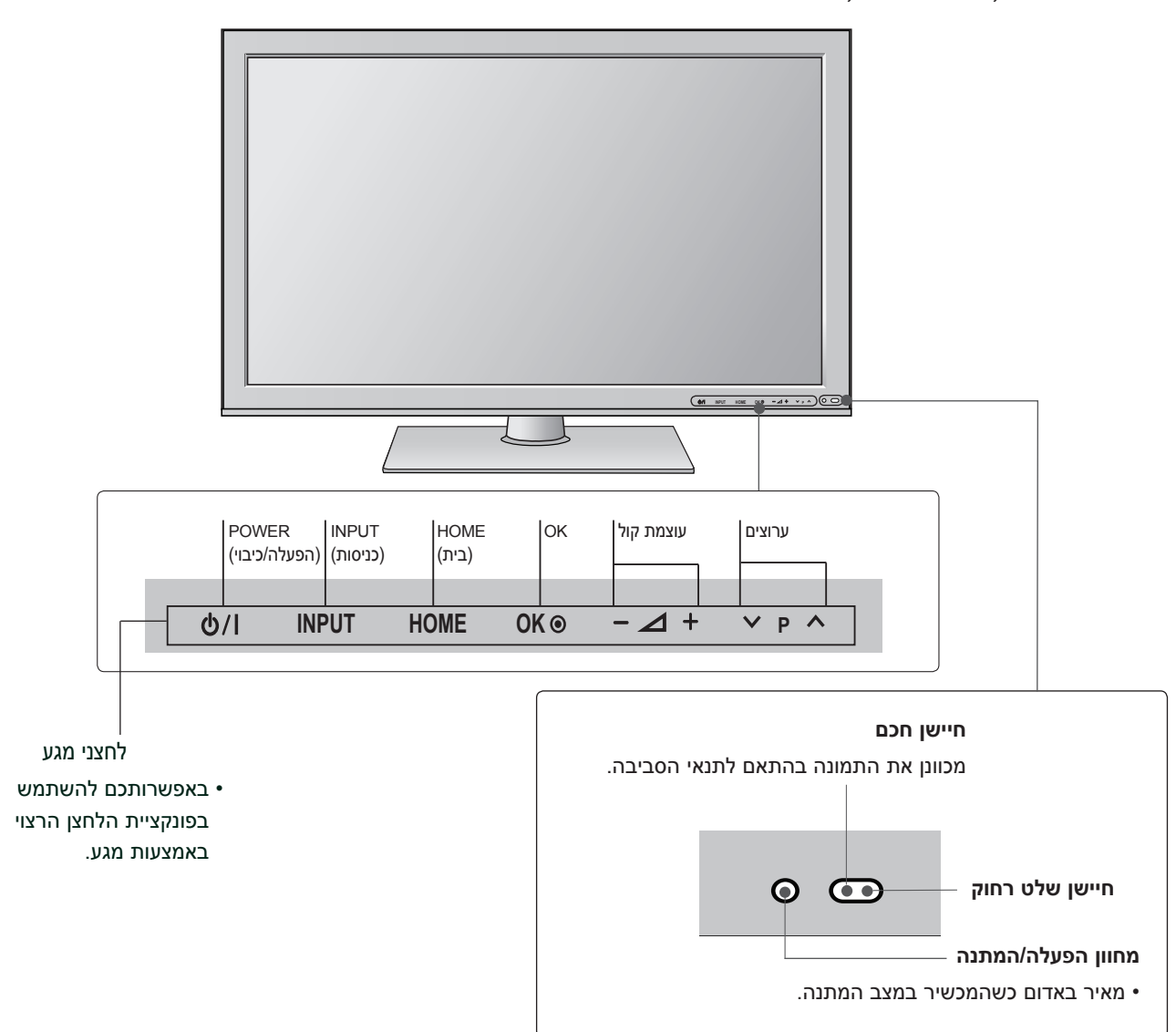

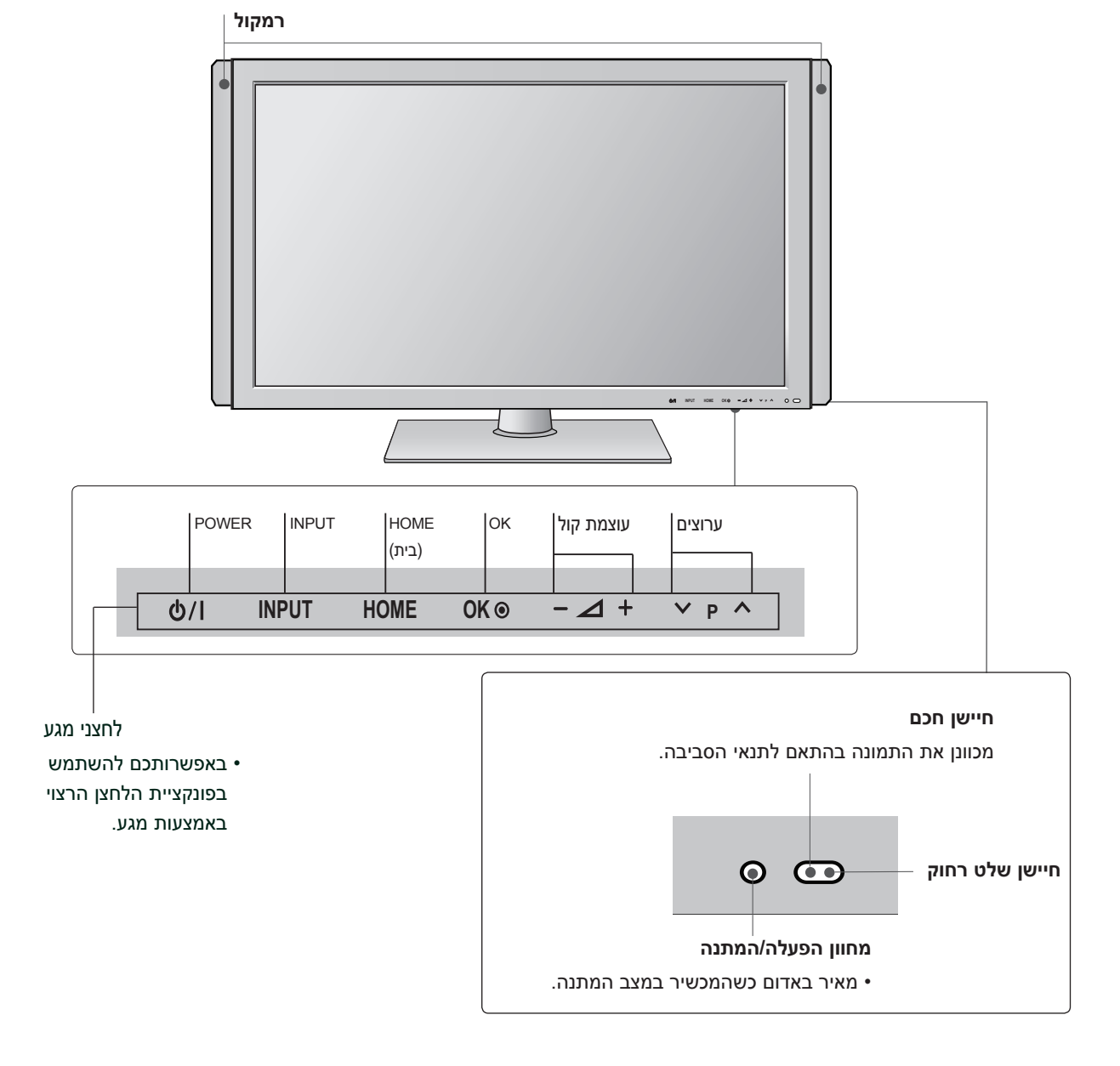

■ האיור המוצג להלן עשוי להיות שונה ממראה הטלוויזיה שלכם.

42/50PT5\*\*\*

הכנה

 $A-3$ 

### **מידע אודות הלוח אחורי**

- האיור המוצג להלן עשוי להיות שונה ממראה הטלוויזיה שלכם.
	- 50PV2\*\*\* ,42/50PT2\*\*\*

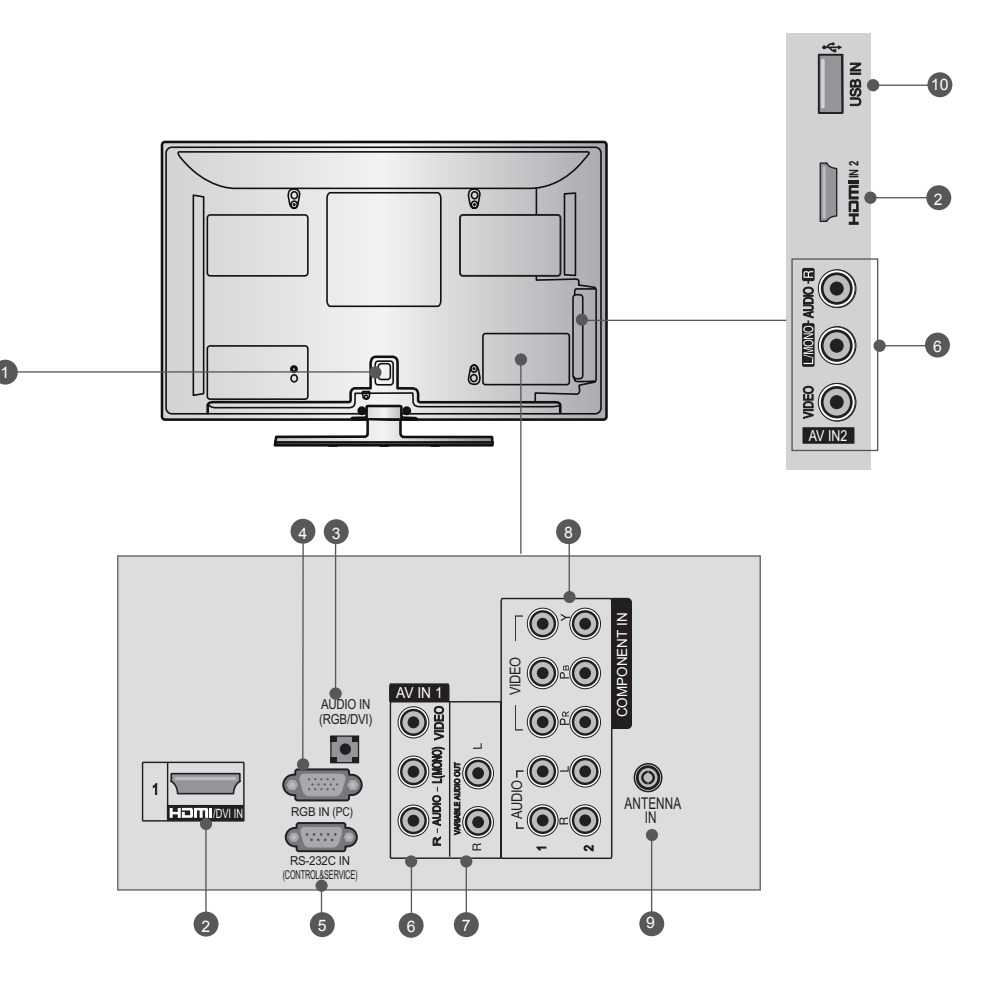

- **שקע לכבל חשמל** 1 טלוויזיה זו פועלת באמצעות מתח AC. המתח מצוין בעמוד המפרט. אין לנסות להפעיל את הטלוויזיה<br>באמצעות מתח DC.
	- **כניסת HDMI** 2 חברו כבל HDMI ל-IN HDMI. לחלופין, חברו אות DVI (VIDEO) ליציאה HDMI/DVI<br>באמצעות כבל לחיבור DVI ל-HDMI.
		- **CE כניסת שמע RGB/DVI** חברו את יציאת השמע למחשב.
			- **כניסת RGB** 4 חברו את היציאה מהמחשב.
- **יציאת C-232RS( SERVICE&CONTROL( )שליטה**  5 **ושירות(** לחיבור ליציאת C-232RS במחשב. יציאה זו משמשת למצב שירות או למצב שימוש במלון.
- **כניסת שמע/וידאו )1/2IN AV)** 6 חברו יציאת שמע/וידאו מהתקן חיצוני לשקעים אלה.
- **יציאת Audio Variable( יציאת שמע משתנה(** 7 חברו מגבר חיצוני או הוסיפו סאבוופר למערכת השמע ההיקפי.
- **כניסת Component** 8 חברו התקן וידאו/שמע מסוג component לשקעים אלה.
	- **כניסת ANTENNA( אנטנה(** 9 חברו אנטנת RF לשקע זה.
	- **כניסת USB** 10 חברו התקן אחסון USB לשקע זה.

■ האיור המוצג להלן עשוי להיות שונה ממראה הטלוויזיה שלכם.

42/50PT5\*\*\* ,42/50PT3\*\*\*

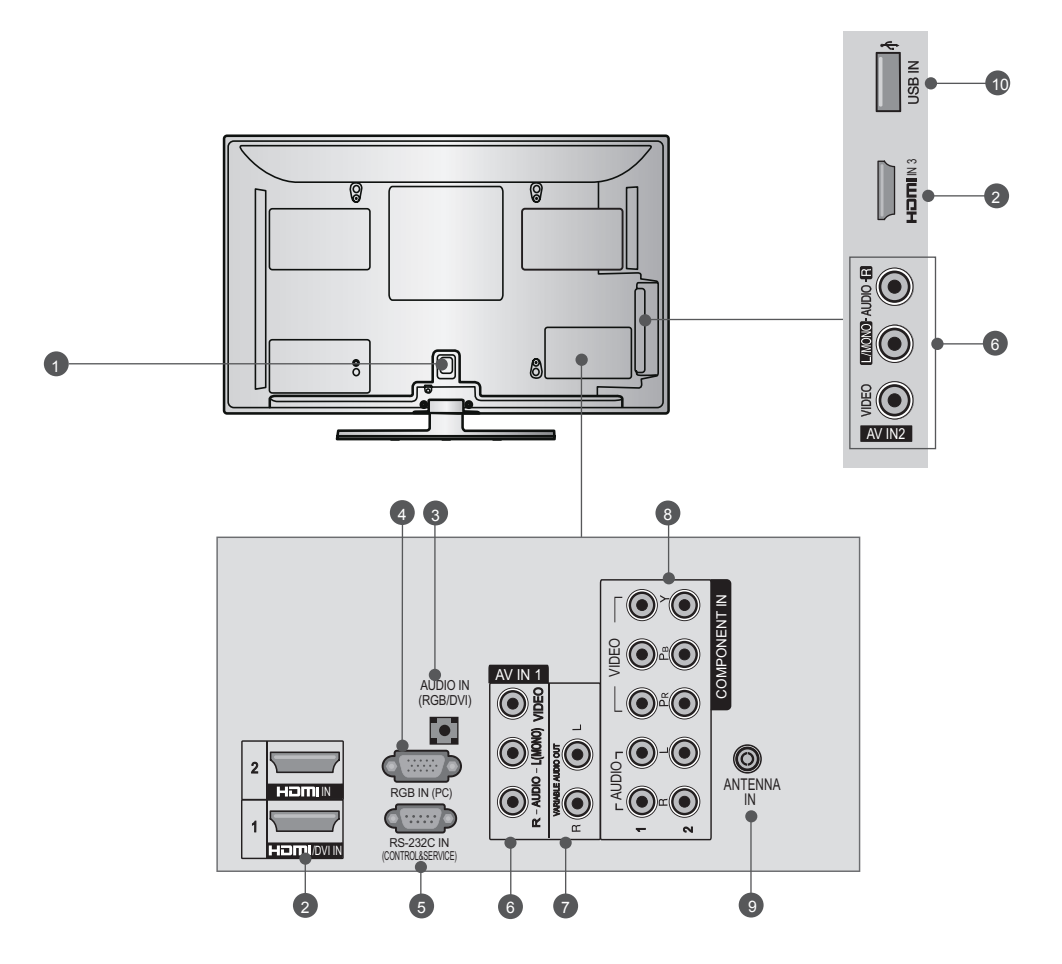

- **שקע לכבל חשמל** 1 טלוויזיה זו פועלת באמצעות מתח AC. המתח מצוין בעמוד המפרט. אין לנסות להפעיל את הטלוויזיה<br>באמצעות מתח DC.
	- **כניסת HDMI** 2 חברו כבל HDMI ל-HDMI.<br>לחלופין, חברו אות VIDEO)DVI ליציאה HDMI/DVI באמצעות כבל לחיבור DVI ל-HDMI. לחלופין, חברו אות DVI(VIDEO )ליציאה DVI/HDMI
		- **CE CIVI CITY CITY** CITY חברו את יציאת השמע למחשב.
		- **כניסת RGB** 4 חברו את היציאה מהמחשב.
- **יציאת C-232RS( SERVICE&CONTROL )** 5 **)שליטה ושירות(** לחיבור ליציאת C-232RS במחשב. יציאה זו משמשת למצב שירות או למצב שימוש במלון.
- **כניסת שמע/וידאו )1/2IN AV)** 6 חברו יציאת שמע/וידאו מהתקן חיצוני לשקעים אלה.
	- **יציאת Audio Variable( יציאת שמע משתנה(** 7 חברו מגבר חיצוני או הוסיפו סאבוופר למערכת השמע ההיקפי.
- **כניסת Component** 8 חברו התקן וידאו/שמע מסוג component לשקעים אלה.
	- **כניסת ANTENNA( אנטנה(** 9 חברו אנטנת RF לשקע זה.
	- **כניסת USB** 10 חברו התקן אחסון USB לשקע זה.

#### **התקנת המעמד**

- האיור המוצג להלן עשוי להיות שונה ממראה הטלוויזיה שלכם.
- בעת הרכבת המעמד השולחני, ודאו שהידקתם את הבורג עד הסוף. )אם הוא לא הדוק עד הסוף, המוצר עלול ליטות קדימה לאחר התקנתו(. אם תהדקו את הבורג בכוח מוגזם, הבורג עלול לזוז ממקומו עקב שחיקת החלק המתברג.

הניחו את הטלוויזיה בזהירות על משטח מרופד כשהמסך פונה כלפי מטה על מנת להגן על המסך מפני נזקים.

2

1

חברו את חלקי **גוף המעמד** עם **בסיס המעמד** של הטלוויזיה.

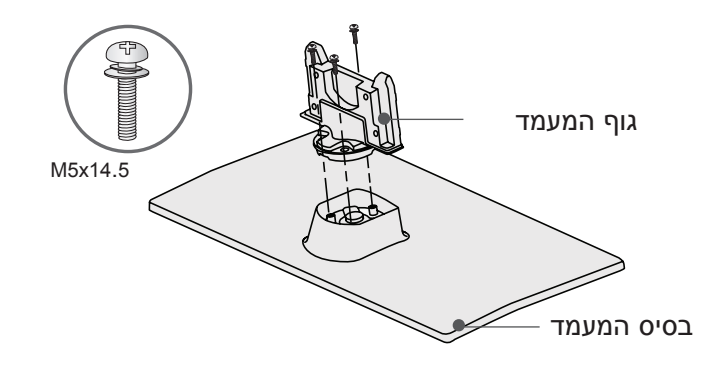

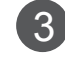

הרכיבו את הטלוויזיה כמודגם באיור.

הבריגו היטב את ארבעת הברגים לחורים שבחלקה האחורי של הטלוויזיה.

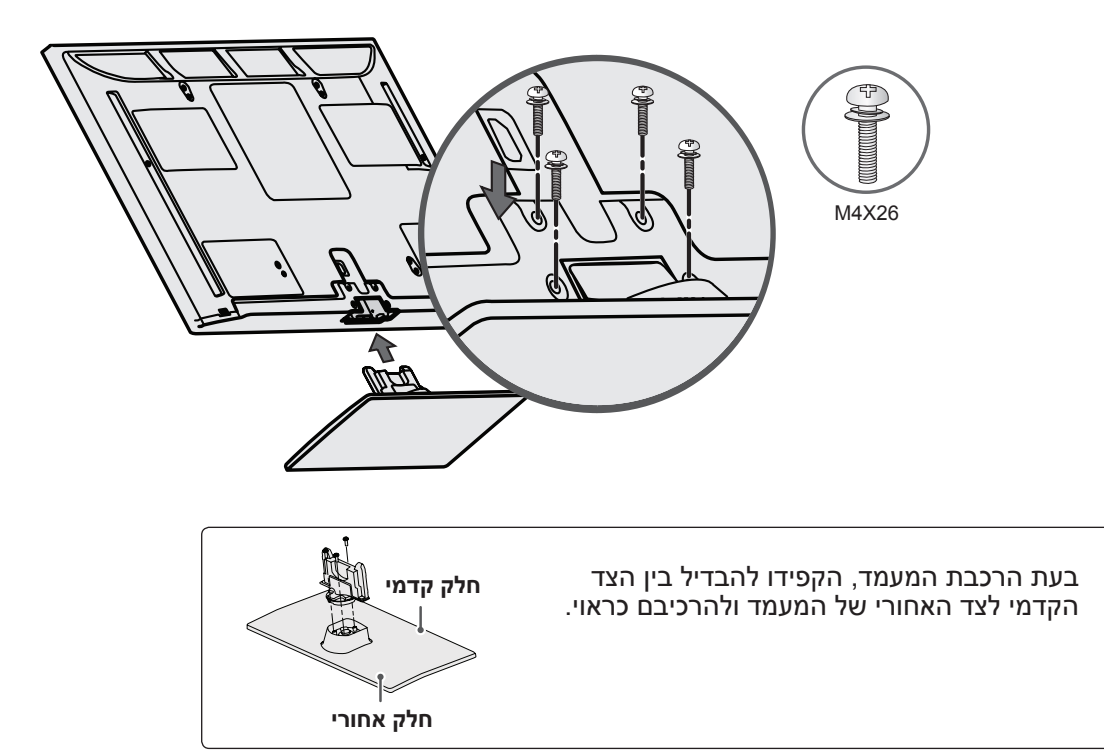

# **כיסוי אחורי לסידור הכבלים**

■ האיור המוצג להלן עשוי להיות שונה ממראה הטלוויזיה שלכם.

1 התקינו את **תפס כבל החשמל** ואת **כבל החשמל**. פעולה זו תמנע מכבל החשמל לצאת בטעות ממקומו.

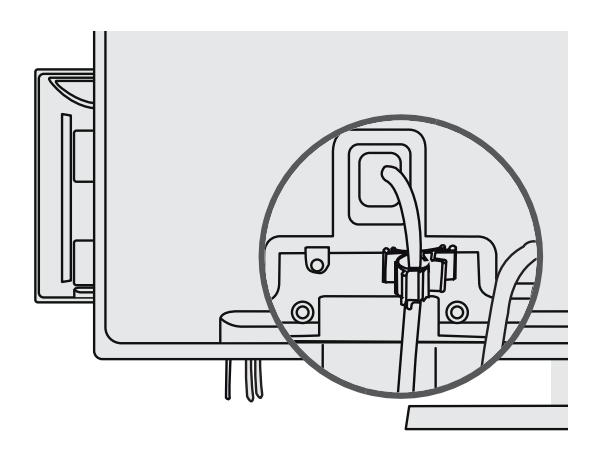

2 אספו את הכבלים ואגדו אותם באמצעות **תפס הכבלים**.

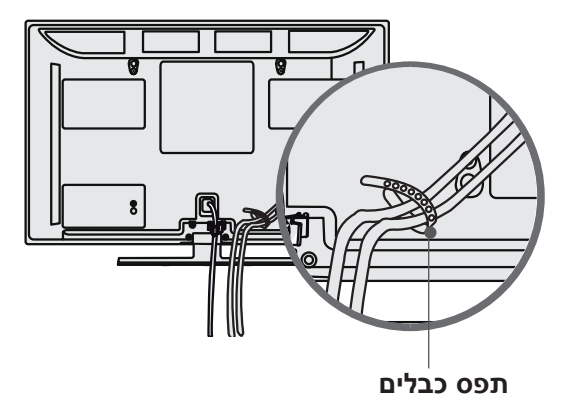

#### **זהירות**

◄אין להזיז את הטלוויזיה על-ידי אחיזה בתפס הכבלים או בתפס כבל החשמל, מכיוון שהם עלולים להישבר ולגרום לפציעות ולנזק לטלוויזיה.

### **כאשר לא נעשה שימוש במעמד מערכת אבטחה של השולחני**

- האיור המוצג להלן עשוי להיות שונה ממראה הטלוויזיה שלכם.
- \* הדבר יגן על הפתח מפני אבק ולכלוך. בעת התקנת התקן התלייה על הקיר, השתמשו בכיסוי המגן.

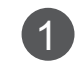

הכניסו את **כיסוי המגן** לתוך הטלוויזיה עד 1 שתשמעו צליל נקישה.

2 הצמידו את סרט ההדבקה של כיסוי המגן.

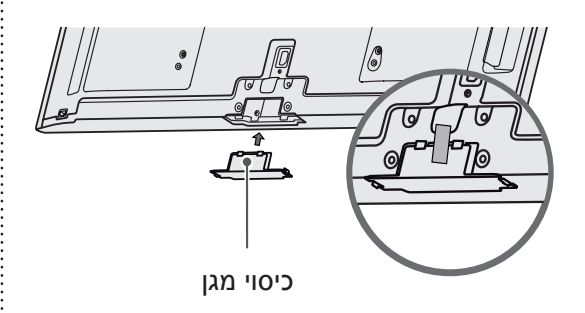

#### **מעמד מסתובב**

- האיור המוצג להלן עשוי להיות שונה ממראה הטלוויזיה שלכם.
	- תכונה זו אינה זמינה בכל הדגמים.

לאחר התקנת הטלוויזיה, באפשרותכם לכוון את הטלוויזיה ידנית לשמאל או לימין ב20- מעלות בהתאם לזווית הצפייה הנוחה לכם.

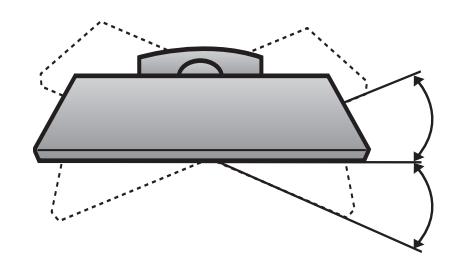

# **Kensington**

- האיור המוצג להלן עשוי להיות שונה ממראה הטלוויזיה שלכם.
	- תכונה זו אינה זמינה בכל הדגמים.

הטלוויזיה מצוידת בחיבור למערכת אבטחה של Kensington בלוח האחורי. חברו את הכבל של מערכת האבטחה של Kensington כמודגם להלן.

לקבלת פרטים אודות התקנת מערכת האבטחה של Kensington והשימוש בה, עיינו במדריך למשתמש המצורף למערכת האבטחה של Kensington.

לקבלת מידע נוסף, עיינו ב-http://www.kensington.com, דף הבית של חברת Kensington. חברת Kensington מוכרת מערכות אבטחה עבור מכשירים אלקטרוניים יקרים כגון מחשבים ניידים ומקרני LCD.

#### ! **הערה**

- ◄ניתן לרכוש את מערכת האבטחה של Kensington בנפרד.
- ? קלות בעת ההפעלה. ◄אם הטלוויזיה קרה למגע, התמונה עלולה להבהב

זוהי תופעה רגילה שאינה מצביעה על תקלה בטלוויזיה.

- ◄ייתכן שבמשך מספר דקות תראו על המסך נקודות פגומות שנראות כמו כתמים אדומים, ירוקים או כחולים זעירים, אין לכך השפעה הרסנית על ביצועי המסך.
	- ◄ הימנעו מלגעת במסך ה-LCD או מלהצמיד אליו אצבעות למשך זמן ממושך. פעולות אלה עלולות לגרום להפרעות זמניות על המסך.

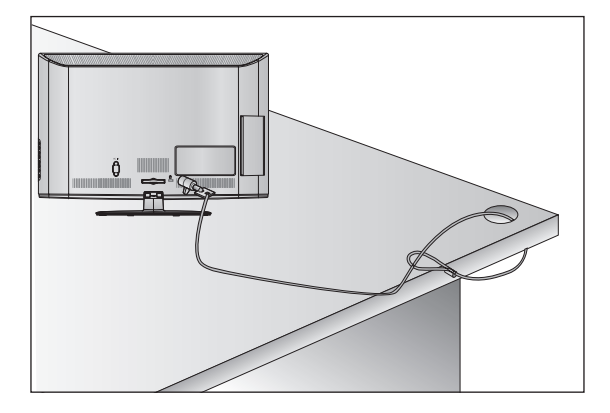

# **עצות להתקנה זהירה**

- יש לרכוש באופן נפרד את הרכיבים הדרושים להתקנה בטוחה של הטלוויזיה על הקיר.
	- יש למקם את הטלוויזיה קרוב לקיר כדי למנוע נפילה שלה במקרה של דחיפה.
- ההוראות שלהלן מפרטות צורת התקנה בטוחה על-ידי הצמדת הטלוויזיה לקיר למניעת נפילתה קדימה במקרה של משיכה. צורת התקנה זו תמנע מהטלוויזיה ליפול קדימה ולגרום לפציעות, או להינזק. יש להקפיד שילדים לא יטפסו על הטלוויזיה או ייתלו ממנה.

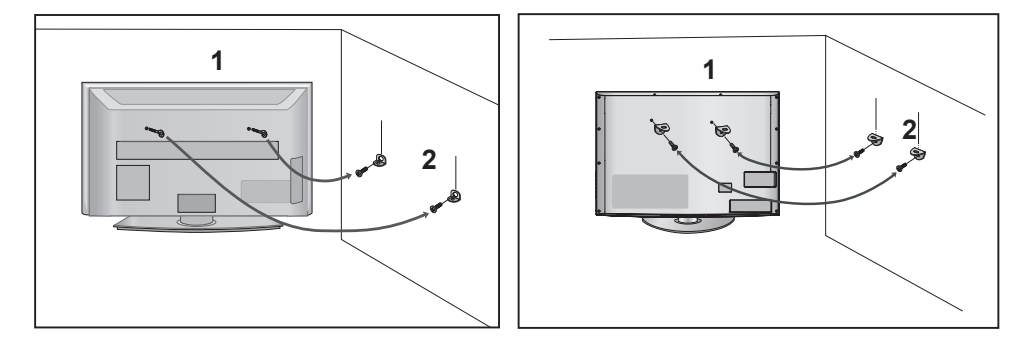

השתמשו בברגי הטבעות או בתופסני הקיר של הטלוויזיה להצמדת הטלוויזיה לקיר כמודגם באיור. 1 )אם מחוברים ברגים לברגי הטבעות, שחררו אותם(.

\* הכניסו את ברגי הטבעות או את תופסני הקיר והדקו אותם היטב בחורים העליונים.

הדקו את תופסני הקיר אל הקיר בעזרת הברגים. יש להקפיד על התאמה לגובה ההתקן המורכב על הקיר. $\bf{2}$ 

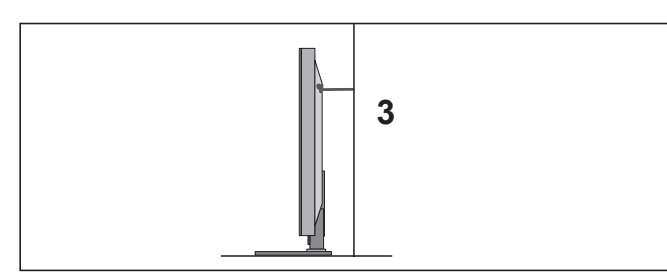

השתמשו בחבל חזק כדי לקשור את המכשיר לצורך יישור. בטוח יותר לקשור את החבל כך שיהיה מקביל לרצפה.  $\bf{3}$ 

#### ! **הערה**

- ◄בעת הזזת הטלוויזיה, יש לנתק תחילה את הכבלים.
- ◄יש להשתמש בשולחן או שידה חזקים וגדולים מספיק כדי לתמוך בגודל ובמשקל של הטלוויזיה.
- $\blacktriangleright$  לשימוש בטוח בטלוויזיה, יש לוודא שגובה ההתקן על הקיר וגובה התופסנים שעל הטלוויזיה זהים.

#### **הארקה**

הקפידו לחבר את כבל ההארקה למניעת התחשמלות. אם לא ניתן לבצע הארקה, קראו לחשמלאי מוסמך שיתקין מאמ"ת (מפסק אוטומטי מגנטי תרמי) נפרד. אין לנסות להאריק את הטלוויזיה על-ידי חיבורה לכבל טלפון, כליא ברק או צינור גז.

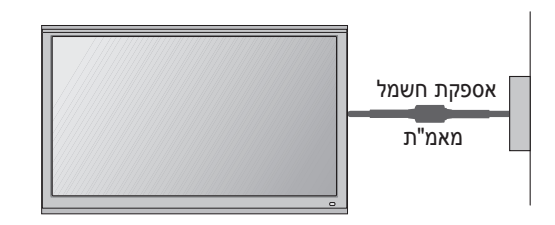

- ניתן להתקין את הטלוויזיה במגוון דרכים: על הקיר, על מעמד שולחני וכן הלאה.
	- הטלוויזיה מיועדת להצבה אופקית.

## **התקנה על מעמד שולחני**

יש לאפשר מרווח של 10 ס"מ סביב הטלוויזיה מכל הכיוונים לצורך אוורור הולם.

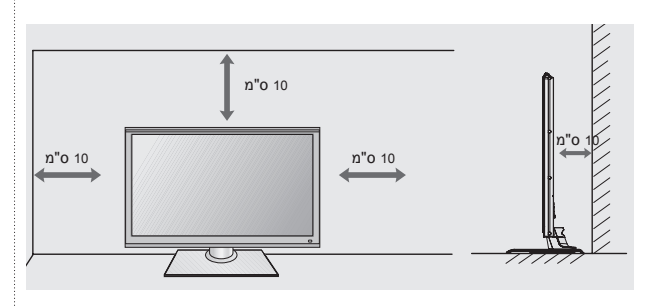

# **התקנה על הקיר: התקנה אופקית**

- אנו ממליצים להשתמש בהתקן לתלייה על הקיר של חברת LG בעת התקנת הטלוויזיה על הקיר.
- מומלץ לרכוש התקן לתלייה על הקיר שתומך בתקן VESA.
	- חברת LG ממליצה להזמין איש מקצוע להתקנת הטלוויזיה על הקיר.

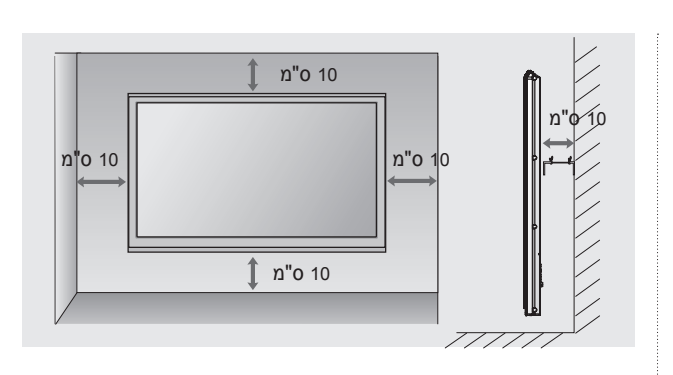

#### ! **הערה**

- ◄ יש לחבר את התקן התלייה על הקיר לקיר יציב הניצב לרצפה.
- ◄ יש להשתמש בהתקן תלייה מיוחד אם ברצונכם להתקין את הטלוויזיה על התקרה או על קיר נטוי.
- הטלוויזיה על התקרה או על קיר נטוי.<br>א המשטח שאליו יחובר התקן התלייה צריך להיות חזק מספיק α כדי לתמוך במשקל הטלוויזיה; לדוגמה, קיר בטון, אבן, לבנים או בלוקים.
	- ◄ הסוג והאורך של הברגים המשמשים להתקנה תלויים בהתקן התלייה שמשתמשים בו. לקבלת מידע נוסף, עיינו בהוראות המצורפות להתקן התלייה.
- ◄ חברת LG אינה נושאת באחריות על תאונות או נזק שנגרם לטלוויזיה או לרכוש כתוצאה מהתקנה לא נכונה: - שימוש בהתקן תלייה שאינו תואם VESA.
- הברגה לא נכונה של הברגים למשטח, שעלולה
	- לגרום לנפילת הטלוויזיה וכתוצאה מכך לפציעות.
		- התקנה שלא בשיטה המומלצת.

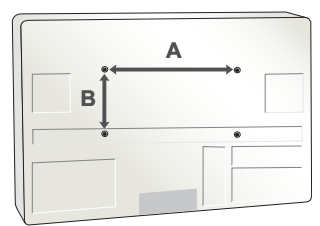

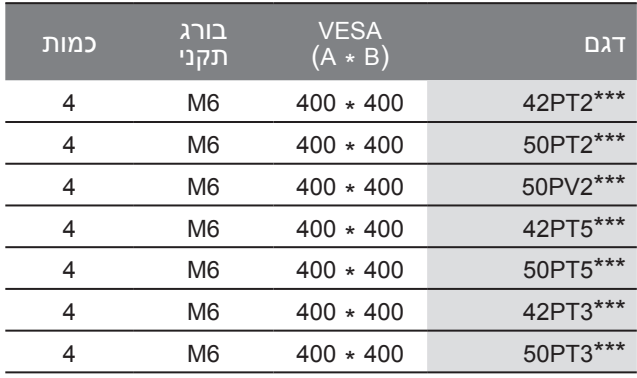

# **פונקציות לחצני השלט הרחוק**

בעת שימוש בשלט הרחוק, כוונו אותו אל חיישן השלט הרחוק בטלוויזיה.

■ האיור המוצג להלן עשוי להיות שונה ממראה הטלוויזיה שלכם.

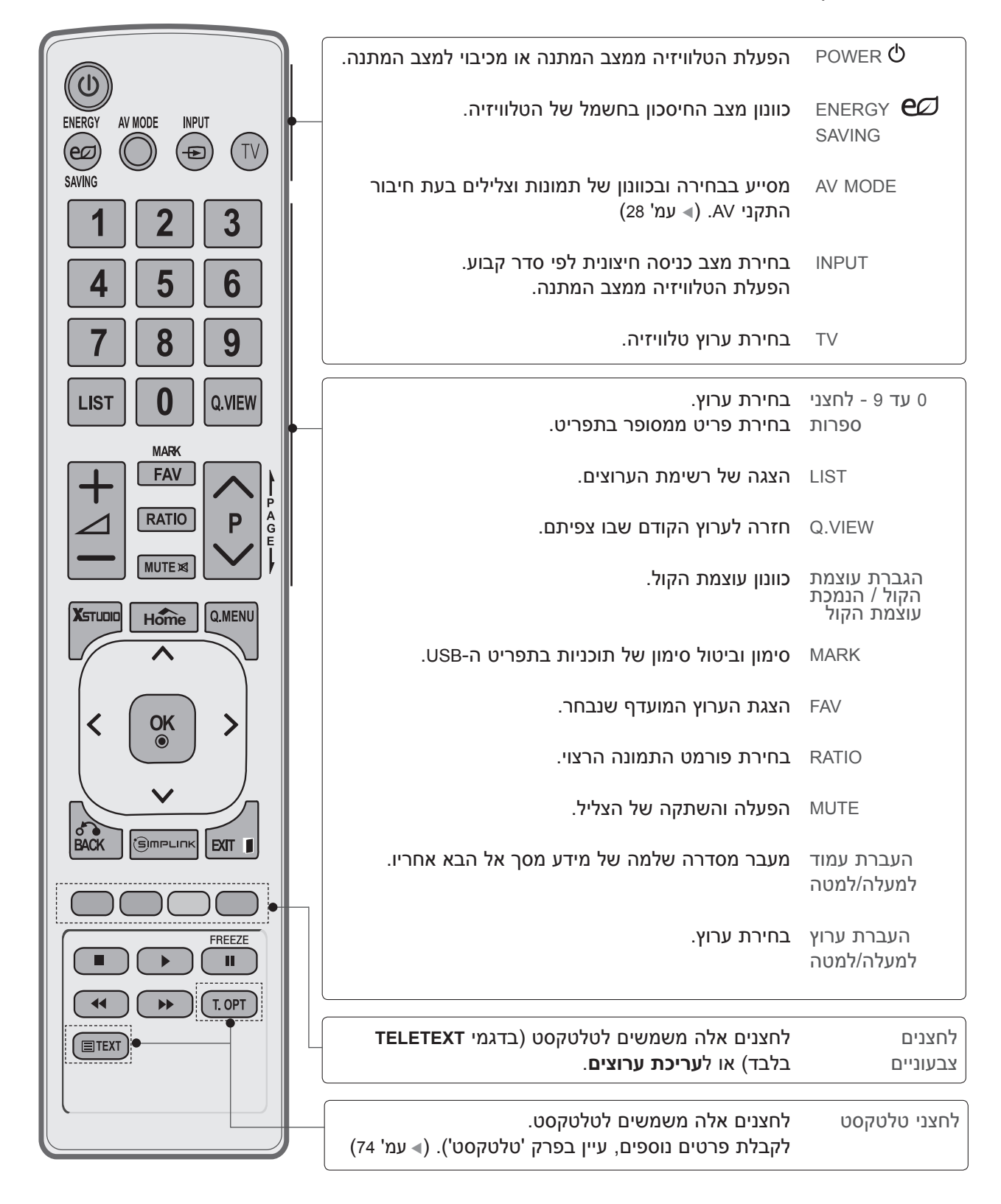

#### **הכנה**

הכנה

■ האיור המוצג להלן עשוי להיות שונה ממראה הטלוויזיה שלכם.

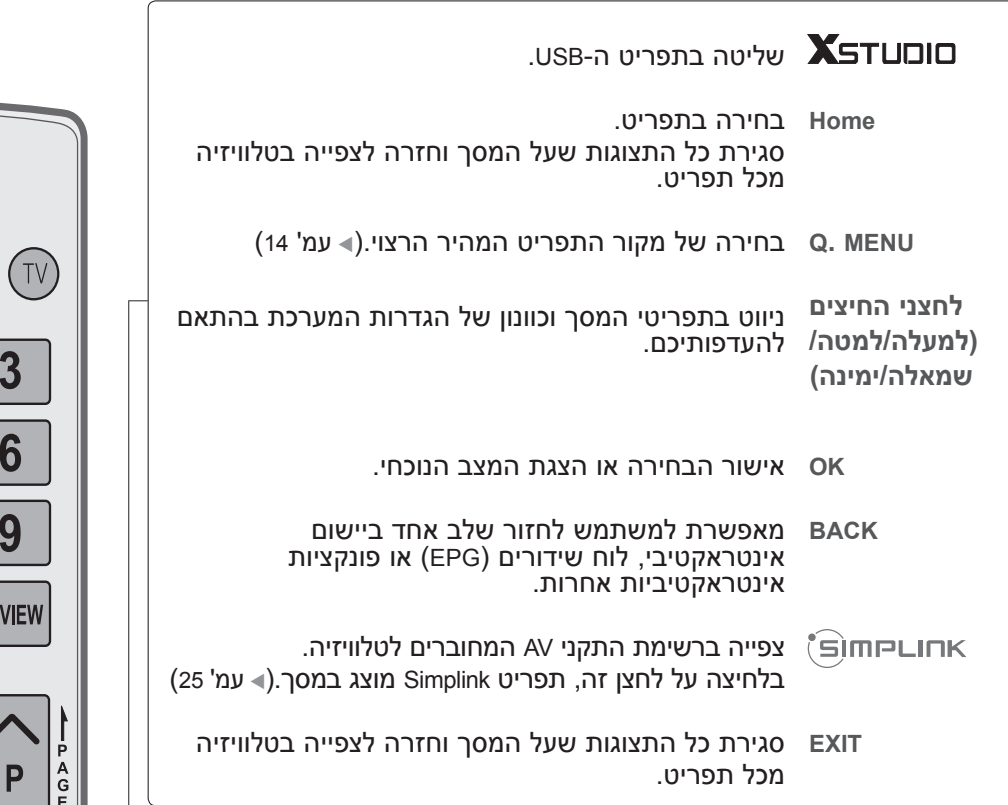

**תפריט לחצני**  שליטה בתפריט SIMPLINK או USB. **בקרה של**  USB / SIMPLINK

**FREEZE** הקפאת התמונה הנוכחית במסך. )פונקציה זו לא פועלת במצב USB או Simplink). הטלוויזיה חוזרת אוטומטית למצב צפייה רגיל אם לא מתקבל אות או שלא מבוצעת שום פעולה במשל 5 דקות.

#### **התקנת סוללות**

$$
\mathbb{Q} \setminus \mathbb{Q}
$$

- פתחו את מכסה תא הסוללות בצדו האחורי של השלט הרחוק והתקינו את הסוללות תוך התאמת הקוטביות )+ עם ,+ - עם -(.
- התקינו שתי סוללות AAA V.1.5 אין לערבב בין סוללות חדשות לסוללות ישנות או משומשות.
	- סגרו את המכסה.
	- להוצאת הסוללות, חזרו על תהליך ההתקנה בסדר הפוך.

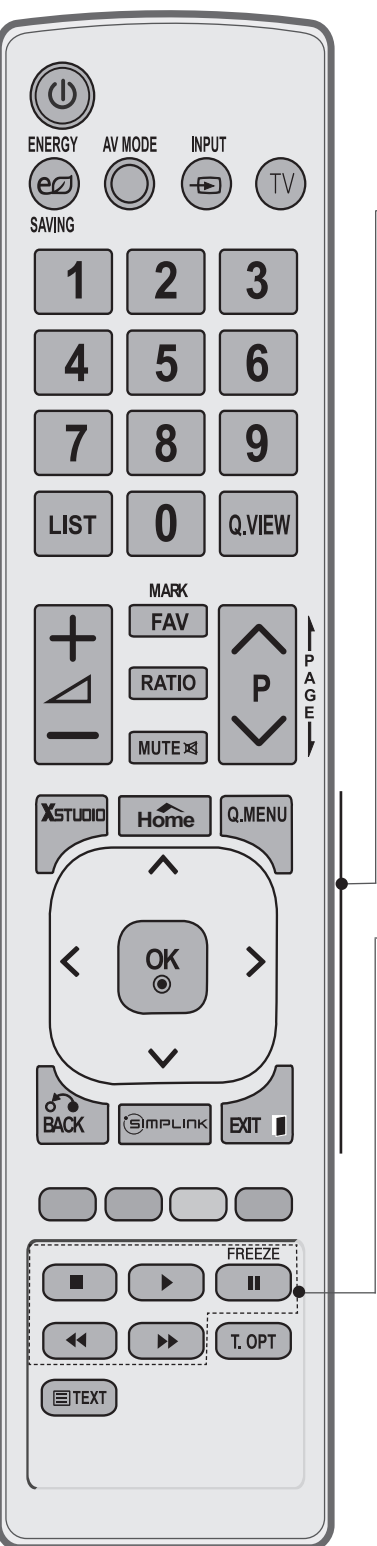

# **התקנת ציוד חיצוני**

■ למניעת נזק, אין לחבר את המכשיר לשקע החשמל לפני ביצוע כל החיבורים בין ההתקנים.

## **חיבור לאנטנה**

- לקבלת איכות תמונה מיטבית, כווננו את כיוון האנטנה.
	- כבל וממיר אנטנה אינם מצורפים.

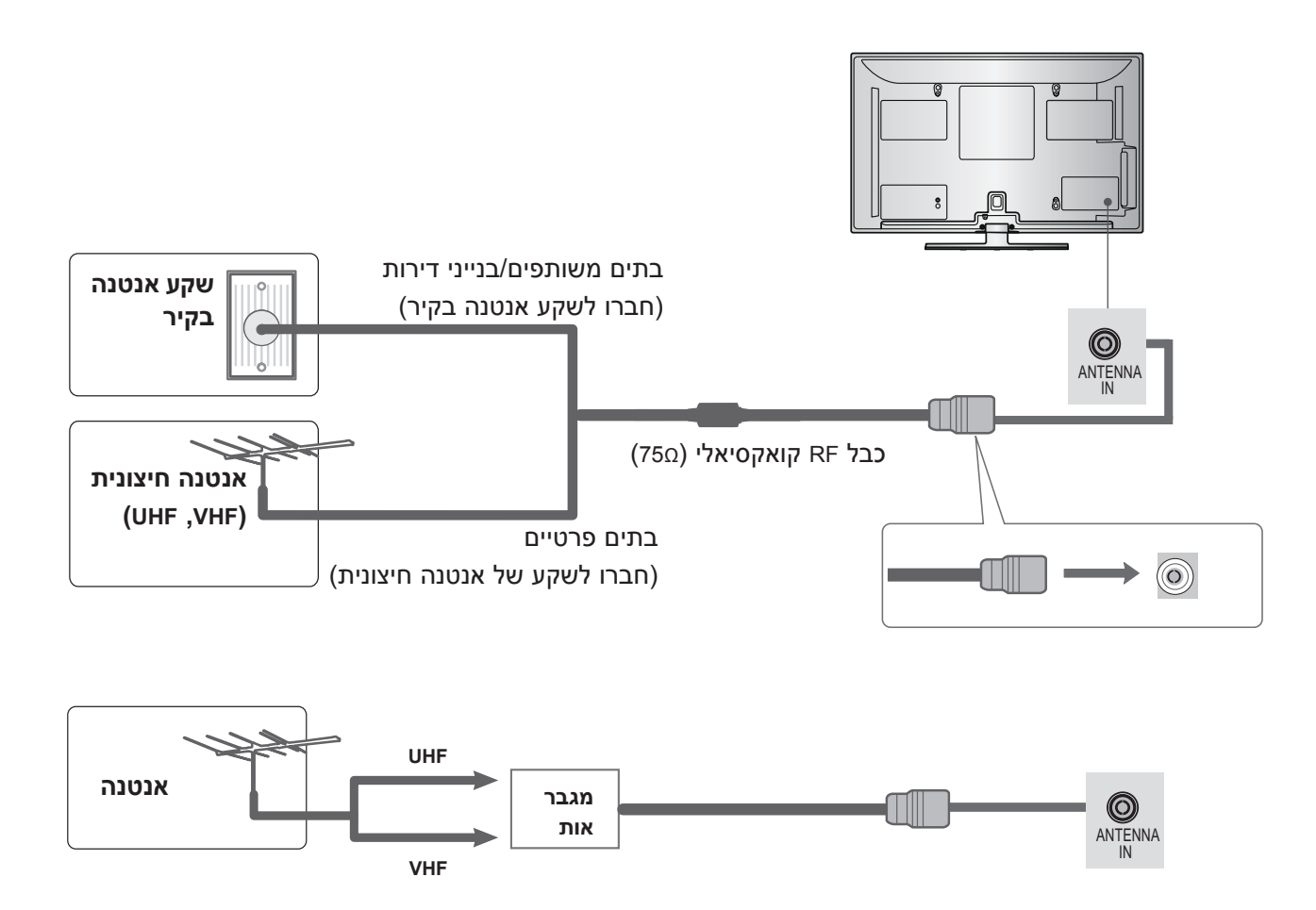

- באזורים שעוצמת האות בהם חלשה, ייתכן שיהיה צורך לחבר לאנטנה מגבר אות לקבלת איכות תמונה טובה יותר, כמודגם לעיל.
	- אם יש צורך בפיצול האות עבור שתי טלוויזיות, חברו באמצעות מפצל של אות אנטנה.

### **התקנת ציוד חיצוני**

- כדי למנוע נזק לציוד, אין לחבר כבל חשמל עד שהציוד מחובר במלואו.
- חלק זה, העוסק בהתקנת ציוד חיצוני, משתמש בעיקר בתרשימים של דגמי \*\*\*2PT.42/50
	- האיור המוצג להלן עשוי להיות שונה ממראה הטלוויזיה שלכם.

### **חיבור באמצעות כבל component**

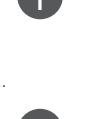

VIDEO**VIDEO** שבטלוויזיה. חברו את יציאות הווידאו  $(P_{R}$ , PB,  $Y$ ) של הציוד החיצוני )ממיר דיגיטלי, DVD וכדומה( לשקעי **IN COMPONENT**

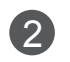

 AUDIO **AUDIO** שבטלוויזיה. חברו את יציאות השמע (PR ,PB ,Y) של הציוד החיצוני<br>גרמיב דיניגילי ח'\ח יבדימר) לייידיין של די COMBONENT )ממיר דיגיטלי, DVD וכדומה( לשקעי **IN COMPONENT**

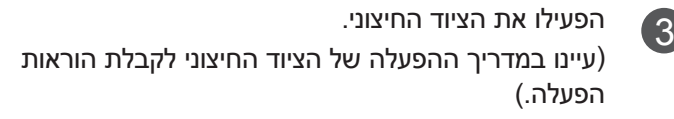

(PC (IN RGB

בחרו במקור הכניסה **<sup>1</sup> Component** באמצעות הלחצן 4 INPUT שבשלט הרחוק. אם החיבור הוא ל**2**- **IN COMPONENT**, בחרו במקור הכניסה **2 Component**.

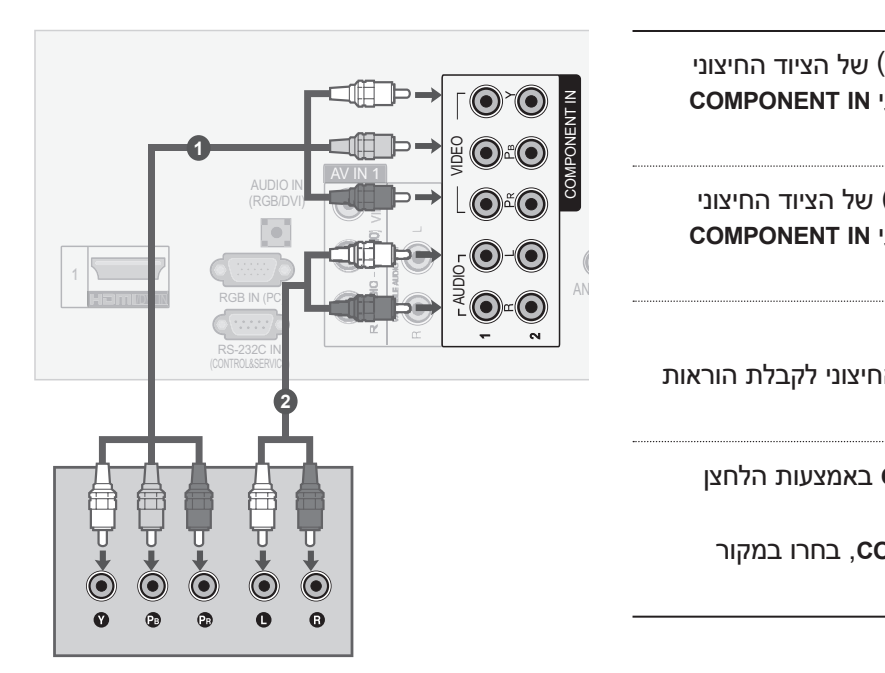

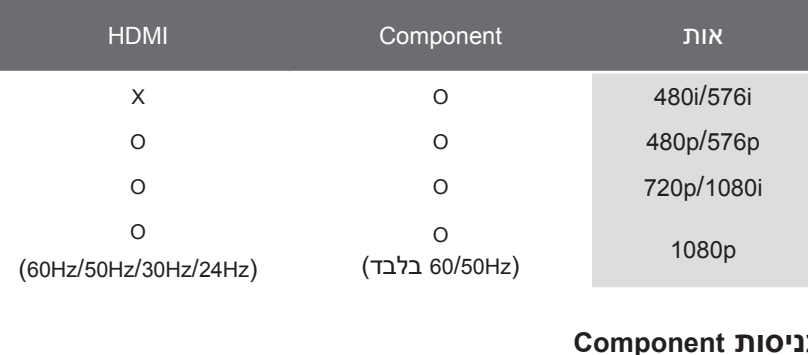

### 1 IN AV VIDEOIN AUDIO (DVI/RGB( **כניסות Component**

VIDEO

 $\overline{1}$ 

לקבלת איכות תמונה טובה יותר, חברו נגן DVD לכניסות ה-component כמוצג להלן.

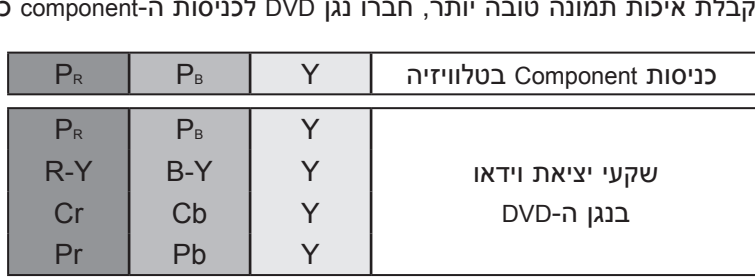

## **חיבור באמצעות כבל HDMI**

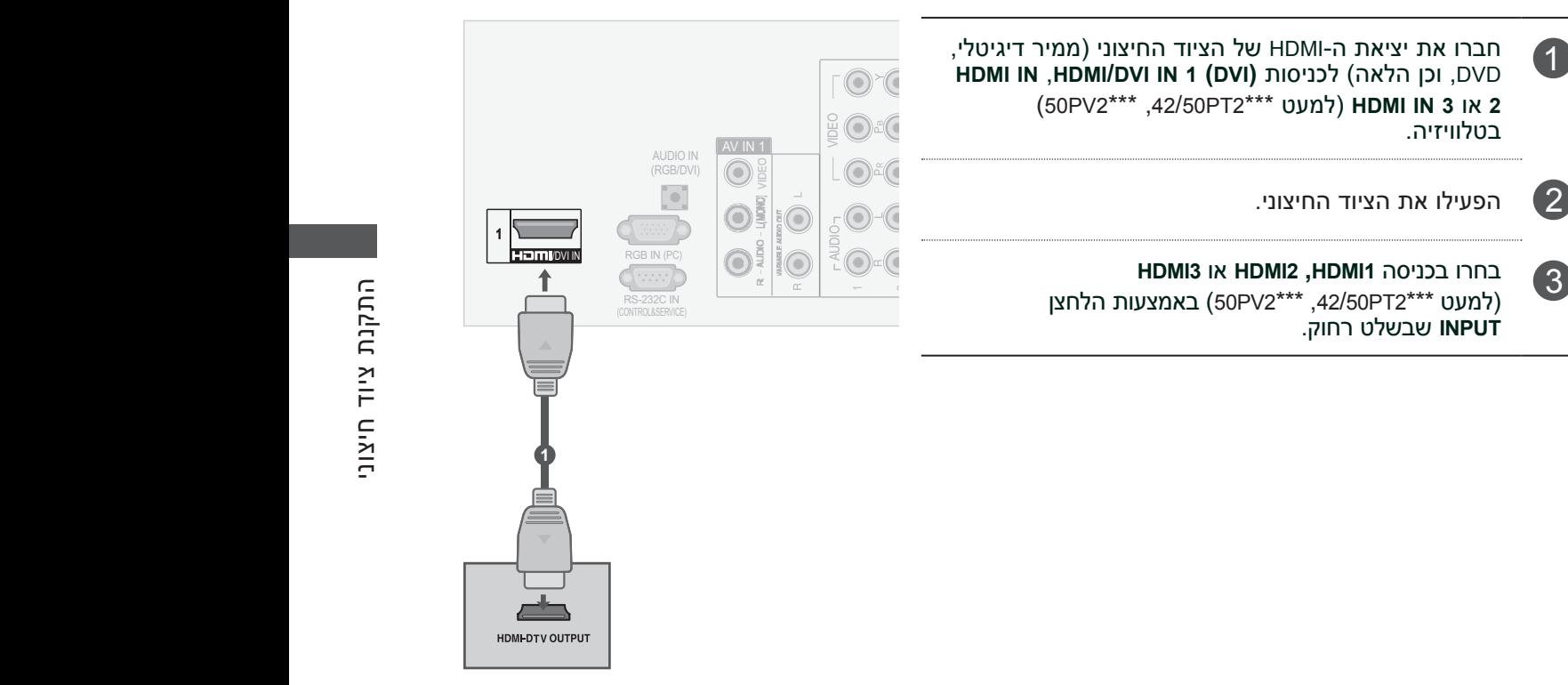

- ◄ ודאו שכבל ה-HDMI הוא כבל HDMI Speed High. אם כבל ה-HDMI אינו כבל HDMI Speed High, התוצאה עלולה להיות מסך מהבהב או ללא כל תצוגה. יש להשתמש בכבל HDMI Speed High.
	- ? ◄מצב HDMI תומך בפורמט שמע PCM בלבד.
	- ◄פורמט השמע אופס ל-Dolby/DTS/Bitstrem בנגן DVD או STB, ויש לשנותו ל-PCM.
- **VIDEO <sup>L</sup> <sup>R</sup> VIDEO-S IN ANT** ◄אנו ממליצים להשתמש בכבל שאורכו פחות מ10- מטרים. בעת שימוש בכבל ארוך מהמומלץ, יש להשתמש במגבר או משחזר.
	- ◄אם ה-DVD אינו תומך ב-HDMI אוטומטי, יש לכוונן את רזולוציית היציאה בהתאם.

#### **התקנת ציוד חיצוני**

## **חיבור באמצעות כבל לחיבור HDMI ל-DVI**

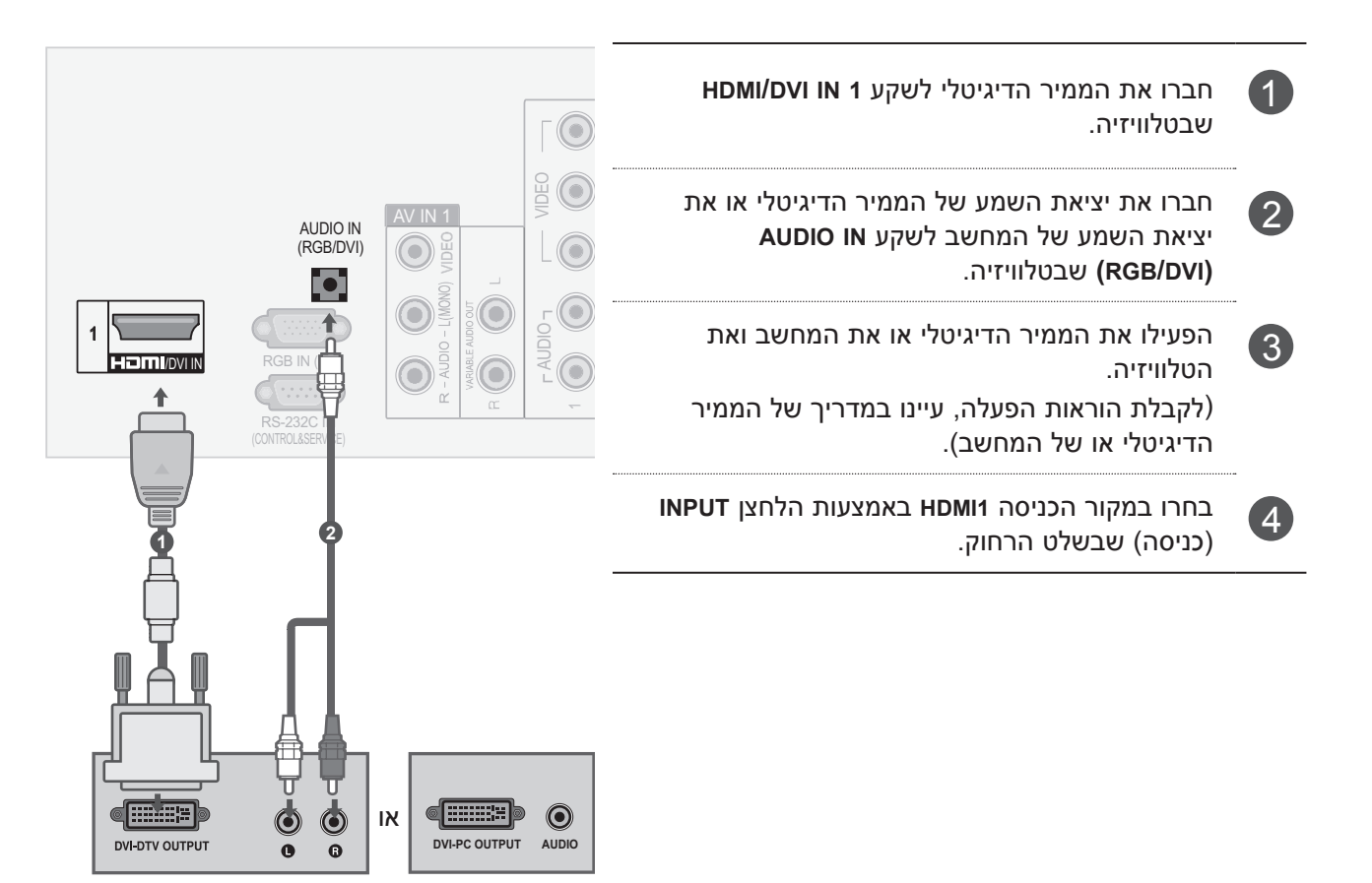

#### **התקנת USB**

1

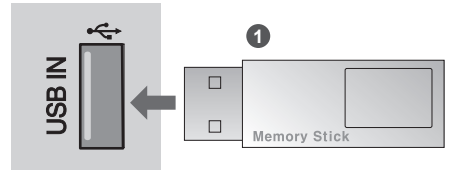

חברו את התקן ה-USB לשקע ה-**IN USB** שבטלוויזיה.

2 לאחר חיבור לכניסת **IN USB**, באפשרותכם להשתמש בפונקציה **USB**.( **עמ' 31**(

**1IN AV**

התקנת ציוד חיצוניהתקנת ציוד חיצוני VIDEO

R) MONO(L

## **חיבור באמצעות כבל RCA**

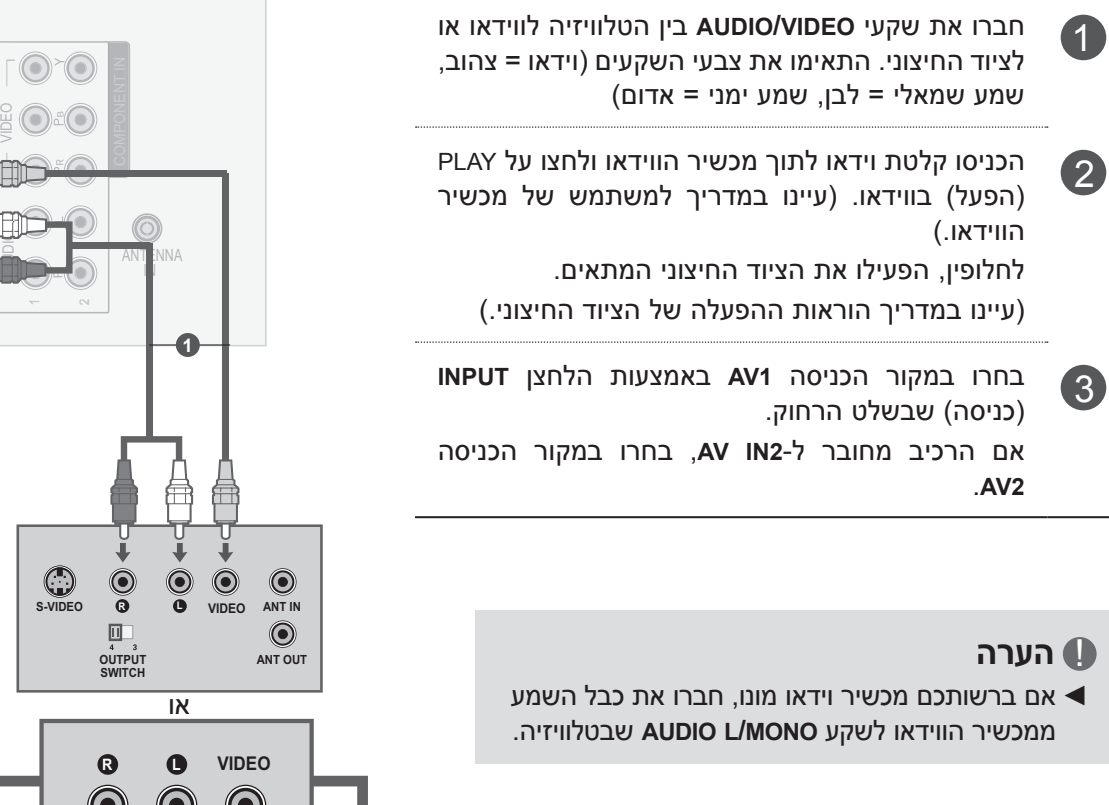

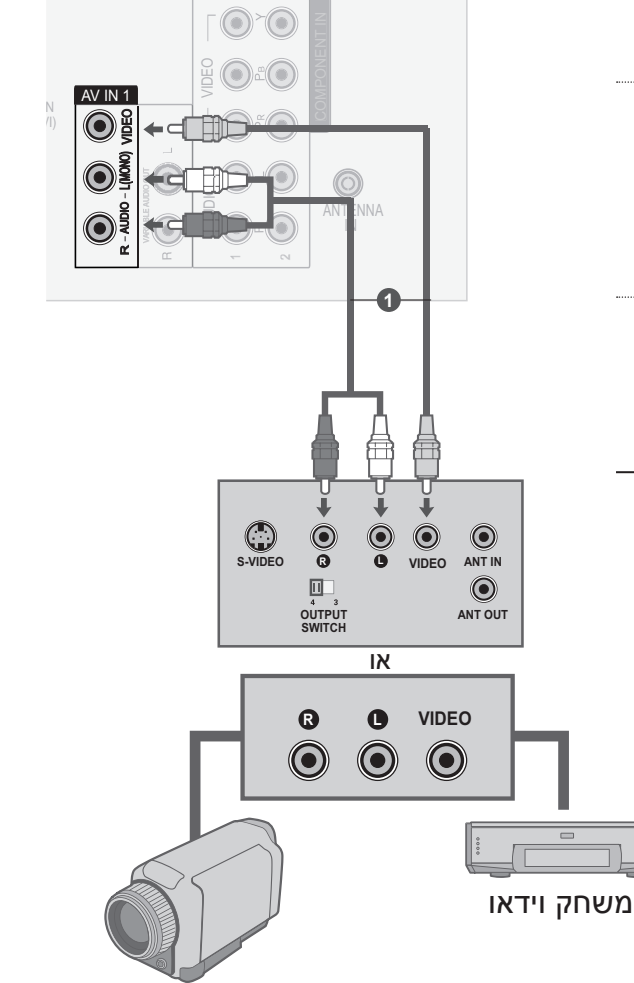

התקנת ציוד חיצוני

IN AUDIO

IN DVI/

מצלמת וידאו

### **התקנת ציוד חיצוני**

## **חיבור באמצעות כבל RF**

■ כדי להימנע מרעש בתמונה (הפרעה), שמרו על מרווח נאות בין מכשיר הווידאו לטלוויזיה.

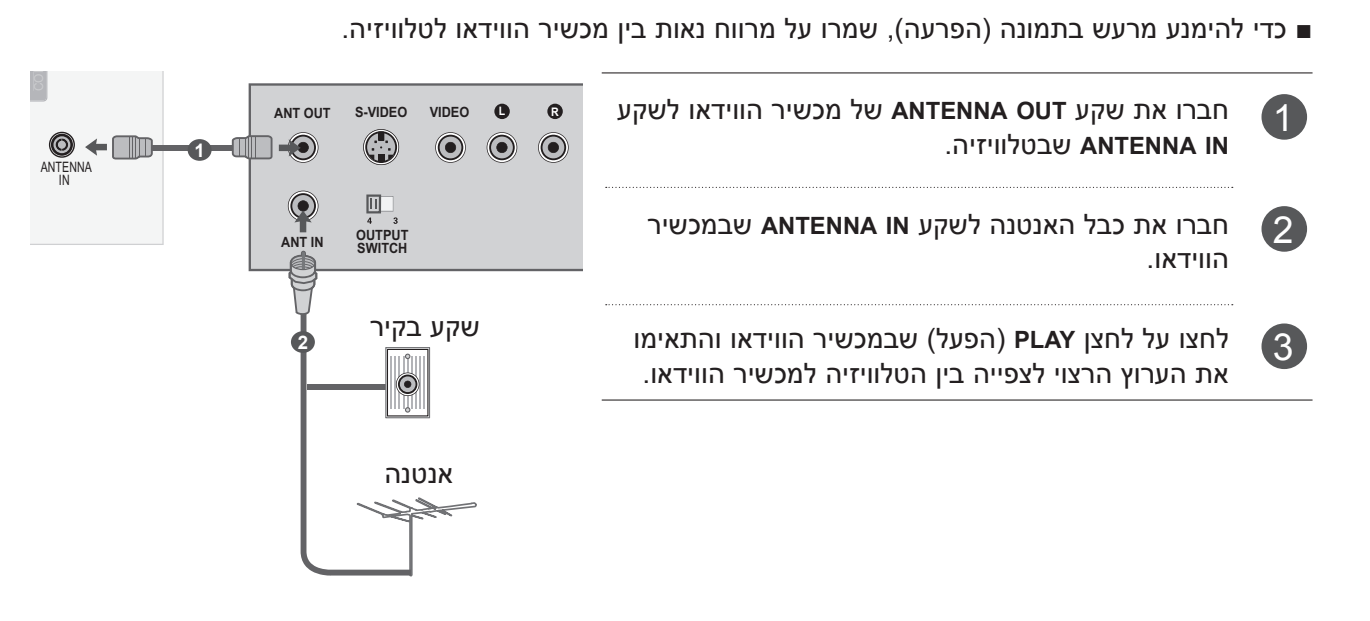

#### **התקנת סטריאו חיצוני**

השתמשו ביציאה זו לחיבור מגבר חיצוני או להוספת סאבוופר למערכת השמע ההיקפי.

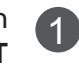

2

חברו את שקע הכניסה של מגבר הסטריאו לשקעי **OUT AUDIO VARIABLE** שבטלוויזיה.

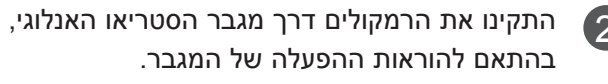

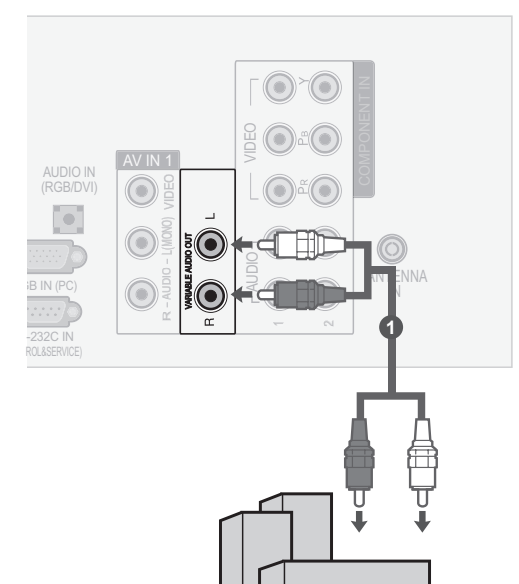

#### !**הערה**  $\bf \Phi$

◄בעת חיבור באמצעות ציוד שמע חיצוני, כגון מגברים או רמקולים, כבו את הרמקולים של הטלוויזיה. (◄ עמ' 67)

AUDIO

# **חיבור באמצעות כבל 15 פינים מסוג sub-D**

טלוויזיה זו מספקת יכולת Plug and Play (הכנס-הפעל). כלומר, המחשב מתכוונן באופן אוטומטי בהתאם להגדרות הטלוויזיה.

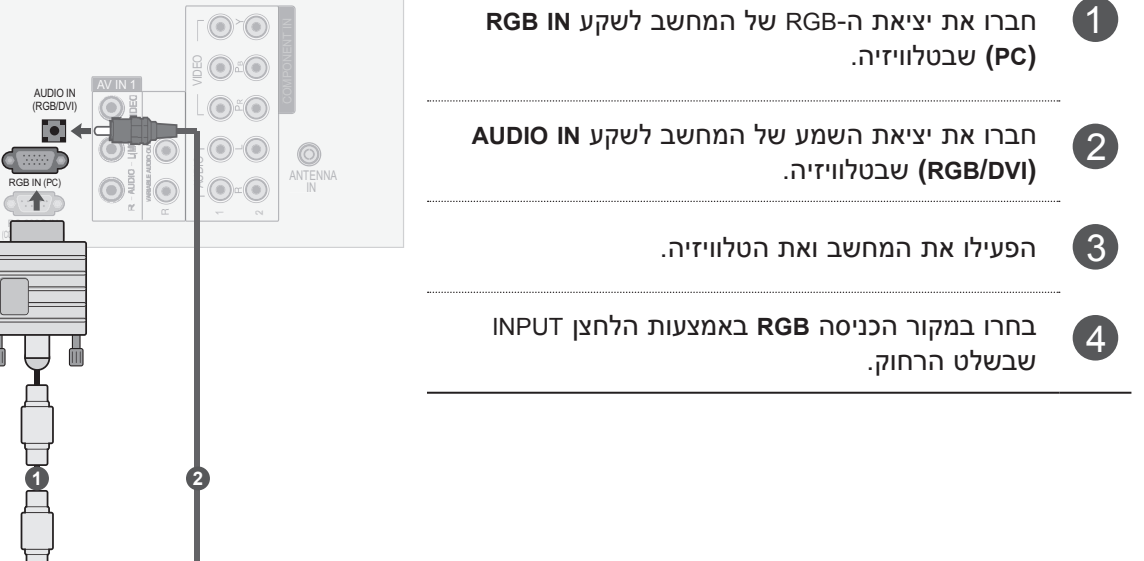

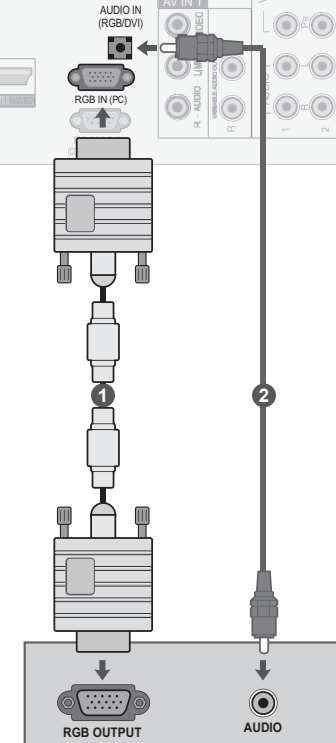

#### **התקנת ציוד חיצוני**

#### **רזולוציות תצוגה נתמכות**

#### מצב RGB-PC

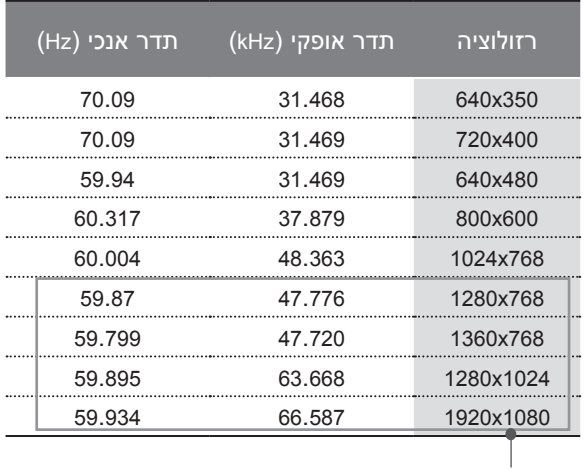

רק \*\*\*2PV50

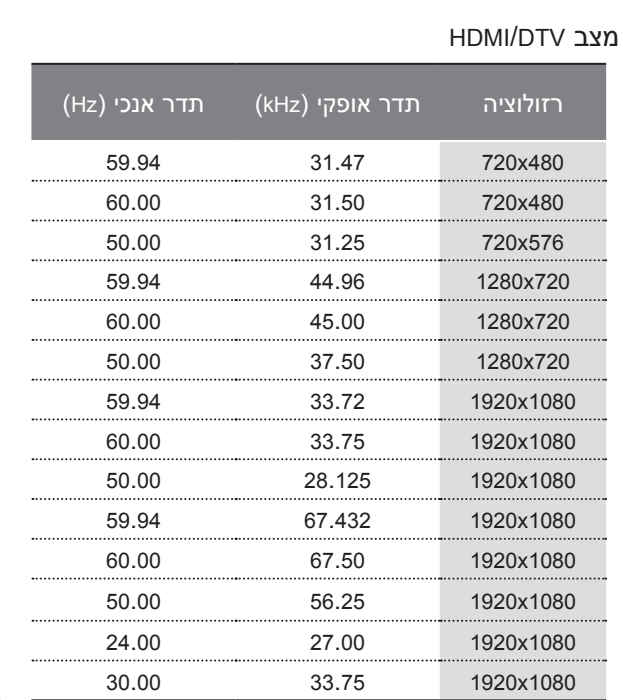

#### ! **הערה**

- הימנעו מלהציג תמונה קבועה על גבי מסך הטלוויזיה  $\blacktriangleleft$ לפרקי זמן ממושכים. התמונה הקבועה עלולה להיטבע על המסך באופן קבוע; כשהדבר אפשרי, השתמשו בשומר מסך.
- ? ◄במצב מחשב עלולות להתרחש הפרעות הקשורות ברזולוציה, בתבנית אנכית, בניגודיות או בבהירות. שנו את מצב המחשב לרזולוציה אחרת, את קצב הרענון לקצב אחר או כווננו את הניגודיות והבהירות בתפריט עד שהתמונה תהיה נקייה. אם אין אפשרות לשנות את קצב הרענון בכרטיס המסך של המחשב, החליפו את כרטיס המסך של המחשב או פנו ליצרן כרטיס המסך של המחשב.
	- צורות הגל של קלט הסינכרון עבור התדר האופקי צורות והאנכי הן נפרדות.
	- $\blacktriangleright$  אנו ממליצים להשתמש ב-1080x1080, 30Hz (רק \*\*\*2PV50), 768x,1024 Hz60( רק \*\*\*2PT,42/50 \*\*\*3PT,42/50\*\*\* 5PT42/50 )במצב מחשב, והדבר יספק את איכות התמונה הטובה ביותר.
- ◄אם רזולוציית המחשב גבוהה מ-SXGA, לא תוצג תמונה בטלוויזיה. (בדגמי HD בלבד)
	- ◄חברו את כבל השמע מהמחשב לכניסת השמע שבטלוויזיה (כבלי שמע אינם מצורפים למכשיר).
- ◄בעת שימוש בכבל PC-RGB ארוך מדי, ייתכן רעש במסך. אנו ממליצים להשתמש בכבל שאורכו פחות מ5- מטרים. כך ניתן לקבל את איכות התמונה הטובה ביותר.

# **הגדרת מסך למצב מחשב**

#### **איפוס מסך**

חזרה להגדרות ברירת המחדל של הגדרות Position (מיקום), Size (גודל) ו-Phase (פאזה).

פונקציה זו פועלת במצב הבא: Component( למעט i,480 i576), RGB.

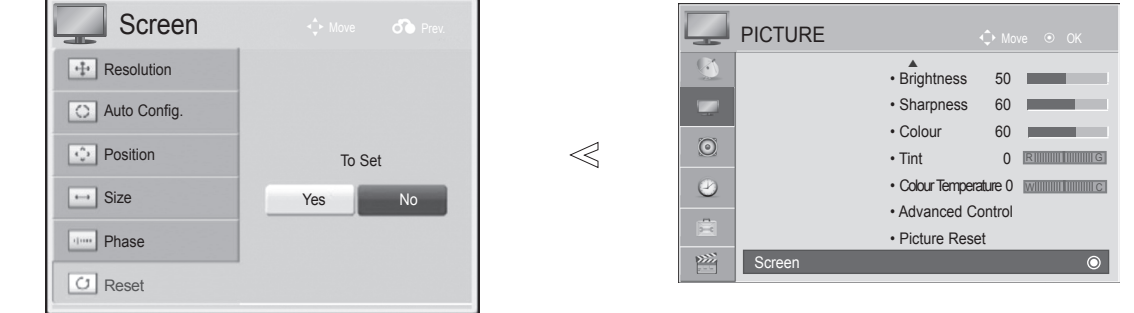

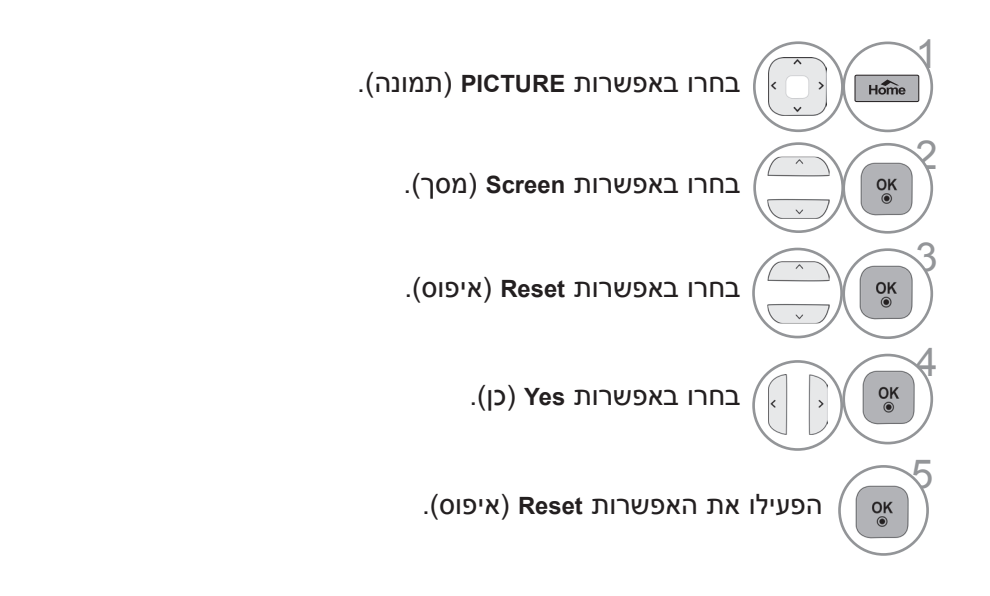

- לחצו על הלחצן **EXIT/Home**( בית/יציאה( כדי לחזור לצפייה בטלוויזיה.
	- לחצו על הלחצן **BACK**( חזרה( למעבר למסך התפריט הקודם.

### **התקנת ציוד חיצוני**

#### **הגדרה אוטומטית )מצב [PC [RGB בלבד(**

כוונון אוטומטי של מיקום התמונה ומזעור הרעידות בתמונה. לאחר הכוונון, אם התמונה עדיין אינה תקינה, הטלוויזיה פועלת כראוי אך זקוקה לכוונון נוסף.

#### **הגדרה אוטומטית**

פונקציה זו משמשת לכוונון אוטומטי של מיקום התמונה, גודל התמונה והפאזה של המסך. התמונה המוצגת תהיה תרעד במשך מספר שניות במהלך ההגדרה האוטומטית.

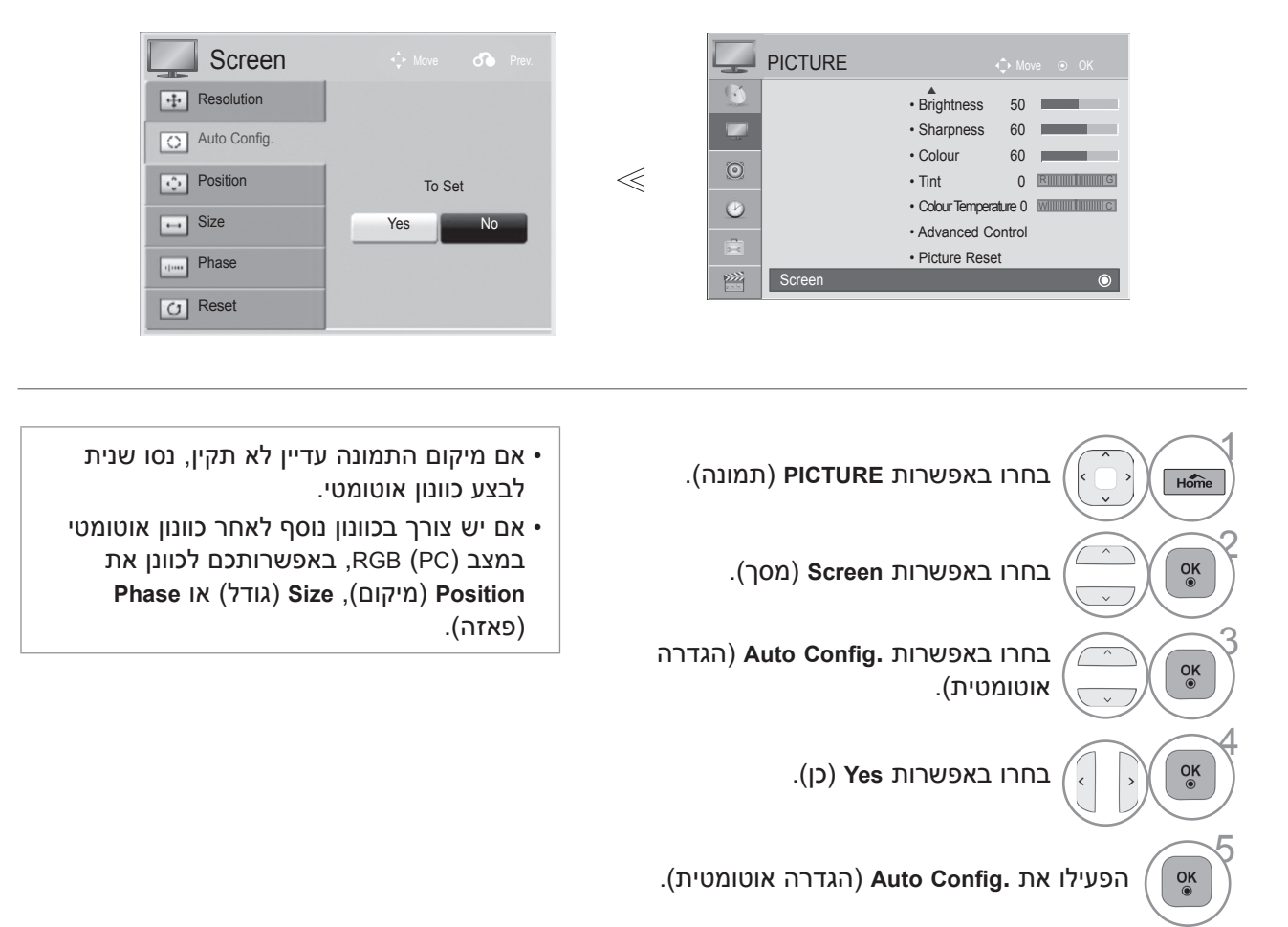

- לחצו על הלחצן **EXIT/Home**( בית/יציאה( כדי לחזור לצפייה בטלוויזיה.
	- לחצו על הלחצן **BACK**( חזרה( למעבר למסך התפריט הקודם.

#### **בחירת רזולוציה**

לצפייה בתמונה רגילה, התאימו את הרזולוציה של מצב RGB בטלוויזיה ובמחשב.

פונקציה זו פועלת במצב הבא: ]PC[RGB( 768x,1024 768x,1280 768x1360)

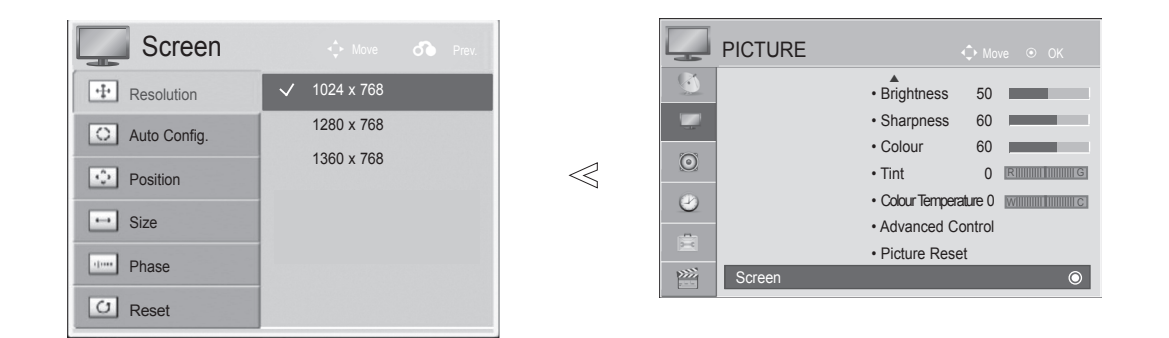

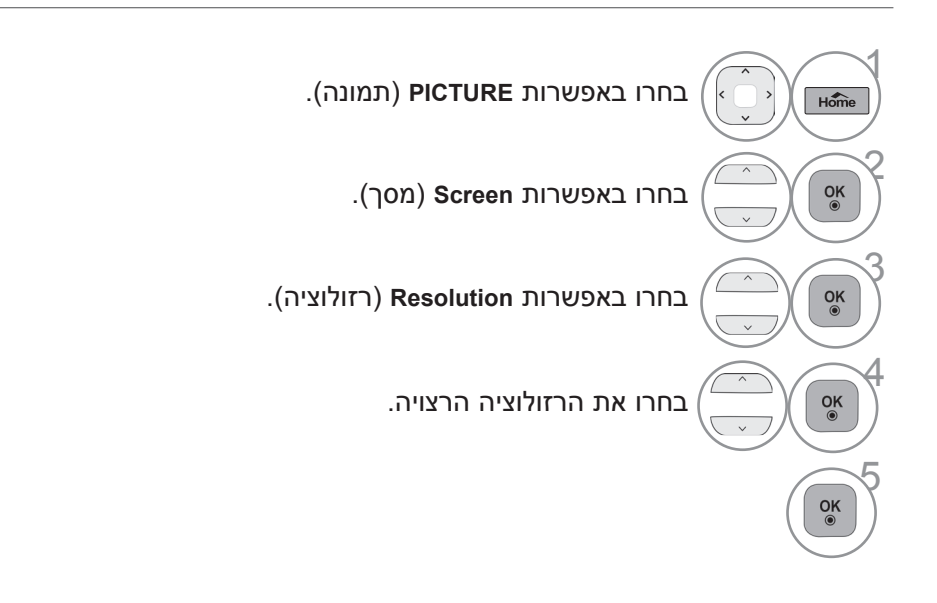

- לחצו על הלחצן **EXIT/Home**( בית/יציאה( כדי לחזור לצפייה בטלוויזיה.
	- לחצו על הלחצן **BACK**( חזרה( למעבר למסך התפריט הקודם.

#### **התקנת ציוד חיצוני**

#### **התאמה של Position( מיקום(, Size( גודל( ו-Phase( פאזה(**

אם התמונה אינה חדה לאחר הכוונון האוטומטי ובמיוחד אם הדמויות רועדות, כווננו את פאזת התמונה באופן ידני.

**Position**( מיקום( פועל ב-Component( למעט i,480 i576), מצב RGB. **Size**(גודל(, **Phase**( פאזה( פועלים במצב RGB בלבד.

Screen PICTURE ▲<br>• Brightness 50  $\boxed{+1}$  Resolution • Sharpness 60 **Config**  $\Box$  $\ll$ • Colour 60  $\odot$ **A**: Position • Tint  $0$  RI  $\sqrt{2}$  $\square$  $\bullet$ 0 Temperature Colour• C W  $\boxed{\cdot \cdot \cdot}$  Size • Advanced Control  $\boxed{\Box}$ É • Picture Reset **Phase**  $\frac{1}{2}$ Screen Screen Reset

> $\Lambda$ בחרו באפשרות **PICTURE**( תמונה(.  $H\overline{om}$ 2 בחרו באפשרות **Screen**( מסך(.  $\frac{OK}{\odot}$ 3 בחרו באפשרות **Position**( מיקום(, **Size**( גודל( או **Phase**( פאזה(.  $\frac{OK}{\odot}$ 4  $\frac{OK}{\odot}$ בצעו את הכוונונים הנדרשים.  $\rightarrow$  $\sqrt{2}$  $\frac{9}{9}$

• לחצו על הלחצן **EXIT/Home**( בית/יציאה( כדי לחזור לצפייה בטלוויזיה.

• לחצו על הלחצן **BACK**( חזרה( למעבר למסך התפריט הקודם.

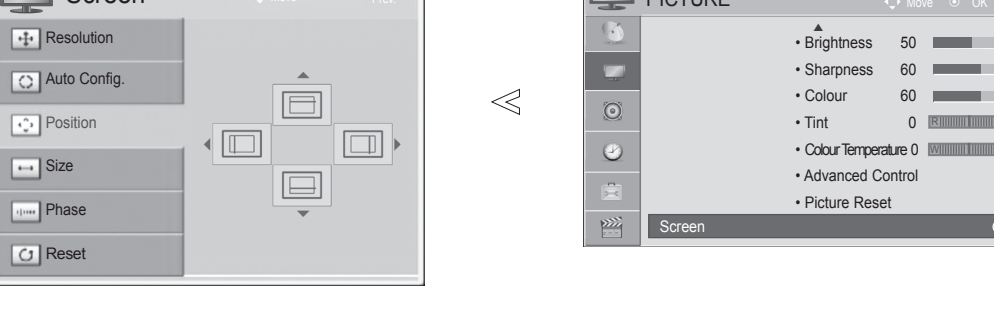

# **צפייה בטלוויזיה / בחירת ערוצים**

# **הפעלת הטלוויזיה**

- כאשר הטלוויזיה מופעלת, ניתן להשתמש בתכונות שלה.

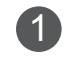

ראשית, חברו את כבל החשמל כהלכה.בשלב זה, הטלוויזיה תעבור למצב המתנה.

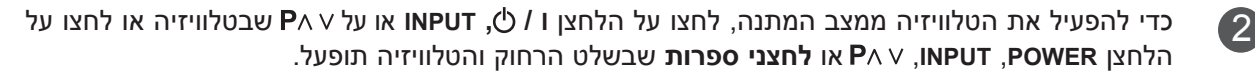

#### **הגדרת אתחול**

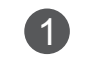

אם ה-OSD( תצוגת המסך( מופיעה על המסך לאחר הפעלת הטלוויזיה, ניתן לכוונן את ההגדרות **Language**)שפה(, **Setting Mode**( הגדרת מצב( ו-**Tuning Auto**( כוונון אוטומטי(.

#### *הערה:*

- *א. אם תסגרו את ההגדרות ההתחלתיות מבלי להשלימן, התפריט Setting Initial( הגדרות התחלתיות( יוצג שוב. ב.מצב "Demo Store( "הדגמה בחנות( מיועד לתצוגה בחנות בלבד ולא לשימוש כללי של הלקוחות.*
- *ג.מצב "Use Home( "שימוש ביתי( היא ההגדרה המיטבית לסביבה ביתית ומצב ברירת המחדל של הטלוויזיה.*
- *ד.מצב "Demo Store( "הדגמה בחנות( הוא הגדרה מיטבית לחנויות. אם המשתמש משנה את נתוני איכות התמונה, מצב "Demo Store( "הדגמה בחנות( משחזר את איכות התמונה שהוגדרה על-ידי היצרן לאחר פרק זמן מסוים.*
- *ה. ניתן לשנות את המצב )Use Home, Demo Store )על-ידי בחירה ב-Setting Mode(הגדרת מצב( בתפריט OPTION )אפשרויות(.*

#### **בחירת ערוצים**

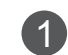

לחצו על הלחצן או על לחצני הספרות כדי לבחור מספר ערוץ.

#### **כוונון עוצמת הקול**

1 לחצו על הלחצן או **-** כדי לכוונן את עוצמת הקול.

אם ברצונכם להשתיק את הקול, לחצו על MUTE( השתקת קול(.

באפשרותכם לבטל פונקציה זו על-ידי לחיצה על לחצן MUTE, , **-** או MODE AV.

# **צפייה בטלוויזיה / בחירת ערוצים**

### **תפריט מהיר**

התצוגה שעל מסך הטלוויזיה שלכם עשויה להיות שונה מהמוצג בחוברת זו. Menu.Q הוא תפריט תכונות שהמשתמשים עשויים להשתמש בהן לעתים קרובות.

- **• Ratio Aspect**: בחירת פורמט התמונה הרצוי. להגדרות הזום, בחרו באפשרות ,16:9 Original( מקורי(, ,4:3 ,14:9 Zoom ו-Zoom Cinema בתפריט Ratio. לאחר השלמת הגדרת הזום, התצוגה תחזור לתפריט Menu.Q.
	- **• Mode Picture**: בחירת מצב התמונה הרצוי.
- **• Mode Sound**: תכונה לכוונון אוטומטי של שילוב הצליל המתאים ביותר לתמונה הנצפית. בחירת מצב הצליל הרצוי.
	- **• Audio**: בחירת יציאת הקול.
	- **• Timer Sleep**: כוונון טיימר הכיבוי.
	- **• Favourite**: בחירת ערוצים מועדפים.
	- **• Eject USB**: בחירה ב-"Eject( "הוצאה( להוצאת התקן ה-USB.

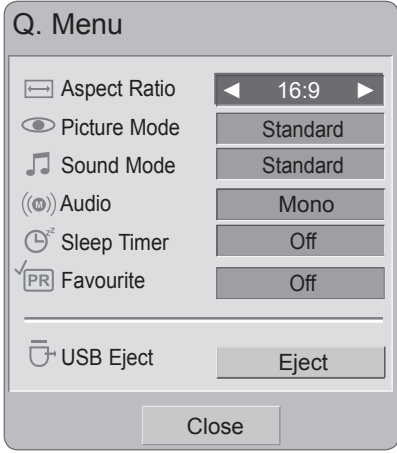

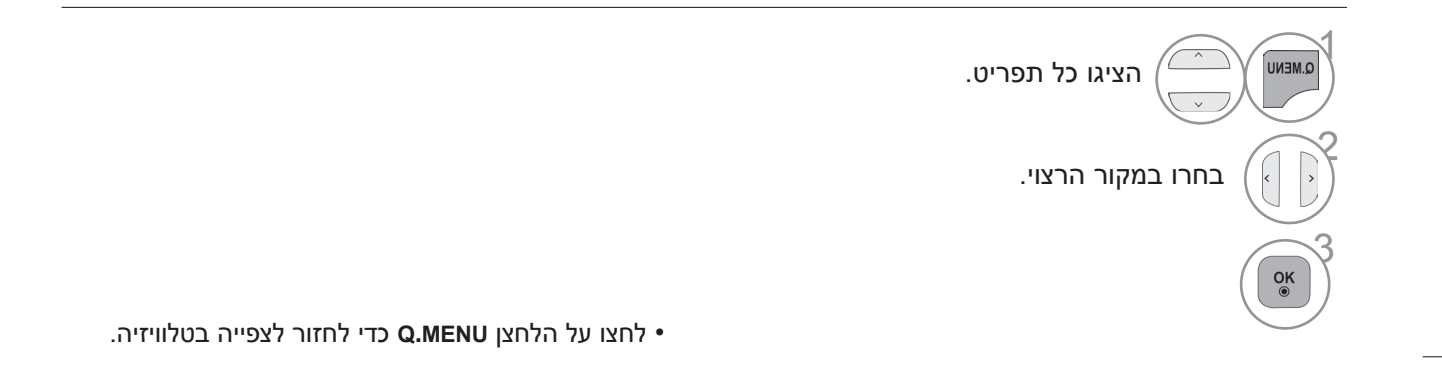

## **בחירה בתפריטי מסך וכוונון**

התצוגה שעל מסך הטלוויזיה שלכם עשויה להיות שונה מהמוצג בחוברת זו.

■ האיור המוצג להלן עשוי להיות שונה ממראה הטלוויזיה שלכם.

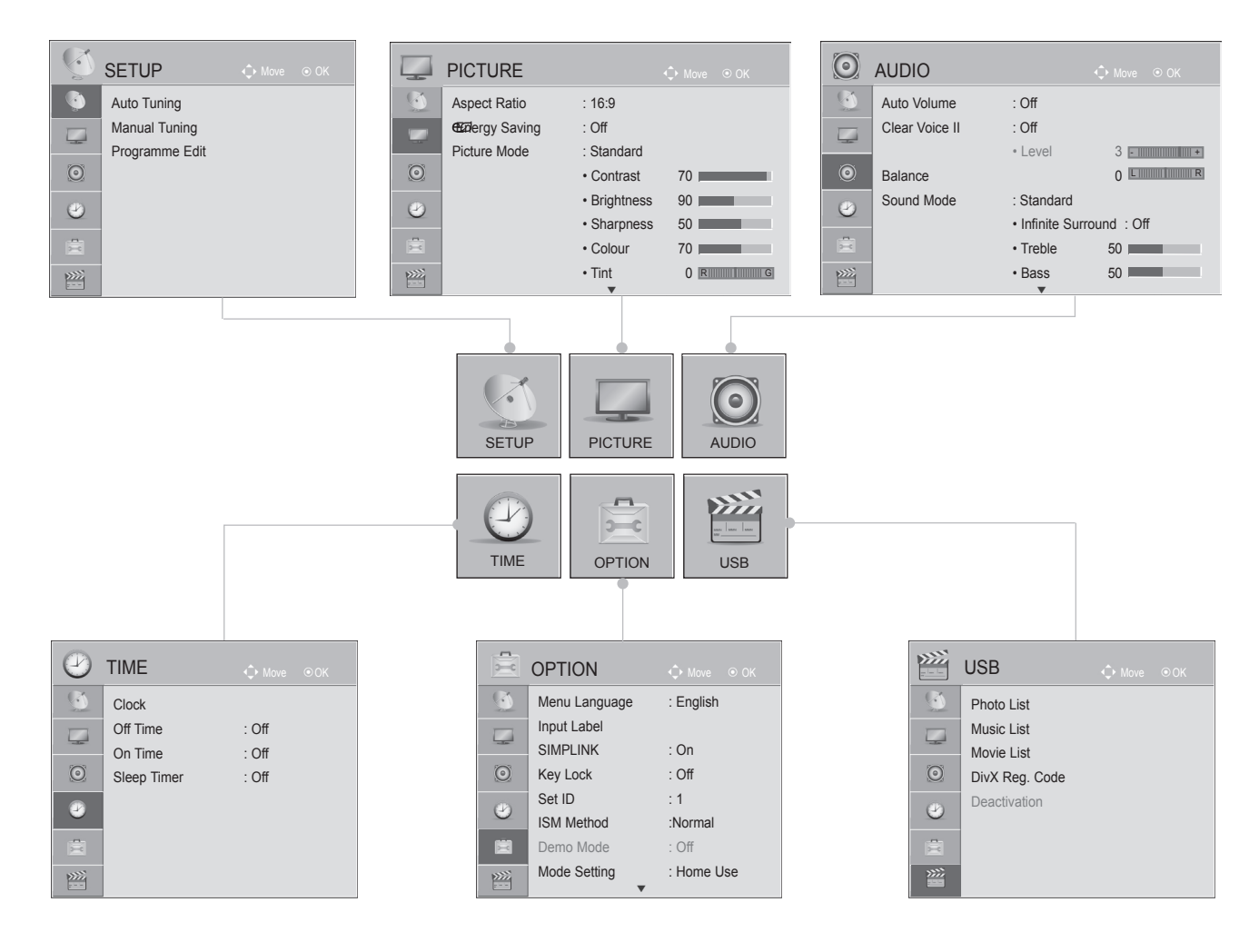

![](_page_30_Figure_4.jpeg)

- לחצו על הלחצן **EXIT/Home**( בית/יציאה( כדי לחזור לצפייה בטלוויזיה.
	- לחצו על הלחצן **BACK**( חזרה( למעבר למסך התפריט הקודם.

# **צפייה בטלוויזיה / בחירת ערוצים**

# **כוונון אוטומטי של ערוצים**

השתמשו באפשרות זו כדי למצוא את כל הערוצים הזמינים ולאחסן אותם באופן אוטומטי.

בעת הפעלת כוונון אוטומטי של ערוצים, כל מידע השירות שאוחסן בעבר יימחק.

![](_page_31_Picture_4.jpeg)

![](_page_31_Figure_5.jpeg)

- לחצו על הלחצן **EXIT/Home**( בית/יציאה( כדי לחזור לצפייה בטלוויזיה.
	- לחצו על הלחצן **BACK**( חזרה( למעבר למסך התפריט הקודם.

## **כוונון ידני של ערוצים**

Manual Tuning (כוונון ידני) מאפשר כוונון ידני וסידור של התחנות בסדר הרצוי.

![](_page_32_Figure_2.jpeg)

- לחצו על הלחצן **EXIT**/**Home**( בית/יציאה( כדי לחזור לצפייה בטלוויזיה.
	- לחצו על הלחצן **BACK**( חזרה( למעבר למסך התפריט הקודם.

• **BG**: G/B PAL, G/B SECAM( אירופה / מזרח אירופה / אסיה / ניו זילנד / המזרח התיכון / אפריקה / אוסטרליה( **I**: II/I PAL( בריטניה / אירלנד / הונג קונג / דרום אפריקה( DK וDK PAL, אGCAM (מזרח אירופה / סין / אפריקה / מדינות חבר העמים) **M**: M-NTSC( ארה"ב / קוריאה / פיליפינים(, M-PAL( דרום אמריקה(

• לאחסון ערוץ נוסף, חזרו על שלבים 3 עד .8

# **צפייה בטלוויזיה / בחירת ערוצים**

![](_page_33_Picture_249.jpeg)

#### ■ **הקצאת שם תחנה**

ניתן להקצות שם תחנה בעל חמישה תווים לכל מספר ערוץ.

![](_page_33_Figure_4.jpeg)

#### ■ **כוונון עדין**

בדרך כלל, פעולת הכוונון נחוצה רק כאשר הקליטה ירודה.

![](_page_33_Figure_7.jpeg)

![](_page_33_Figure_8.jpeg)

בחרו באפשרות **Store**( שמירה(.

- לחצו על הלחצן **EXIT/Home**( בית/יציאה( כדי לחזור לצפייה בטלוויזיה.
	- לחצו על הלחצן **BACK**( חזרה( למעבר למסך התפריט הקודם.

### **עריכת הערוצים**

אם בחרתם לדלג על מספר ערוץ מסוים, משמעות הדבר היא שלא תוכלו לבחור בו באמצעות הלחצן P במהלך הצפייה בטלוויזיה.

אם ברצונכם לבחור בערוץ שבעבר בחרתם לדלג עליו, הזינו ישירות את מספר הערוץ בעזרת לחצני הספרות או בחרו בו בתפריט "Programme Edit" (עריכת הערוצים).

פונקציה זו מאפשרת דילוג על התוכניות שנשמרו.

![](_page_34_Picture_247.jpeg)

![](_page_34_Picture_5.jpeg)

- לחצו על הלחצן **EXIT/Home**( בית/יציאה( כדי לחזור לצפייה בטלוויזיה.
	- לחצו על הלחצן **BACK**( חזרה( למעבר למסך התפריט הקודם.

# **צפייה בטלוויזיה / בחירת ערוצים**

פונקציה זו מאפשרת מחיקה של תוכניות שנשמרו או דילוג עליהן. כמו כן, ניתן להזיז חלק מהערוצים ולהשתמש במספרי ערוצים אחרים.

#### ■ **מחיקת ערוץ** • הערוץ שבחרתם יימחק. כל הערוצים שאחריו יעברו מקום אחד כלפי מעלה.  $\sqrt{ }$ בחרו מספר ערוץ למחיקה. 2 **RED** הפכו את מספר הערוץ שנמחק לאדום. 3 **RED** שחררו את הערוץ שנמחק.

#### ■ **העברת ערוץ**

![](_page_35_Figure_4.jpeg)

#### ■ **דילוג על מספר ערוץ**

 $\sqrt{ }$ 

2

3

בחרו מספר ערוץ שברצונכם לדלג עליו.

**BLUE** הפכו את מספר הערוץ שברצונכם לדלג עליו לכחול.

**BLUE** שחררו את הערוץ שברצונכם לדלג עליו.

- כאשר בוחרים לדלג על מספר ערוץ מסוים, משמעות הדבר היא שלא תוכלו לבחור בו באמצעות הלחצן P  $\wedge$  V במהלך הצפייה בטלוויזיה.
- אם ברצונכם לבחור בערוץ שבעבר בחרתם לדלג עליו, הזינו ישירות את מספר הערוץ בעזרת לחצני הספרות או בחרו בו בתפריט עריכת הערוצים.
# **בחירה של רשימת הערוצים**

ניתן לבדוק אילו ערוצים שמורים בזיכרון על-ידי הצגת רשימת הערוצים.

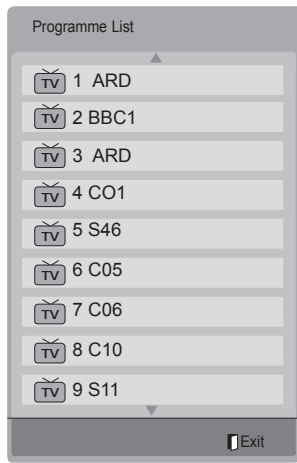

#### ■ **הצגת רשימת ערוצים**

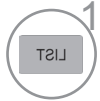

הציגו את **List Programme**( רשימת הערוצים(.

- ייתכן שתראו מספר ערוצים המופיעים בכחול. ערוצים אלה הוגדרו לדילוג על-ידי תכנות אוטומטי או במצב עריכת הערוצים.
- מספר ערוצים המוצגים עם מספר ערוץ המופיע ברשימת הערוצים מציינים שלא הוקצה שם לערוצים אלו.

#### ■ **בחירת ערוץ מתוך רשימת הערוצים**

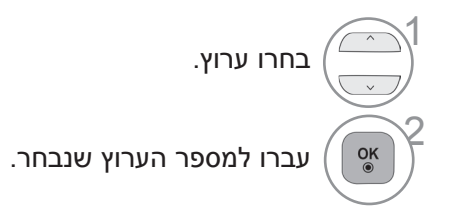

#### ■ **דפדוף ברשימת הערוצים**

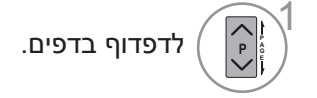

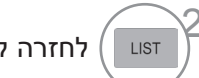

לחזרה לצפייה רגילה בטלוויזיה. 2

# **צפייה בטלוויזיה / בחירת ערוצים**

### **הגדרת ערוץ מועדף**

#### ■ **בחירת ערוצים מועדפים**

ערוצים מועדפים היא תכונה נוחה המאפשרת לכם לסרוק במהירות ערוצים לבחירתכם ללא צורך להמתין עד שהטלוויזיה תסרוק את כל שאר הערוצים שנמצאים ביניהם.

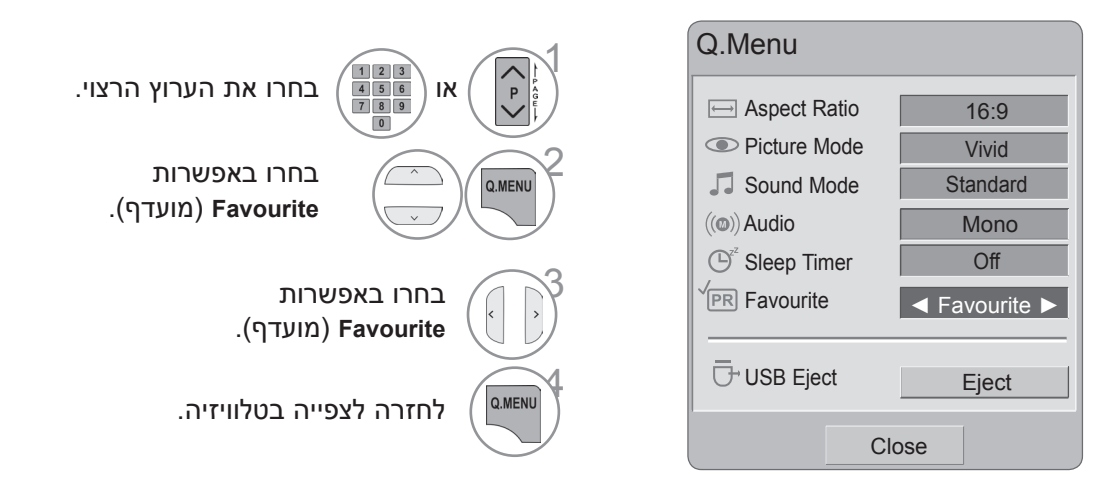

• פעולה זו תוסיף באופן אוטומטי את הערוץ שבחרתם לרשימת הערוצים המועדפים.

 $\sqrt{ }$ 

#### ■ **הצגת רשימת הערוצים המועדפים**

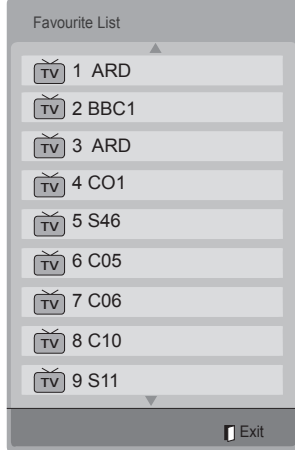

MARK להצגת רשימת הערוצים המועדפים. **VAT** 

### **רשימת כניסות**

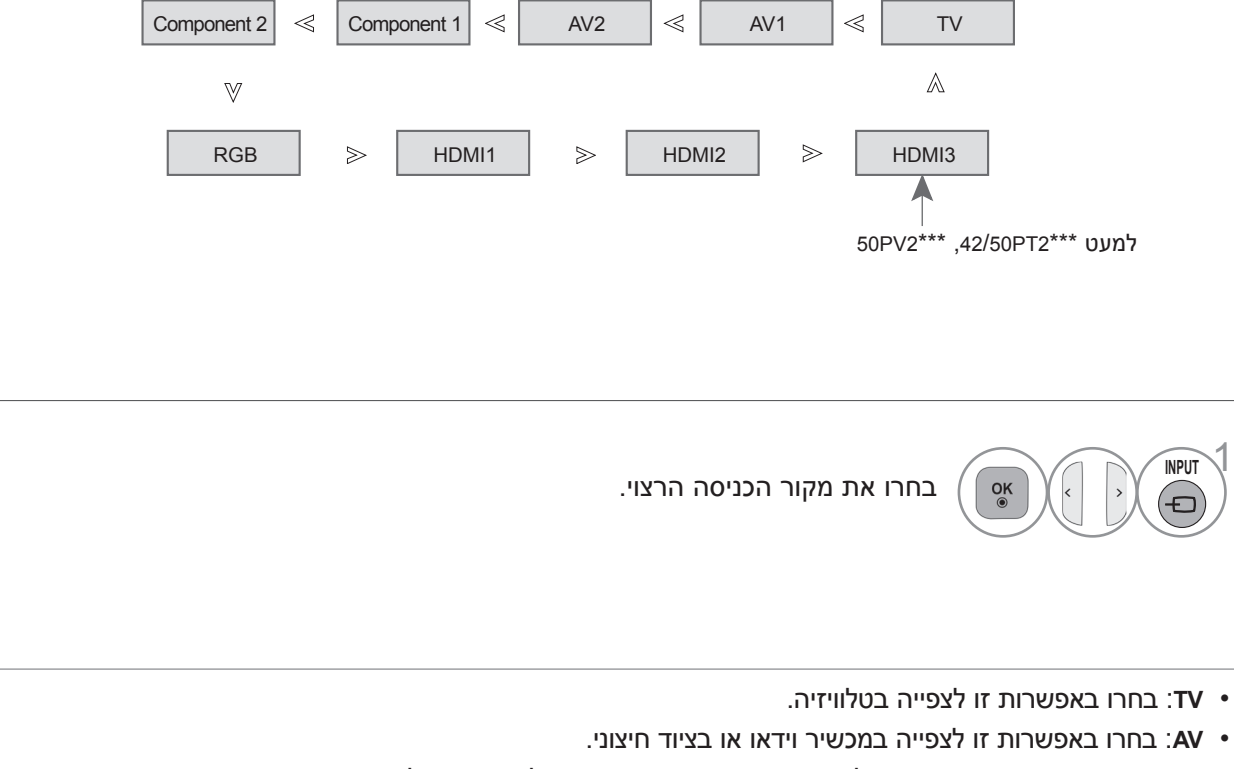

- **Component**: בחרו באפשרות זו לשימוש ב-DVD או בממיר דיגיטלי, בהתאם לסוג המחבר.
	- **RGB**: בחרו באפשרות זו לשימוש במחשב, בהתאם לסוג המחבר.
	- **• HDMI**: בחרו באפשרות זו לשימוש ב-DVD או בממיר דיגיטלי, בהתאם לסוג המחבר.

# **צפייה בטלוויזיה / בחירת ערוצים**

### **תווית כניסה**

#### בחירת תווית עבור כל מקור כניסה.

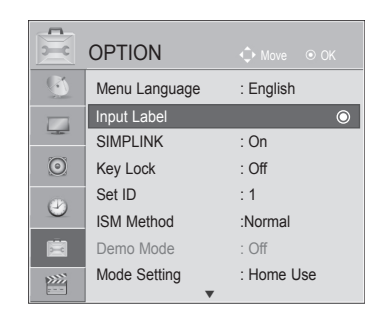

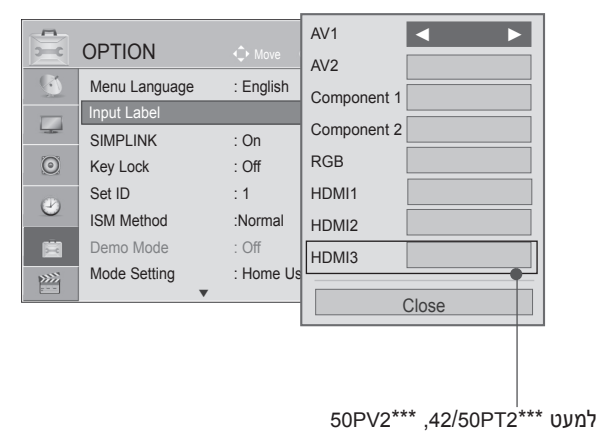

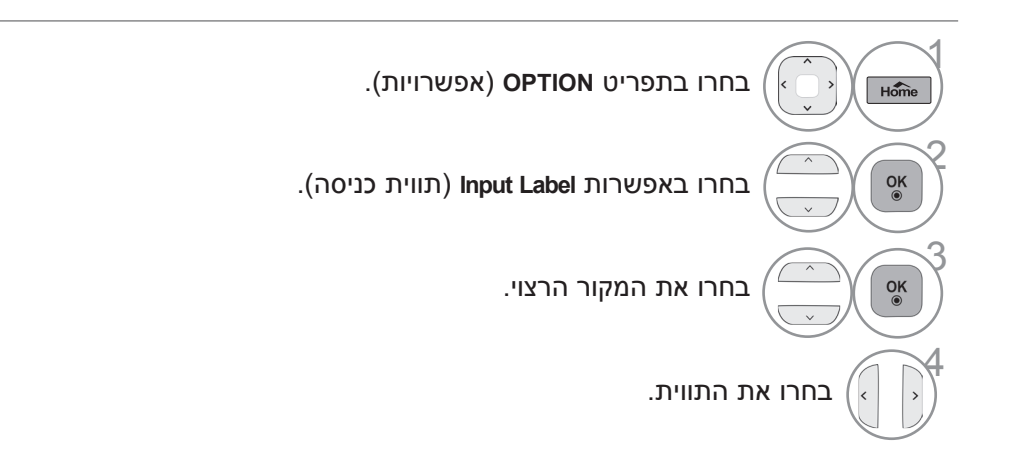

 $\ll$ 

• לחצו על הלחצן **EXIT/Home**( בית/יציאה( כדי לחזור לצפייה בטלוויזיה.

• לחצו על הלחצן **BACK**( חזרה( למעבר למסך התפריט הקודם.

### **SIMPLINK**

פונקציה זו פועלת רק עם התקנים אשר מוטבע עליהם הסמל SIMPLINK. בדקו אם קיים על ההתקן הסמל SIMPLINK.

ייתכן שמוצר זה לא יפעל בצורה תקינה כשמשתמשים בו עם מכשירים אחרים המצוידים בפונקציה CEC-HDMI.

אפשרות זו מאפשרת לכם בקרה ושליטה בהתקני AV אחרים המחוברים למסך באמצעות כבל HDMI ללא צורך בכבלים נוספים או בהגדרות נוספות.

אם אינכם זקוקים לתפריט SIMPLINK, בחרו באפשרות "Off( "מושבת(.

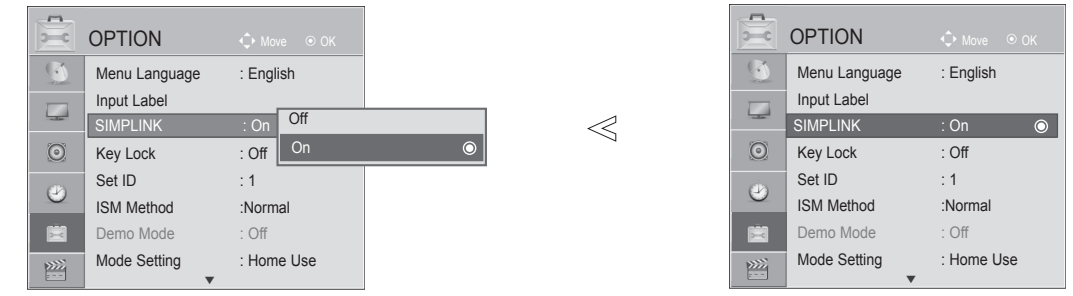

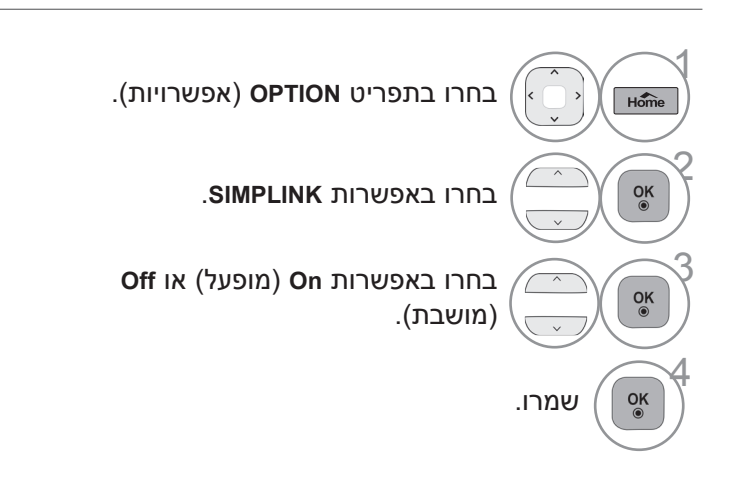

• לחצו על הלחצן BACK (חזרה) למעבר למסך התפריט הקודם.

# **צפייה בטלוויזיה / בחירת ערוצים**

### **חיבור למערכת קולנוע ביתית עם סמל SIMPLINK.**

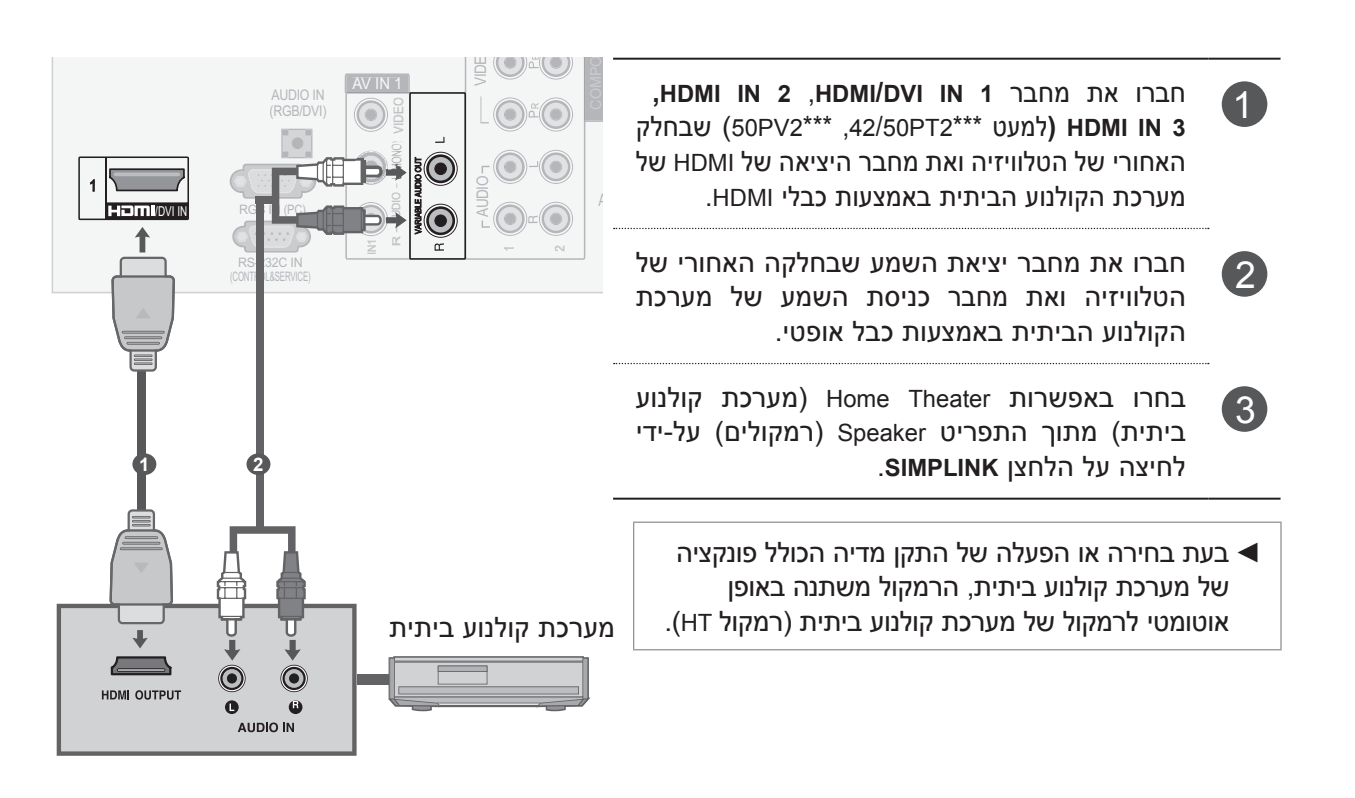

#### ! **הערה**

- ◄חברו את מחבר IN DVI/HDMI או IN HDMI שבטלוויזיה למחבר האחורי או למחבר הצדי )מחבר HDMI )שבהתקן ה-SIMPLINK באמצעות כבל HDMI.
- **◄** בעת החלפת מקור הכניסה באמצעות לחצן INPUT (כניסה) שבשלט הרחוק, באפשרותכם לעצור פעולה של<br>בתרי בטיילט בעמיטים ∕יו\! ים עם התקן הנשלט באמצעות SIMPLINK.
- ◄כשהמכשיר מחובר למערכת קולנוע ביתית של SIMPLINK, שנו את ההגדרה ל-Out Variable( יציאה משתנה( וכבו את רמקול הטלוויזיה כדי להפעיל את הרמקול של מערכת הקולנוע הביתית. לאחר שתבצעו פעולה זו, עוצמת הקול המרבית של הרמקול של מערכת הקולנוע הביתית תכוון לעוצמת הקול של הטלוויזיה.

**playback Disc( הפעלת תקליטור(** לשליטה בהתקני AV לחצו על הלחצנים / / / , OK,► ,▀ , **ll**, ◄◄ ו-►►. **Play** (צפייה ישירה) Direct Play לאחר חיבור התקני AV לטלוויזיה, ניתן לשלוט בהתקנים ישירות ולהפעיל מדיה ללא הגדרות נוספות. **device AV Select( בחירת התקן AV)** מאפשר בחירה של אחד מהתקני ה-AV המחוברים לטלוויזיה והפעלתו. **devices all off Power( כיבוי כל ההתקנים(** בעת כיבוי הטלוויזיה, כל ההתקנים המחוברים לה ייכבו. **out-audio Switch( מעבר בין יציאות שמע(**  מציע דרך קלה למעבר בין יציאות שמע. **on Power Sync( סינכרון הפעלה(** כשציוד עם פונקציית Simplink המחובר למחבר HDMI מתחיל לפעול, הטלוויזיה תופעל באופן אוטומטי. **\* מכשיר המחובר לטלוויזיה באמצעות כבל HDMI אך אינו תומך ב-SIMPLINK, אינו מספק פונקציה זו.**

הערה: להפעלת SIMPLINK, עליכם להשתמש בכבל HDMI במהירות גבוהה עם פונקציית CEC\*( \*CEC: Control Electronics Consumer - שליטה במוצרי חשמל ביתיים(.

#### **תפריט SimpLink**

לחצו על הלחצנים ולאחר מכן על הלחצן OK כדי לבחור את המקור הרצוי של SIMPLINK.

- **צפייה בטלוויזיה:** מעבר לערוץ הטלוויזיה הקודם ללא 1 תלות במצב הנוכחי.
	- **הפעלת תקליטור:** בחירה והפעלה של תקליטורים 2 בנגנים מחוברים. כאשר מספר תקליטורים זמינים, כותרות התקליטורים מוצגות לנוחותכם ברציפות בחלק התחתון של המסך.
		- **הפעלת מכשיר וידאו:** הפעלה ושליטה במכשיר 3 הוידאו המחובר.
	- **הפעלת הקלטות מהכונן הקשיח:** שליטה בהקלטות 4 שנשמרו בכונן הקשיח.
		- **Out Audio למערכת קולנוע ביתית/Out Audio** 5 **לטלוויזיה:** בחירה בקולנוע ביתי או ברמקול של הטלוויזיה ליציאת השמע.

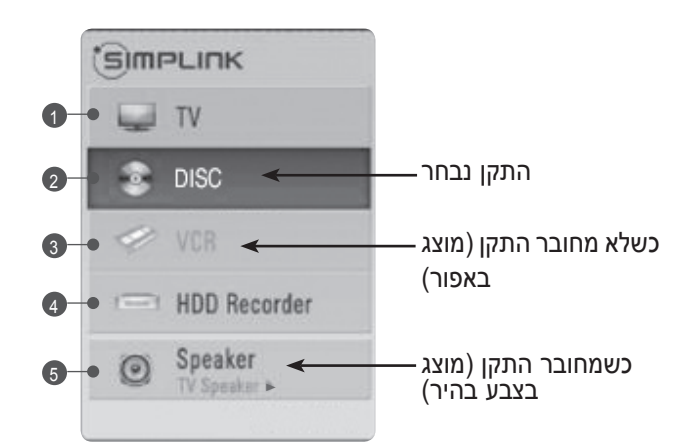

# **צפייה בטלוויזיה / בחירת ערוצים**

### **מצב AV**

באפשרותכם לבחור בתמונה ובצליל המיטביים בעת חיבור התקני AV לכניסה חיצונית.

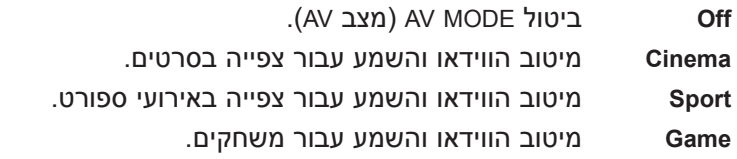

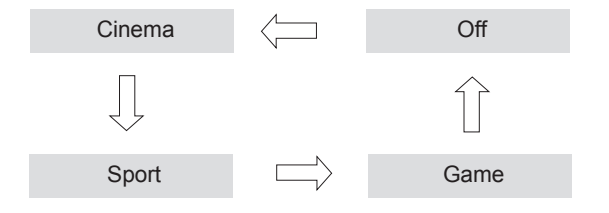

1 **AV MOD E** לחצו שוב ושוב על הלחצן **MODE AV**( מצב AV )כדי לבחור את המקור הרצוי. 2

- אם בחרתם באפשרות **Cinema** במצב AV, מצב **Cinema** ייבחר הן עבור **Mode Picture** )מצב תמונה( והן עבור **Mode Sound**( מצב קול( בתפריט **PICTURE**( תמונה( ובתפריט **AUDIO**( שמע( בהתאמה.
	- אם בחרתם באפשרות "**Off**( "מושבת( ב-**mode AV**( מצב AV), התמונה שהגדרתם מראש תיבחר.

# **אתחול )איפוס להגדרות היצרן המקוריות(**

משמש לאיפוס מהיר של כל אפשרויות התפריט לערכי ברירת המחדל שלהן שהוגדרו מראש על ידי היצרן. פונקציה זו מוחקת את כל ערוצי הטלוויזיה.

כאשר תהליך **Setting Initial**( הגדרות התחלתיות( הושלם, יש להפעיל מחדש את הגדרת האתחול.

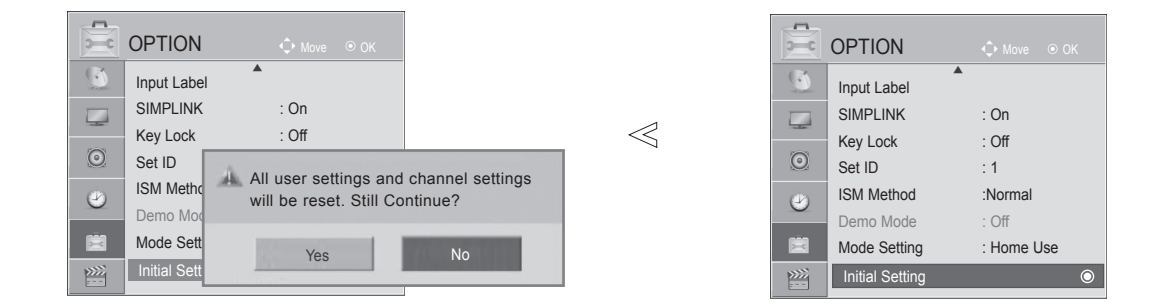

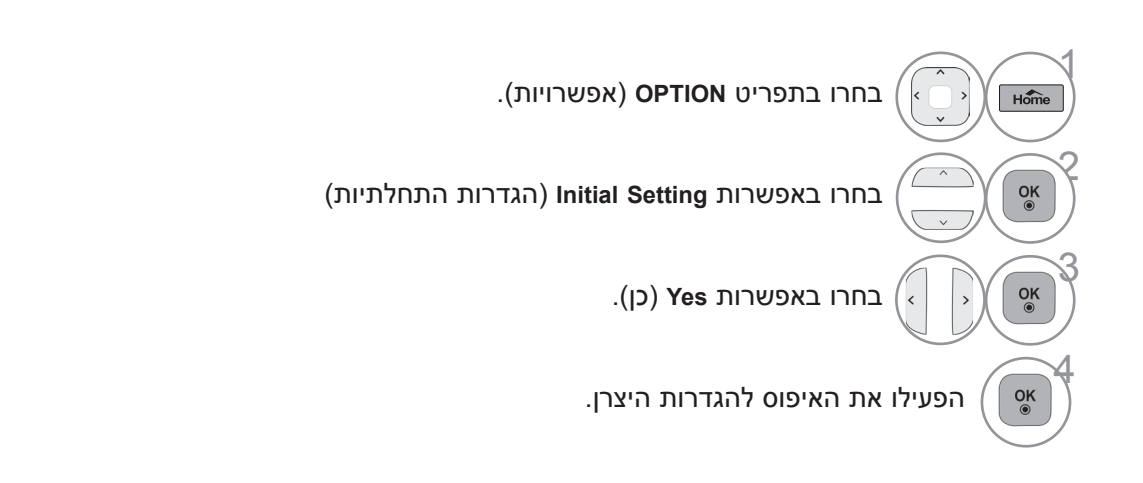

- לחצו על הלחצן **EXIT/Home**( בית/יציאה( כדי לחזור לצפייה בטלוויזיה.
	- לחצו על הלחצן BACK (חזרה) למעבר למסך התפריט הקודם.

# **צפייה בטלוויזיה / בחירת ערוצים**

# **נעילת לחצנים**

ניתן להגדיר את הטלוויזיה כך שהשליטה עליה תתבצע באמצעות השלט הרחוק.

ניתן להשתמש בתכונה זו כדי למנוע צפייה לא מורשית.

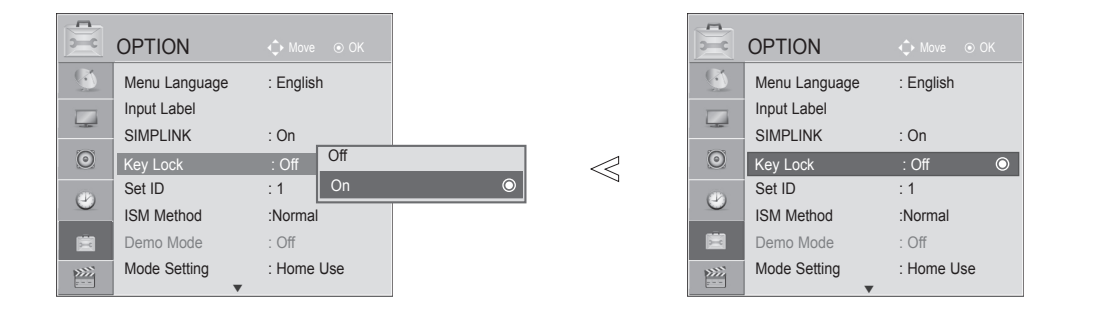

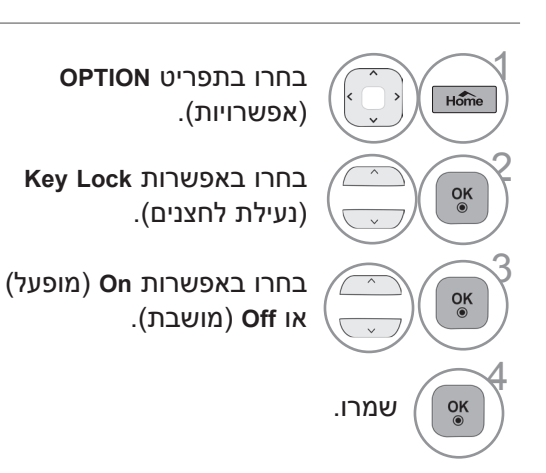

- כאשר הפונקציה **Lock Key**( נעילת לחצנים( מוגדרת ל-**On** )מופעל( והטלוויזיה כבויה, לחצו על הלחצנים **INPUT**, P על המכשיר או על **INPUT POWER**, P או על לחצני הספרות בשלט הרחוק, והטלוויזיה תופעל.
- במצב **On Lock Key**( נעילת לחצנים מופעלת(, ההודעה '**On Lock Key** ' מופיעה על המסך כאשר לוחצים על לחצן כלשהו בלוח הקדמי בעת הצפייה בטלוויזיה.

- לחצו על הלחצן **EXIT/Home**( בית/יציאה( כדי לחזור לצפייה בטלוויזיה.
	- לחצו על הלחצן **BACK**( חזרה( למעבר למסך התפריט הקודם.

## **חיבור התקן USB**

בעת חיבור התקן USB, תפריט מוקפץ זה מוצג באופן אוטומטי. "התפריט המוקפץ" לא יוצג בזמן שתפריט ה-OSD פועל. בהתקן USB, אין באפשרותכם להוסיף תיקייה חדשה או למחוק תיקייה קיימת.

■ האיור המוצג להלן עשוי להיות שונה ממראה הטלוויזיה שלכם.

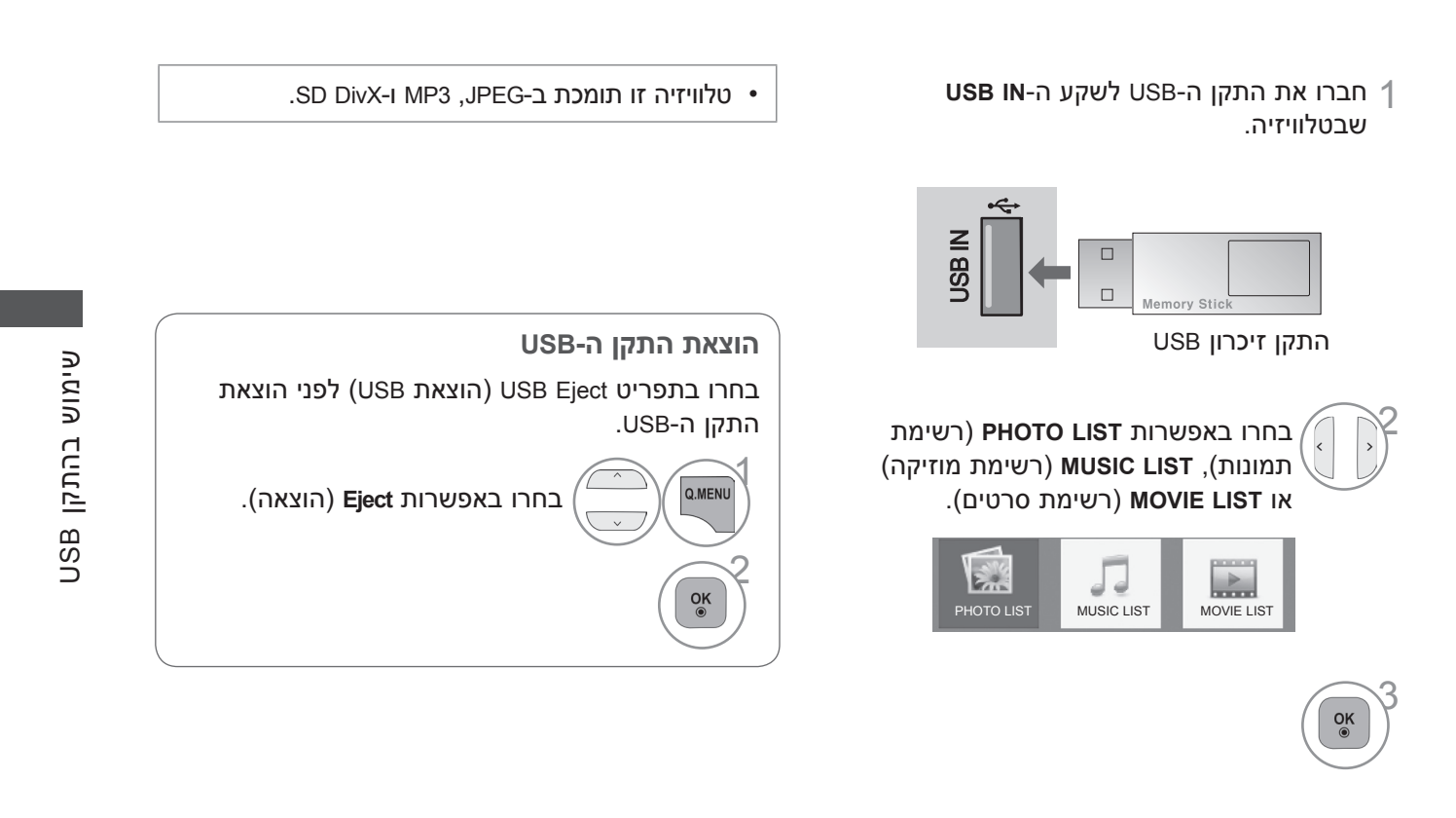

#### **אמצעי זהירות בעת השימוש בהתקן USB**

- ◄ המכשיר מזהה התקן אחסון מסוג USB בלבד.
- ◄ אם התקן ה-USB מחובר דרך רכזת USB, ההתקן לא יזוהה.
- ◄ ייתכן שהמכשיר לא יזהה התקן USB המשתמש בתוכנית לזיהוי אוטומטי.
	- ◄ ייתכן שהמכשיר לא יזהה התקן USB המשתמש במנהל התקן משלו.
- ◄ מהירות הזיהוי של התקן אחסון ה-USB עשויה להשתנות בהתאם להתקן.
- ◄אין לכבות את מכשיר הטלוויזיה או לנתק את התקן ה-USB כאשר התקן אחסון ה-USB המחובר פעיל. בעת ניתוק או הפרדה פתאומיים של התקן מסוג זה, ייתכן נזק לקבצים המאוחסנים או להתקן אחסון ה-USB.
- ◄אין לחבר התקן אחסון USB ששונה באופן ידני באמצעות המחשב. ייתכן שההתקן יגרום למוצר שלא לעבוד כראוי או לא להיות מוצג. הקפידו להשתמש תמיד בהתקן USB המכיל קובצי מוזיקה, או קובצי תמונות רגילים.
- ◄השתמשו אך ורק בהתקן אחסון USB שאותחל כמערכת קבצים מסוג 16FAT32FAT, 32FAT, NTFS שסופקה עם מערכת ההפעלה Windows. אם התקון האחסון אותחל כתוכנית שירות אחרת שאינה נתמכת על-ידי Windows, ייתכן שהוא לא יזוהה.
	- לא ניתן למחוק נתונים בהתקן אחסון USB במערכת קבצים מסוג NTFS.
	- ◄חברו לחשמל התקן אחסון USB הדורש אספקת חשמל חיצונית. אם לא תחברו אותו, ייתכן שהמכשיר לא יזהה את ההתקן.
- ◄חברו את התקן האחסון מסוג USB בעזרת הכבל שסופק על-ידי יצרן ה-USB. אם תשתמשו בכבל שלא סופק על-ידי יצרן ה-USB או בכבל ארוך מדי, ייתכן שהמכשיר לא יזהה את ההתקן.
	- ◄התקני USB מסוימים עלולים שלא להיות נתמכים או לא לפעול כראוי.
		- ◄ניתן לזהות עד 999 קבצים ועד 200 תיקיות.
		- ◄המידע שבהתקן ה-USB אינו ניתן לסידור מחדש.
		- ◄ניתן לזהות שם קובץ המכיל עד ל128- תווים באנגלית.
- ◄גבו את הקבצים החשובים, מכיוון שהנתונים שבהתקן ה-USB עלולים להינזק. ניהול נתונים הוא באחריות הלקוח וכתוצאה מכך אין היצרן אחראי על מוצר המכיל נתונים פגומים.
	- ◄אם ה-USB מחובר במצב Mode Standby( מצב המתנה(, כונן קשיח זה ייטען באופן אוטומטי בזמן הפעלת הטלוויזיה.
		- ◄הנפח המומלץ הוא TB1 או פחות עבור כונן קשיח חיצוני USB ו-GB32 או פחות עבור התקן זיכרון USB.
		- ◄הטלוויזיה זקוקה לזמן נוסף לאיתור, אם גודל האחסון גדול יותר. אם זיכרון ה-USB מחובר במצב המתנה, משך זמן הפעלה יהיה ארוך יותר מאשר ללא זיכרון.
			- ◄כל התקן עם נפח גדול מהמומלץ עלול לא לפעול כשורה.
- ◄אם כונן קשיח חיצוני מסוג USB עם הפונקציה "Saving Energy( "חיסכון בחשמל( לא פועל, כבו את הכונן הקשיח והפעילו אותו שוב כדי שיפעל בצורה נכונה.

### **רשימת התמונות**

באפשרותכם להציג קובצי תמונות בהתקן אחסון מסוג USB.

התצוגה שעל גבי המסך כפי שהיא מוצגת להלן עשויה להיות שונה מהתצוגה על גבי מסך הטלוויזיה שלכם. התמונות שלהלן מהוות דוגמה שתפקידה לסייע לכם בהפעלת הטלוויזיה.

בעת צפייה בתמונה באמצעות הפונקציה List Photo( רשימת תמונות(, אין באפשרותכם לשנות את מצב התמונה.

קובצי תמונות )JPEG. )\*נתמכים בסיס: מרבי 4800 x ללא גבול

מינימלי 64 X 64

- לא תומך ב-progressive jpeg.
- באפשרותכם להפעיל קובצי JPEG בלבד.
- רק סריקה בסיסית נתמכת עבור JPEG( 0SOF, 1SOF בלבד(.
	- קבצים שאינם נתמכים מוצגים בצורת מפת סיביות.

#### **רכיבי המסך**

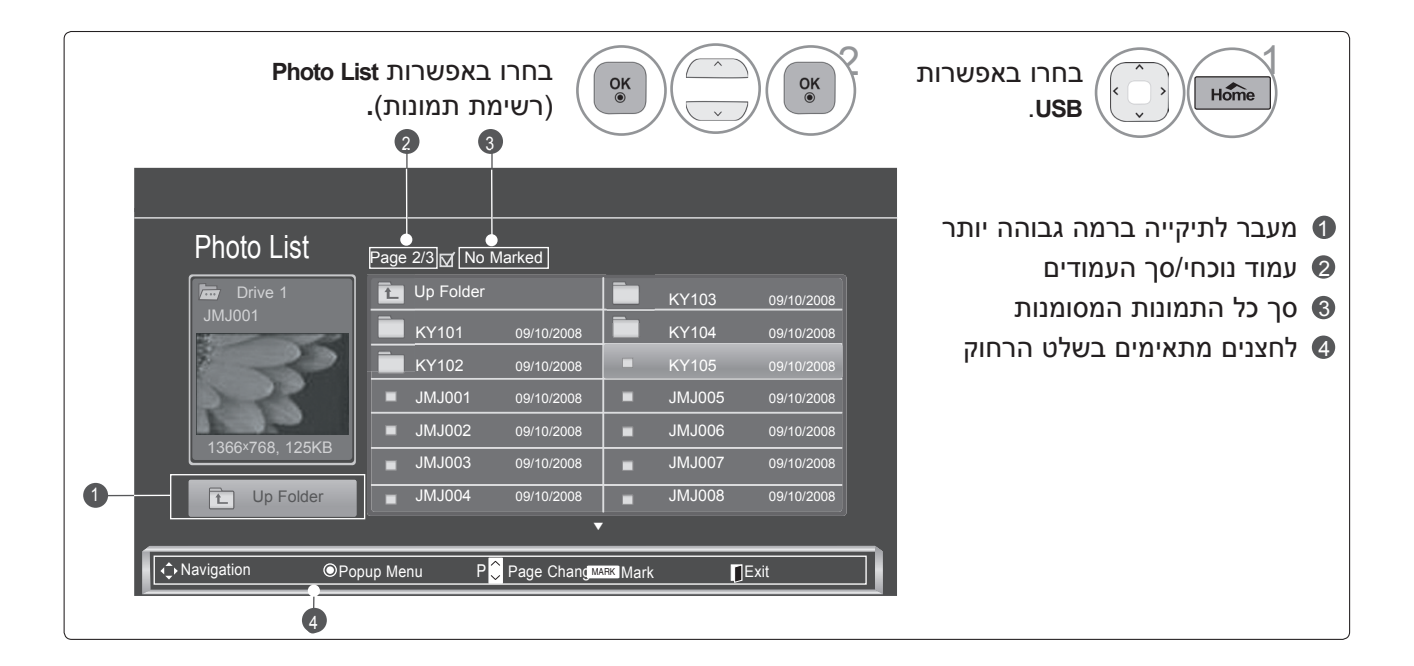

### **בחירת תמונות והתפריט המוקפץ**

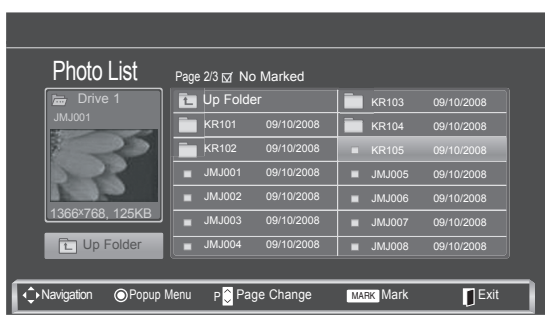

 $\mathbb{W}$ 

- ◄ **View**: הצגת הפריט שנבחר.
- ◄ **All Mark**: סימון כל התמונות שבמסך.
- ◄ **All Unmark**: ביטול סימון כל התמונות המסומנות.
	- ◄ **Delete**: מחיקת פריט התמונה שנבחר.
		- ◄ **Close**: סגירת התפריט שנפתח.

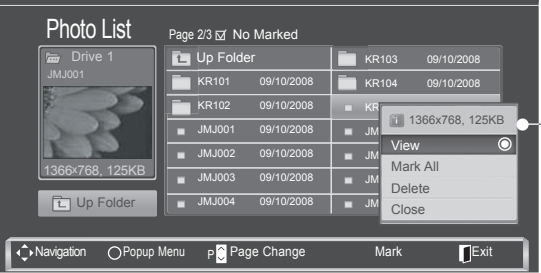

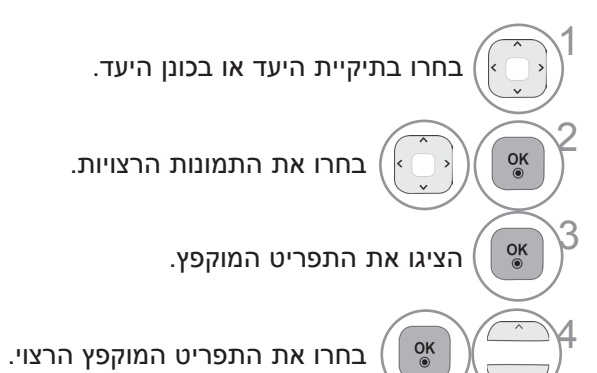

- השתמשו בלחצן **P** לניווט בדף התמונות.
- השתמשו בלחצן **MARK** לסימון או לביטול סימון של תמונות. לאחר סימון של תמונה אחת או יותר, תוכלו להציג כל תמונה מסומנת בנפרד או מצגת שקופיות של התמונות המסומנות. אם לא מסומנות תמונות כלשהן, תוכלו להציג כל תמונה בודדת בתיקייה או מצגת של כל התמונות בתיקייה.

• לחצו על הלחצן **BACK**( חזרה( כדי לחזור לצפייה בטלוויזיה.

### **הגדרת התפריט במסך בגודל מלא**

באפשרותכם לשנות את ההגדרות כדי להציג תמונות השמורות בהתקן USB על גבי מסך מלא. ניתן לבצע פעולות מפורטות במסך תצוגת תמונות בגודל מלא.

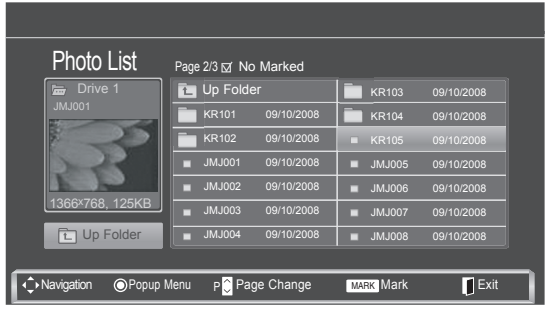

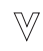

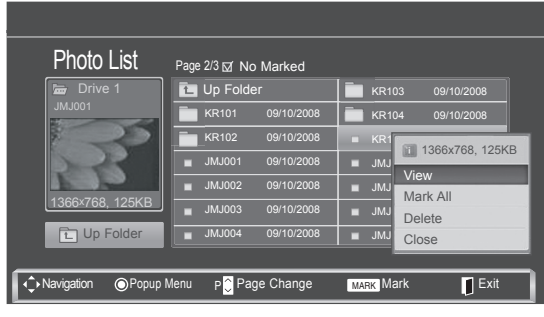

 $\ll$ 

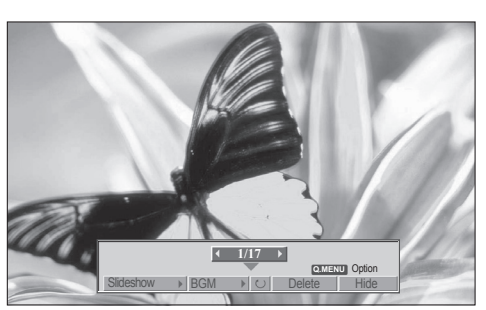

יחס הגובה-רוחב של התמונה עלול לשנות את גודל התמונה המוצגת במסך בגודל מלא. לחצו על הלחצן **EXIT**( יציאה( למעבר למסך התפריט הקודם.

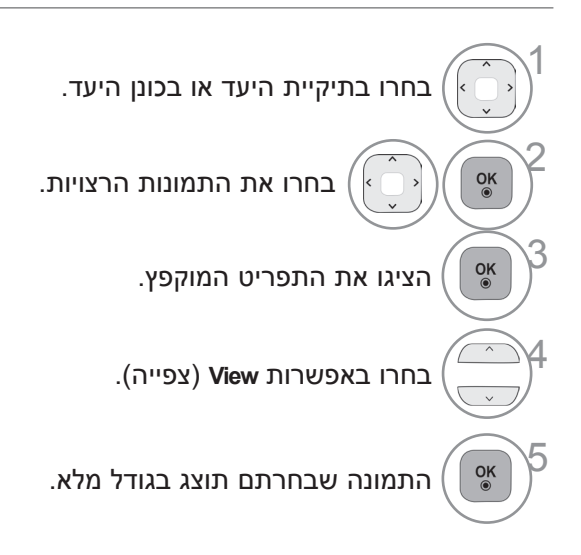

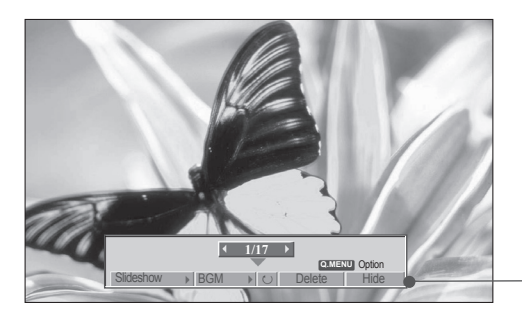

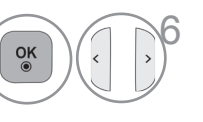

**(סיבוב(**, **Delete** או **Hide.** <sup>6</sup> בחרו באפשרות **Slideshow** , **BGM**,

- השתמשו בלחצן לבחירת התמונה הקודמת או הבאה.
- השתמשו בלחצן לבחירת התפריט במצב מסך מלא ולשליטה בו.
	- ◄ **Slideshow**: אם לא בחרתם תמונה כלשהי, כל התמונות שבתיקייה הנוכחית יוצגו במהלך מצגת השקופיות. אם תמונות מסוימות נבחרו, הן יוצגו במצגת שקופיות.
		- כווננו את מרווח הזמן של מצגת השקופיות באמצעות האפשרות **Option**.
		- ◄ **BGM**: האזנה למוזיקת רקע בעת צפייה בתמונות בגודל מלא.
	- הגדירו את תיקיית המוזיקה עבור BGM( מוזיקת רקע( באמצעות Options( אפשרויות( לפני השימוש בפונקציה זו.
		- ◄ **)סיבוב(**: סיבוב תמונות.
	- סיבוב התמונה ב,90°- ב,180°- ב,270°- ב360°- בכיוון השעון.
		- ◄ **Delete**: מחיקת תמונות.

**Hide**: הסתרת התפריט במסך בגודל מלא.

■ כדי לצפות שוב בתפריט במסך בגודל מלא, לחצו על OK להצגת התפריט.

### **שימוש בפונקציה List Photo( רשימת תמונות(**

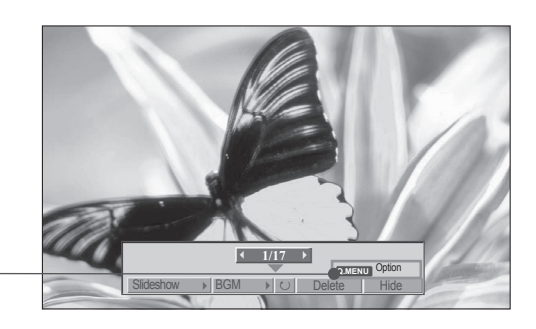

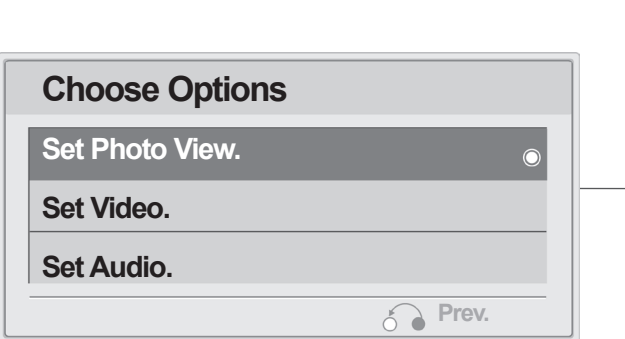

#### ! **הערה**

 $\sqrt{ }$ 

?

◄אם תבחרו באפשרות "Off( "מושבת( עבור הרמקול של הטלוויזיה, התכונות של **Audio Set** בתפריט "Choose Options" לא יפעלו.

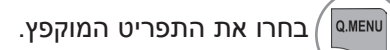

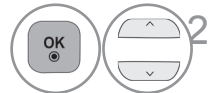

2 בחרו באפשרות **.View Photo Set**( הגדרת הצגת תמונות(**, Video Set**( הגדרת וידאו( או **Audio Set**( הגדרת שמע(.

- ◄ בעת בחירה ב-**View Photo Set**( הגדרת הצגת תמונות(.
- לא ניתן לשנות את **Folder Music**( תיקיית המוזיקה( בזמן הפעלת BGM( מוזיקת רקע(.

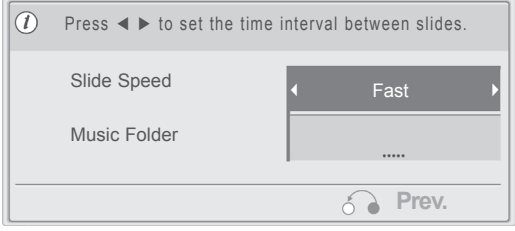

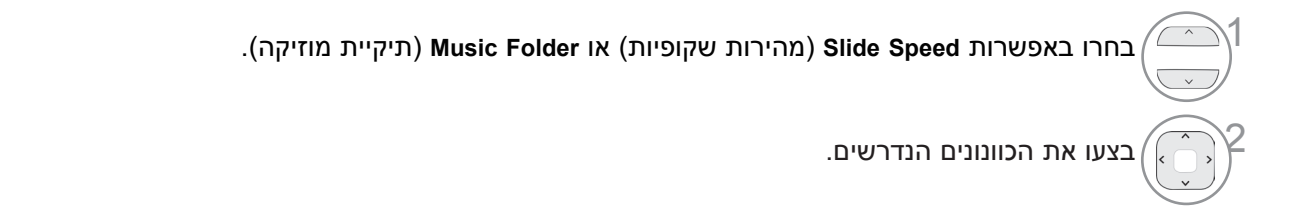

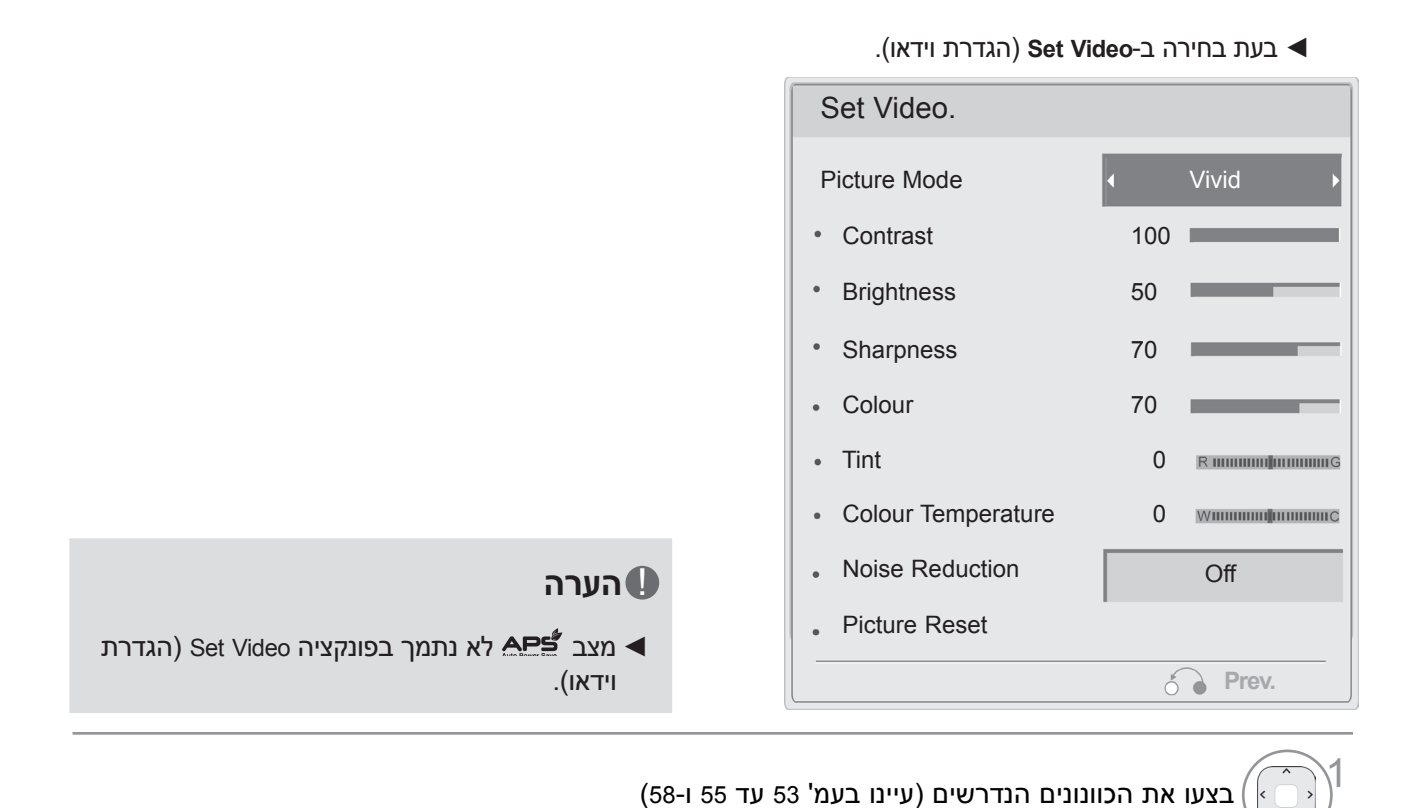

◄ לאחר בחירה ב-**Audio Set**( הגדרת שמע(

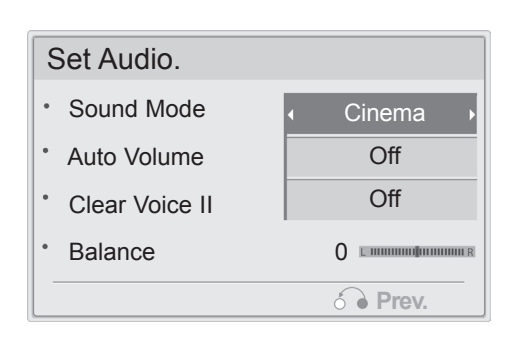

 $\sqrt{ }$ 2 הציגו את **Mode Sound**( מצב צליל(, **Volume Auto**( עוצמת קול אוטומטית(, **II Voice Clear** או **Balance**( איזון(.

בצעו את הכוונונים הנדרשים. (עיינו בעמ' 62 עד 66)

### **רשימת שירים**

קובצי מוזיקה שנרכשו )3MP. )\*עשויים להכיל מגבלות של זכויות יוצרים. ייתכן שדגם זה לא יתמוך בהשמעת קבצים אלה.

ניתן להשמיע באמצעות המכשירקובצי מוזיקה הנמצאים בהתקן USB.

התצוגה שעל גבי המסך כפי שהיא מוצגת להלן עשויה להיות שונה מהתצוגה על גבי מסך הטלוויזיה שלכם. התמונות שלהלן מהוות דוגמה שתפקידה לסייע לכם בהפעלת הטלוויזיה.

> קובצי מוזיקה (MP3.\*) נתמכים קצב סיביות: k32 עד kbps320 קצב דגימה 1MPEG שכבה :3 k32 עד kHz48

#### **רכיבי המסך**

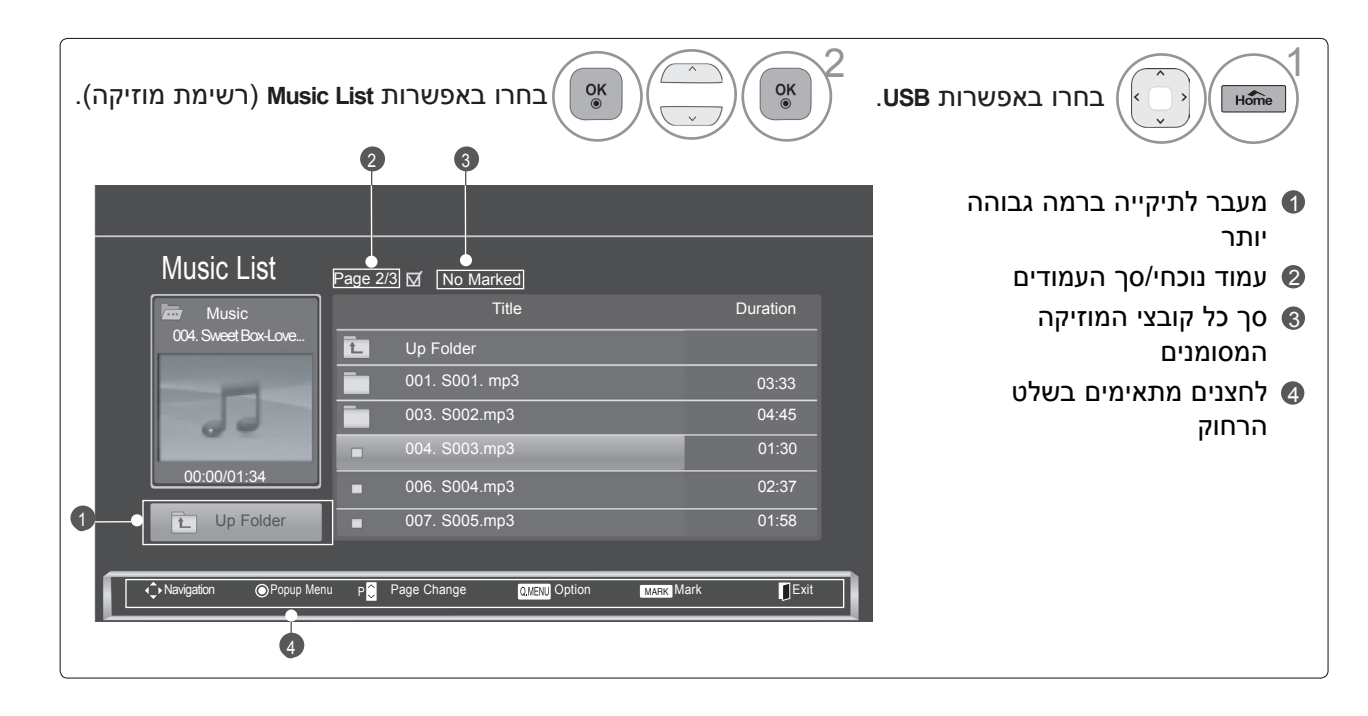

#### **בחירת מוזיקה והתפריט המוקפץ**

כפי שמוצג, בכל דף מוצגים עד 6 קובצי מוזיקה.

**→ Play (**הפעלה) (במהלך עצירה): להשמעת השירים שבחרתם.

 לאחר סיום השמעת השירים, יושמע השיר הבא שנבחר. אם לא בחרתם שירים להשמעה, יושמע השיר הבא בתיקייה הנוכחית.

- ◄ **Marked Play**: להשמעת השירים שבחרתם. לאחר סיום השמעת השירים, יושמע השיר הבא באופן אוטומטי.
	- **Stop Play** (במהלך השמעה): עצירת השמעת שיר.
	- ◄ **Photo with Play**: התחלת השמעת השירים שבחרתם, ולאחר מכן מעבר לרשימת התמונות.
		- ◄ **All Mark**: סימון כל השירים שבתיקייה.
		- ◄ **All Unmark**: ביטול סימון כל השירים שסומנו.
			- ◄**Delete**: מחיקת השירים שנבחרו.
			- ◄ **Close**: סגירת התפריט המוקפץ שנפתח.

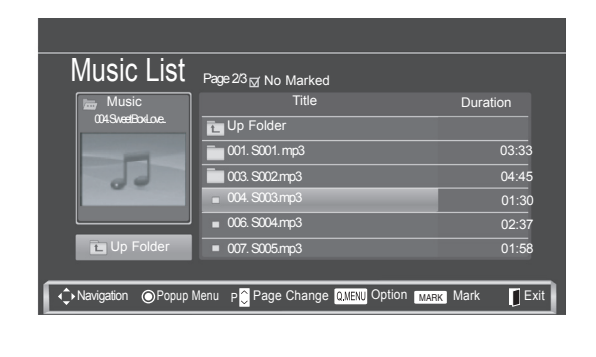

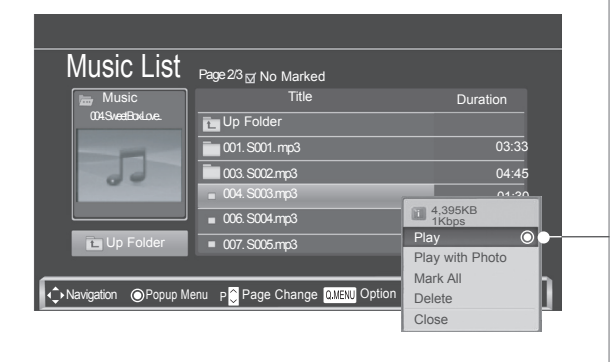

 $\mathbb V$ 

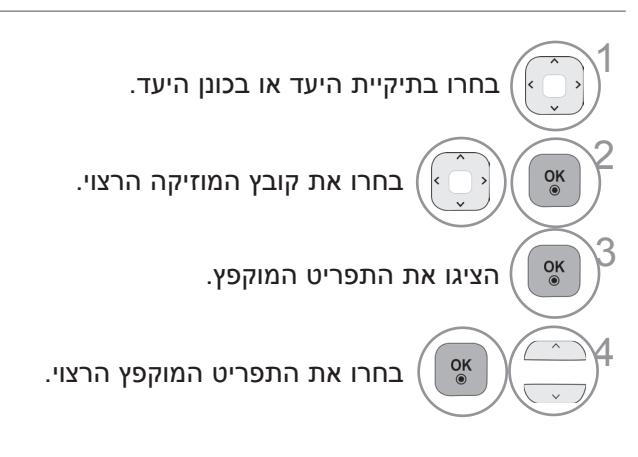

- השתמשו בלחצן **P** לניווט למעלה/למטה בדף המוזיקה.
- השתמשו בלחצן **MARK** לסימון או לביטול סימון של מוזיקה. בעת סימון קובץ מוזיקה אחד או יותר, השיר המסומן יושמע ברצף. לדוגמה, אם ברצונכם להאזין לשיר אחד שוב ושוב, סמנו אותו בלבד והשמיעו אותו. אם אף שיר לא מסומן, כל השירים שבתיקייה יושמעו בזה אחר זה.

• לחצו על הלחצן **BACK**( חזרה( כדי לחזור לצפייה בטלוויזיה.

### **שימוש בפונקציה List Music( רשימת המוזיקה(, הפעלה**

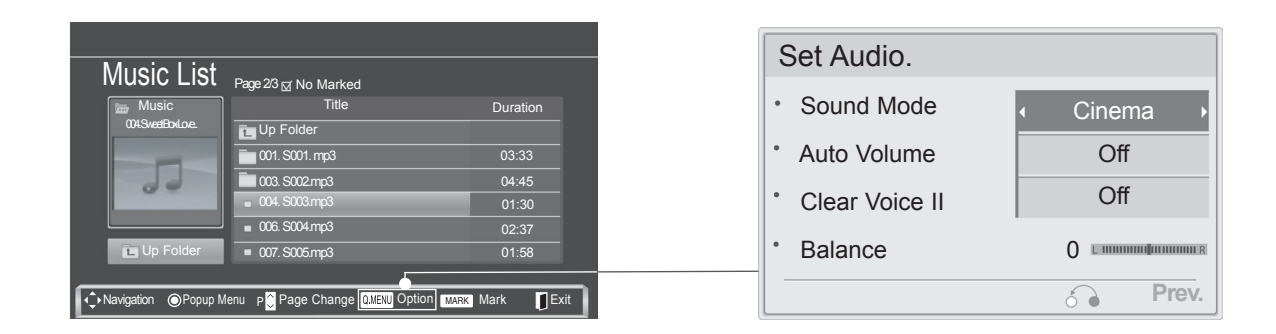

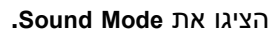

בצעו את הכוונונים הנדרשים. (עיינו בעמ' 62 עד 66)

#### ! **הערה**

1

Q.MENU

2

- ◄אם תבחרו באפשרות "Off( "מושבת( עבור הרמקול של הטלוויזיה, הפונקציה **Audio Set** לא תפעל.
	- אם לא תלחצו על לחצן כלשהו במשך פרק זמן מסוים במהלך ההשמעה, תיבת המידע של ההשמעה (כמוצג להלן) תצוף כשומר מסך.
		- מהו שומר מסך? שומר המסך נועד למנוע נזק לפיקסלים של המסך, שעלול להיגרם עקב הימצאות תמונה קבועה על המסך לפרק זמן ממושך.

### **oldmine (OST vers2**  $\geq 0:27/3:67$

#### ! **הערה**

- בעת השמעת מוזיקה, הסמל <sup>י∤</sup>. מוצג מאחורי השיר.
- ◄קובץ מוזיקה פגום אינו מושמע אך מציג 00:00 בזמן השמעה.
- ? ◄קובץ מוזיקה שהורד משירות הורדות בתשלום עם הגנת זכויות יוצרים אינו מושמע אך מציג פרטים לא רלוונטיים בזמן ההשמעה.
	- ◄כאשר אתם לוחצים על הלחצנים OK,■ , שומר המסך נעצר.
	- טלוויזיה זו אינה יכולה להציג קובצי מוזיקה עם פחות מ-32 קילובייט.
	- ◄הלחצנים PLAY)►(, Pause(II( )השהיה(, ■, ►►, ◄◄ בשלט הרחוק זמינים במצב זה.
- ◄באפשרותכם להשתמש בלחצן ►► כדי לבחור את קובץ המוזיקה הבא ובלחצן ◄◄ כדי לבחור את קובץ המוזיקה הקודם.

### **רשימת הסרטים**

רשימת הסרטים מופעלת בעת זיהוי התקן USB. הרשימה משמשת בעת הפעלת קובצי סרטים בטלוויזיה. הרשימה מאפשרת את הצגת הסרטים בתיקיית ה-USB ותומכת בהפעלתם. הרשימה מאפשרת את הצגת כל הסרטים בתיקייה וכל קובץ רצוי אחר. לא ניתן לבצע עריכה כגון מחיקה או הוספה. זוהי רשימת סרטים המציגה פרטים אודות התיקייה ואודות קובצי DivX. קיימת תמיכה בעד ארבעה כוננים.

קובצי סרטים (Avi/\*.DivX.\*) נתמכים

תבנית וידאו: 1MPEG, 2MPEG, 4MPEG( לא תומך ב4-MPEG של Microsoft בגירסה 2 או 3(, xx3. DivX, xx4. DivX, DivX 6.xx(Playback), XviD, DivX VOD (DRM), DivX 5.xx

תבנית שמע: Dolby Digital ,PCM ,Mp3 ,Mpeg.

תדר דגימה: 32k עד 48kHz

קצב סיביות: k32 עד kbps320

תבנית כתוביות: smi.\*/ smi.\*/ smi... smi... smi... stt/\*.ssa /\*.ass /(SubViewer 2.0 ,MicroDVD). \*(מערכת כתוביות

- ייתכן שכתוביות מסוימות שנוצרו על-ידי המשתמש לא יפעלו כראוי.
- יש לסדר פרטי זמן בקובץ כתוביות חיצוני בסדר עולה כדי להפעילו.
	- על קובץ וידאו וקובץ הכתוביות שלו להימצא באותה תיקייה.
- שם קובץ הווידאו וקובץ הכתוביות חייב להיות זהה כדי לאפשר צפייה רגילה בכתוביות.
- אם מבנה הווידאו והשמע של הקובץ המוקלט אינו משולב, רק הווידאו או השמע ישודרו.
- הפעלת וידאו באמצעות חיבור USB שאינו תומך במהירות גבוהה עלולה לא להיות תקינה.
- התקני אחסון USB בעלי מהירות נמוכה מהתקני 2.0 USB נתמכים אף הם. עם זאת, ייתכן כי הם לא יפעלו כראוי ברשימת הסרטים.
	- ייתכן ש-DivX לא יוצג בהתאם לסוגים או לשיטות ההקלטה שלו.
	- **קצב הסיביות המרבי של קובץ DivX הניתן לצפייה הוא Mbps .4**
- ניתן להגיע ל-FPS( מספר תמונות בשנייה( המרבי רק בדרגת SD. מספר התמונות בשנייה הוא 25 )576\*720( או 30 )480\*720(, בהתאם לרזולוציה.
	- ייתכן שקבצים עם קצב של 25 או 30 תמונות בשנייה, או יותר, יוצגו בצורה שגויה.
	- ייתכן שקבצים המקודדים באמצעות Global Motion Compensation) GMC לא יפעלו.
		- סוגים מסוימים של קובצי וידאו שנוצרו עם מקודד עשויים שלא לפעול.
			- ייתכן שקובצי כתוביות מסוימים שאינם מסודרים ברצף לא יוצגו.

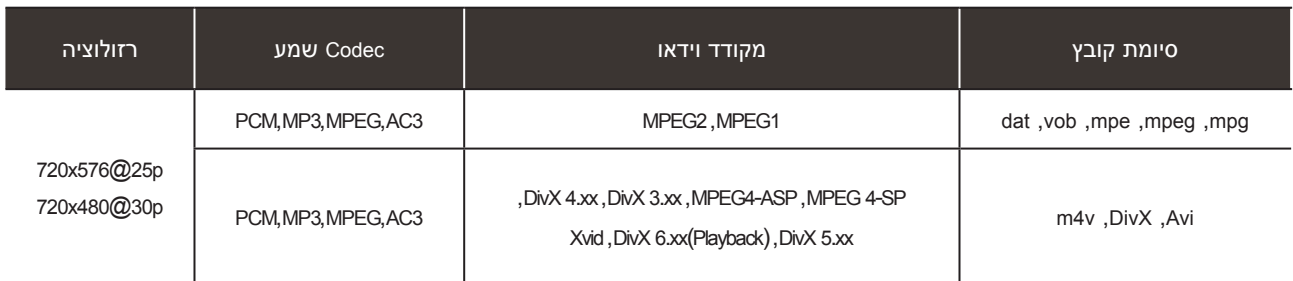

#### **רכיבי המסך**

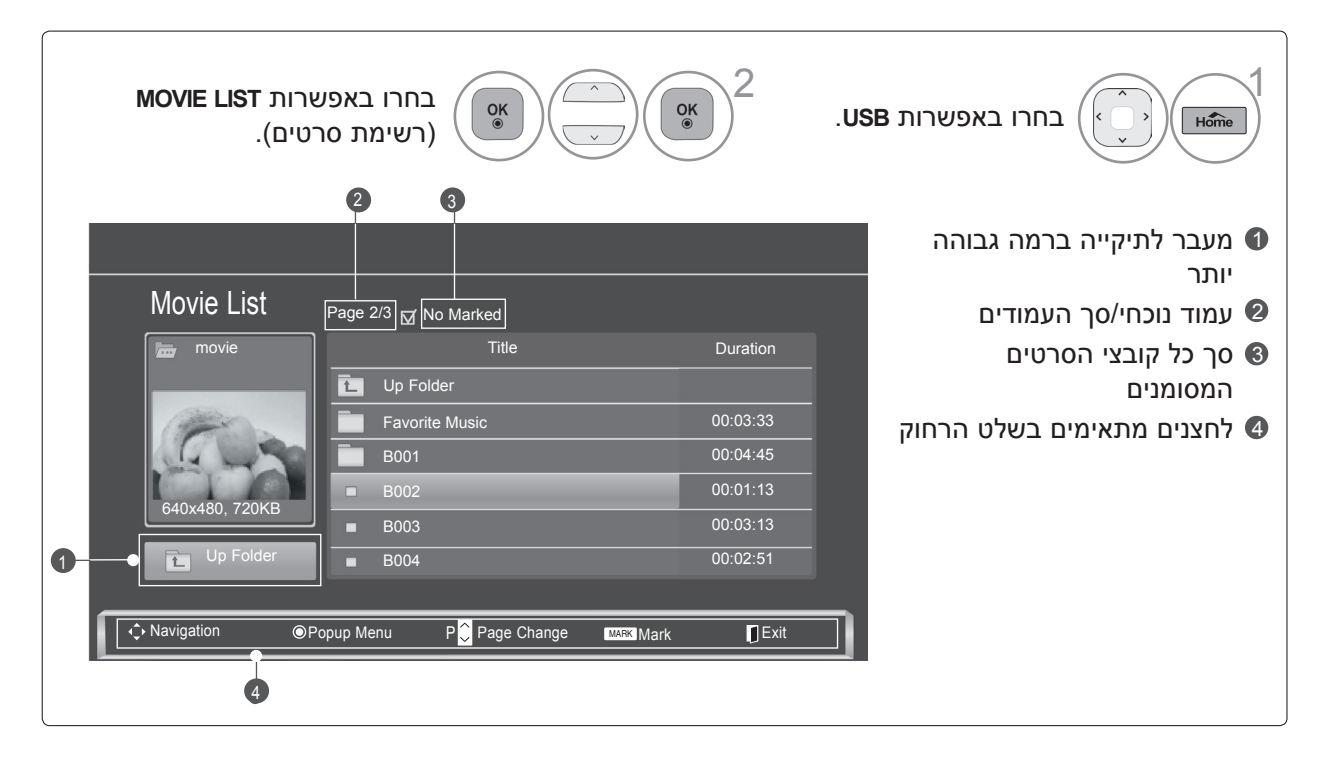

#### ! **הערה**

- ◄על קובץ סרט מסוג DivX וקובץ הכתוביות שלו להימצא באותה תיקייה.
- ◄על שם קובץ הווידאו ושם קובץ הכתוביות שלו להיות זהים על מנת שניתן יהיה להציג אותם.
- ? ◄השתמשו בלחצן שמאלה או ימינה )> / <( כדי לעבור לתמונה מסוימת, קדימה או אחורה, בעת הפעלת הסרט.
	- )לחצן שמאלה או לחצן ימינה )> / <( לא יפעלו כראוי עבור קבצים מסוימים בעת הפעלת סרט(.

#### **בחירת סרטים והתפריט המוקפץ**

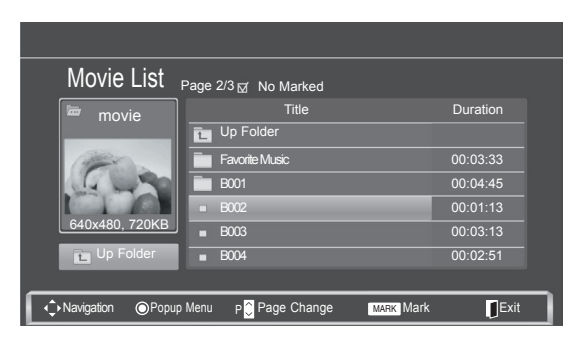

 $\overline{\mathbb{W}}$ 

- ◄ **Play**: להפעלת הסרטים שבחרתם. הצגת DivX מופעלת בזמן שהמסך מתחלף.
- ◄ **Marked Play**: להפעלת הסרטים שבחרתם. לאחר סיום הסרט, יופעל הסרט הבא באופן אוטומטי.
	- ◄ **All Mark**: סימון כל הסרטים שבתיקייה.
	- ◄ **All Unmark**: ביטול סימון כל הסרטים שסומנו.
		- ◄ **Delete**: מחיקת הסרטים שנבחרו.
		- ◄ **Close**: סגירת התפריט המוקפץ שנפתח.

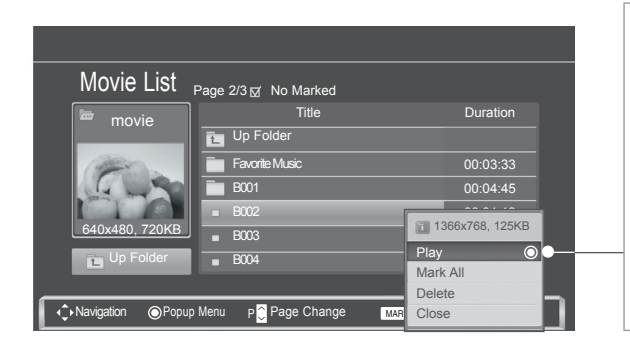

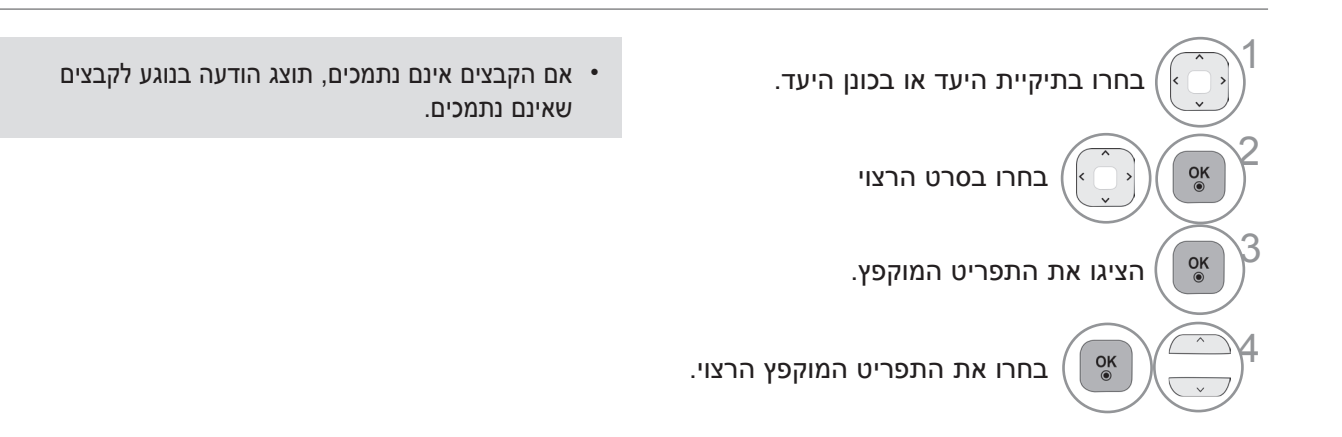

• לחצו על הלחצן **BACK**( חזרה( כדי לחזור לצפייה בטלוויזיה.

### **שימוש בפונקציה List Music( רשימת המוזיקה(, הפעלה**

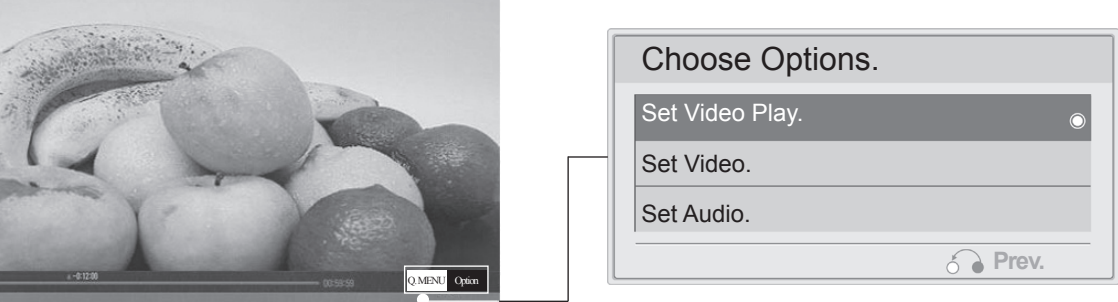

#### ! **הערה**

 $\sqrt{ }$ 

2

◄אם תבחרו באפשרות "Off( "מושבת( עבור הרמקול של הטלוויזיה, התכונות של **Audio Set** בתפריט Options Choose לא יפעלו.

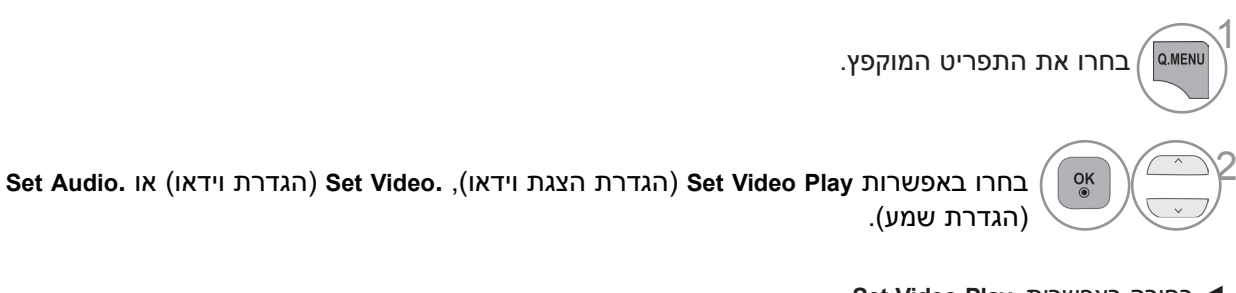

#### ◄ בחירה באפשרות **.Play Video Set**

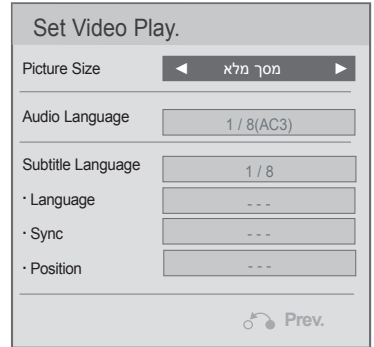

◄ **Size Picture**: בחירת תבנית התמונה הרצויה במהלך הפעלת הסרט.

- ◄ **Language Audio ו-Language Subtitle**: שינוי קבוצת השפות של השמע/כתוביות במהלך הפעלת הסרט.
- ◄ **Sync**: כוונון סינכרון זמן הכתוביות מ-10- עד +10 בקפיצות של 0.5 שניות במהלך הפעלת הסרט.
- ◄ **Position**: שינוי מיקום הכתוביות כלפי מעלה או כלפי מטה במהלך הפעלת הסרט.

בחרו באפשרות **Size Picture**( גודל תמונה(, **Language Audio**( שפת שמע( או **Language Subtitle**( שפת כתוביות(.

בצעו את הכוונונים הנדרשים.

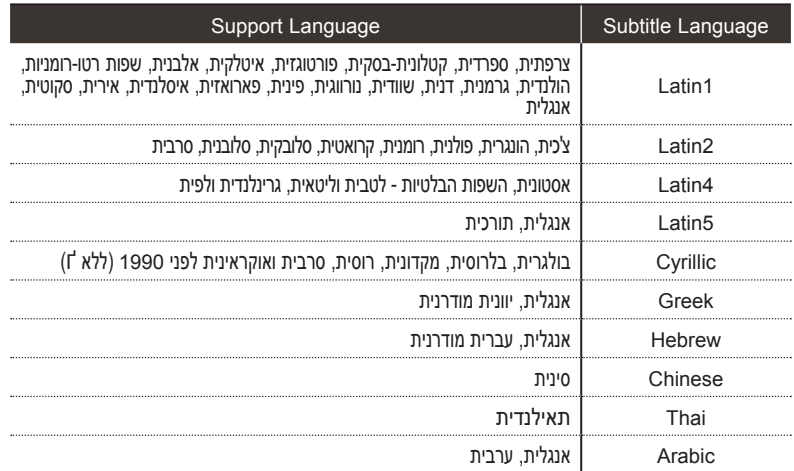

### ! **הערה**

- ◄תווים מיוחדים מסוימים אינם נתמכים בכתוביות.
	- ◄תגיות HTML אינן נתמכות בכתוביות.
- ? ◄כתוביות בשפות שאינן השפות הנתמכות אינן זמינות.
	- ◄ לאחר בחירה ב-**Video Set**( הגדרת וידאו(.

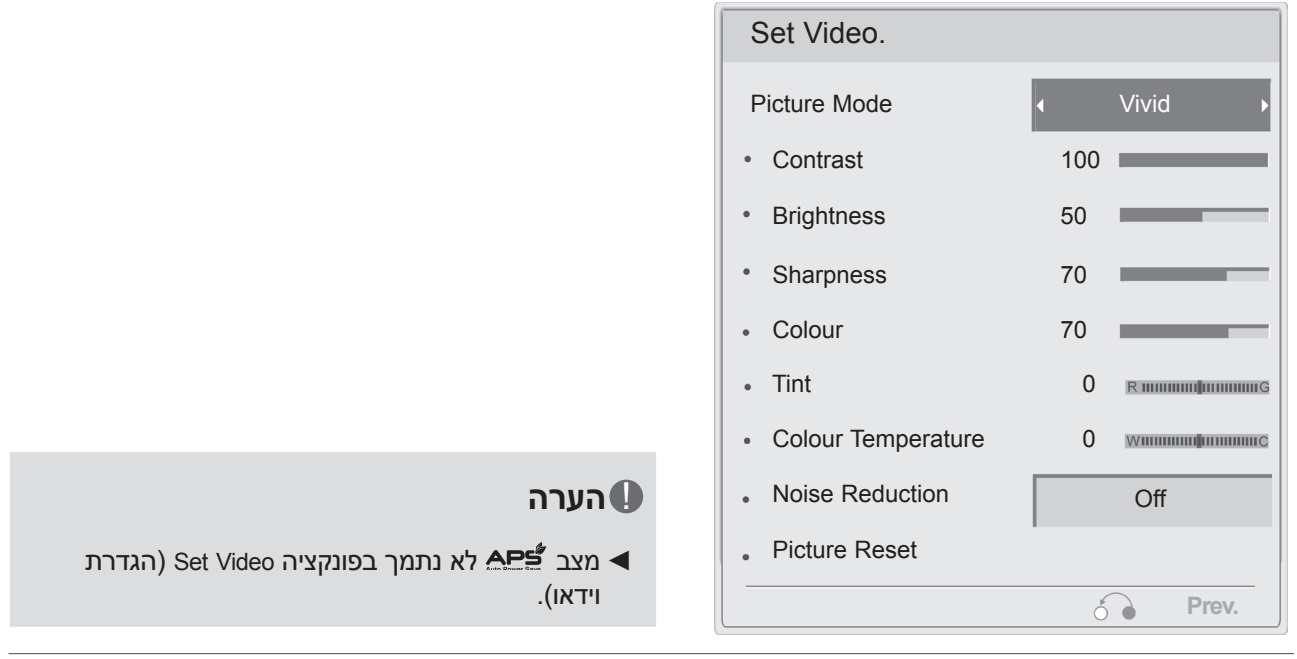

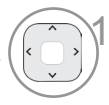

בצעו את הכוונונים הנדרשים. (עיינו בעמ' 53 עד 55, 58)

#### ◄ לאחר בחירה ב-**Audio Set**( הגדרת שמע(.

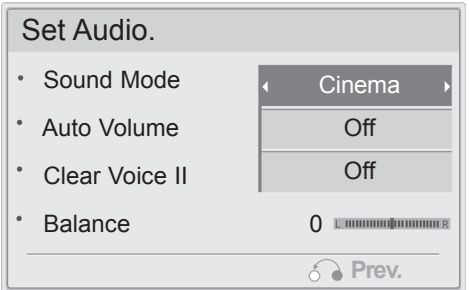

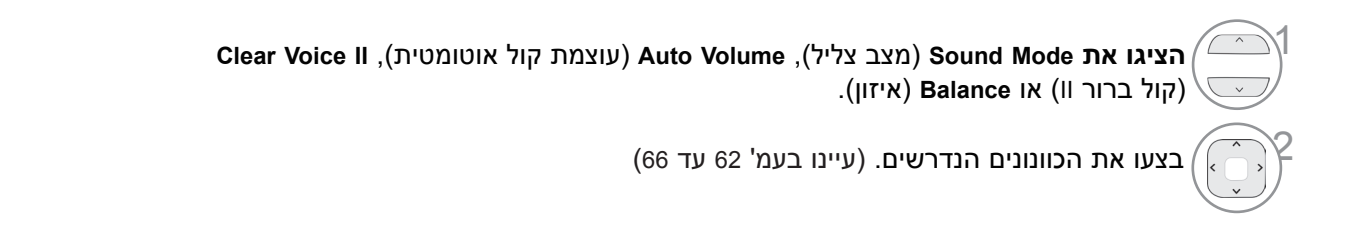

### **שימוש בשלט הרחוק**

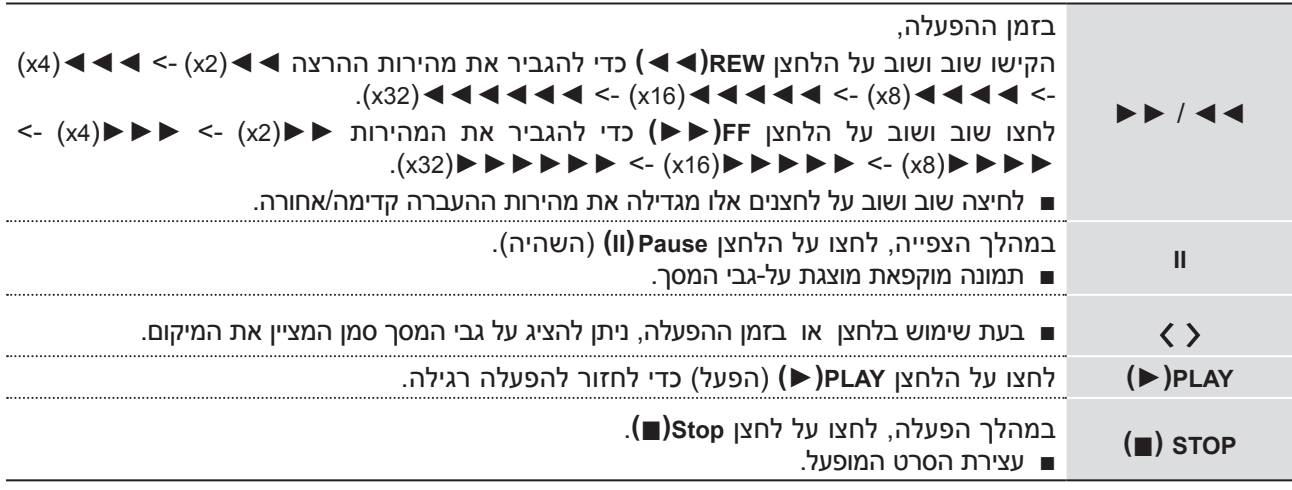

## **קוד רישום DivX**

אשרו את מספר קוד רישום DivX של הטלוויזיה. באמצעות מספר הרישום, ניתן לשכור או לרכוש סרטים באתר vod/com.divx.www.

באמצעות קוד רישום DivX מטלוויזיה אחרת, אסור להפעיל קובצי DivX מושכרים או כאלה שנרכשו. )אך ורק קובצי DivX התואמים לקוד הרישום של הטלוויזיה שרכשתם ניתנים להפעלה.(

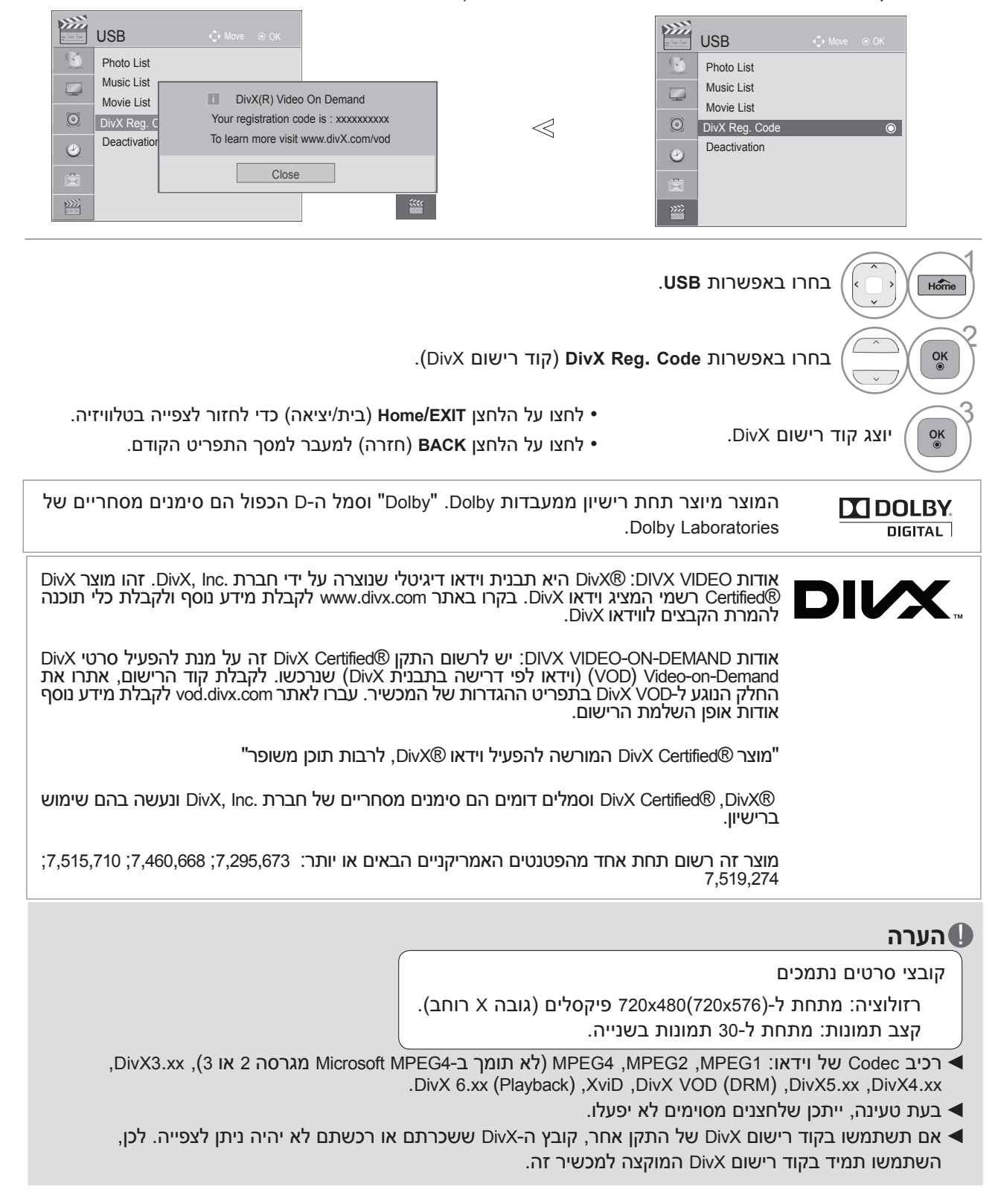

# **ביטול הפעלה**

מחיקת מידע האימות הקיים על מנת לקבל אימות משתמש DivX חדש עבור הטלוויזיה.

לאחר הפעלת פונקציה זו, יש לבצע שוב אימות למשתמש DivX על מנת לראות את קובצי DRM DivX.

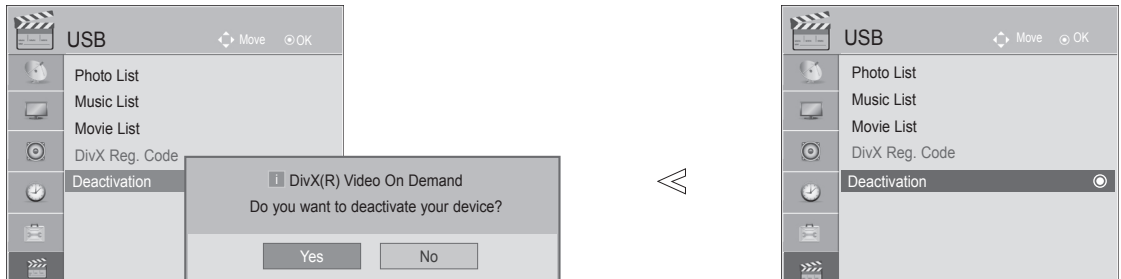

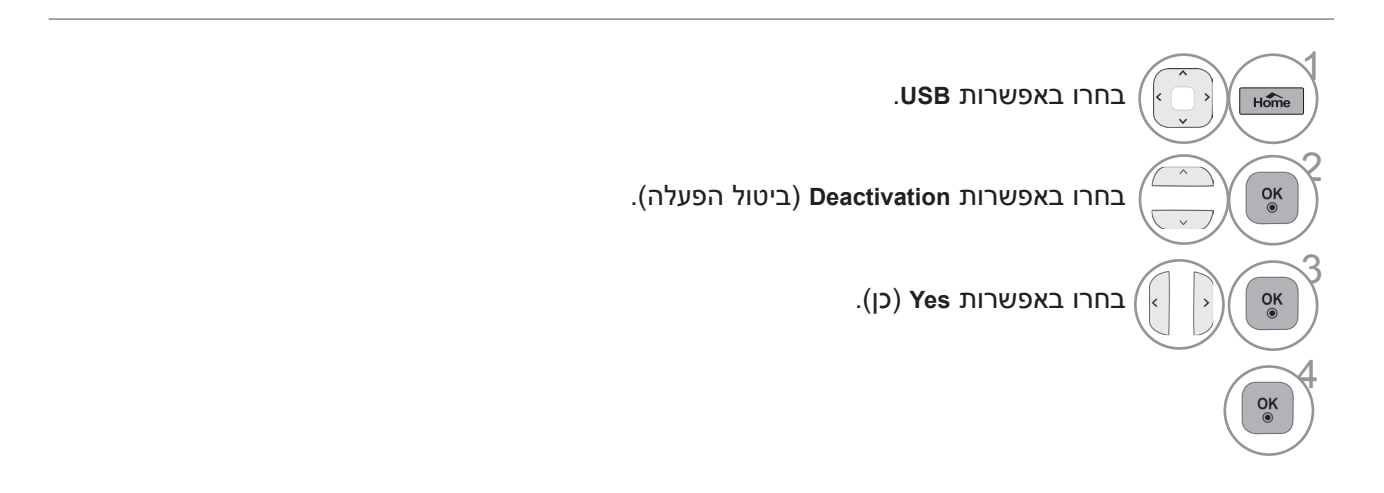

- לחצו על הלחצן **EXIT/Home**( בית/יציאה( כדי לחזור לצפייה בטלוויזיה.
	- לחצו על הלחצן BACK (חזרה) למעבר למסך התפריט הקודם.

# **בקרת תמונה**

# **בקרת גודל תמונה )יחס גובה-רוחב(**

באפשרותכם לצפות במסך בפורמטי תמונה שונים: **,16:9 Scan Just, Original, ,4:3 ,14:9 Zoom 1Zoom Cinema.**

אם תמונה קבועה מוצגת על גבי המסך למשך זמן ארוך, ייתכן שהתמונה תישאר מוטבעת על המסך ותישאר גלויה.

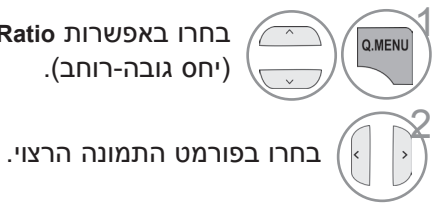

1 בחרו באפשרות **Ratio Aspect** )יחס גובה-רוחב(.

• ניתן לכוונן את **Ratio Aspect**( יחס גובה-רוחב( גם בתפריט **PICTURE**( תמונה( או בתפריט **Menu.Q**.

**• 16:9**

בחירה באפשרות זו מאפשרת לכם לכוון את התמונה בצורה אופקית, ביחס לינארי, כך שתמלא את המסך כולו )אפשרות שימושית בעת צפייה בסרטי DVD בפורמט 4:3(.

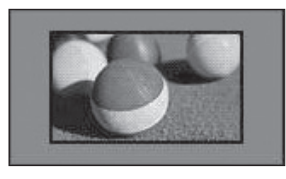

- 
- **Scan Just**

בתמונות עם רזולוציה גבוהה, בחירה באפשרות זו תוביל לצפייה באיכות התמונה הטובה ביותר מבלי לאבד את איכות התמונה המקורית.

הערה: אם קיימות הפרעות בתמונה המקורית, תוכלו להבחין בהפרעות בקצוות התמונה.

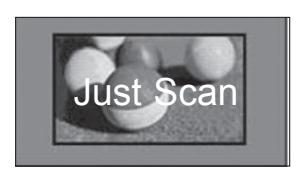

• **מקור** 

כאשר הטלוויזיה מקבלת האות לצפייה במסך רחב, האות יומר באופן אוטומטי לפורמט התמונה שתישלח.

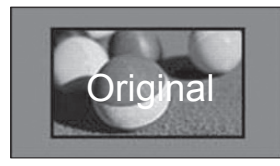

• **4:3**

בחירה באפשרות זו תגרום לכם להציג תמונה בעלת יחס גובה-רוחב מקורי של ,4:3 כאשר פסים אפורים מופיעים בצד שמאל ובצד ימין של המסך.

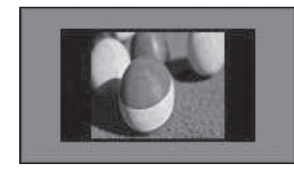

• **14:9**

באפשרותכם לצפות בפורמט התמונה 14:9 או בערוצי טלוויזיה כלליים במצב 14:9. מסך 14:9 מוצג באופן זהה למסך 4:3, אך הוא מוגדל לצד שמאל וימין של המסך.

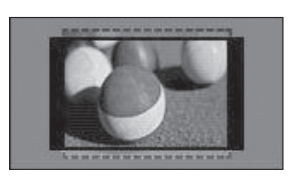

#### • **Zoom**

בחירה באפשרות זו מאפשרת לכם להציג את התמונה ללא שינוי, תוך מילוי המסך כולו. עם זאת, החלק העליון והתחתון של התמונה ייחתכו.

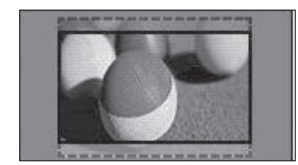

#### **Cinema Zoom1 •**

בחרו באפשרות 1Zoom Cinema אם ברצונכם להגדיל את התמונה ביחס המתאים. הערה: בעת הגדלה או הקטנה של תמונה, ייתכן שהתמונה תתעוות.

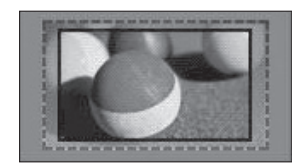

### ! **הערה**

- ◄באפשרותכם לבחור רק בפורמטים **,4:3 16:9** )רחב( במצב RGB בלבד.
	- ◄במצב Component/HDMI( מעל p720), האפשרות **Scan Just** זמינה.

# **בקרת תמונה**

# **חיסכון בחשמל**

תכונה זו מפחיתה את צריכת החשמל של הטלוויזיה.

הגדרת ברירת המחדל של היצרן תואמת לדרישות ה-Star Energy והיא מכוונת לדרגה הנוחה לצפייה בבית. באפשרותכם להגביר את בהירות המסך על-ידי כוונון דרגת החיסכון בחשמל או על ידי הגדרת מצב התמונה.

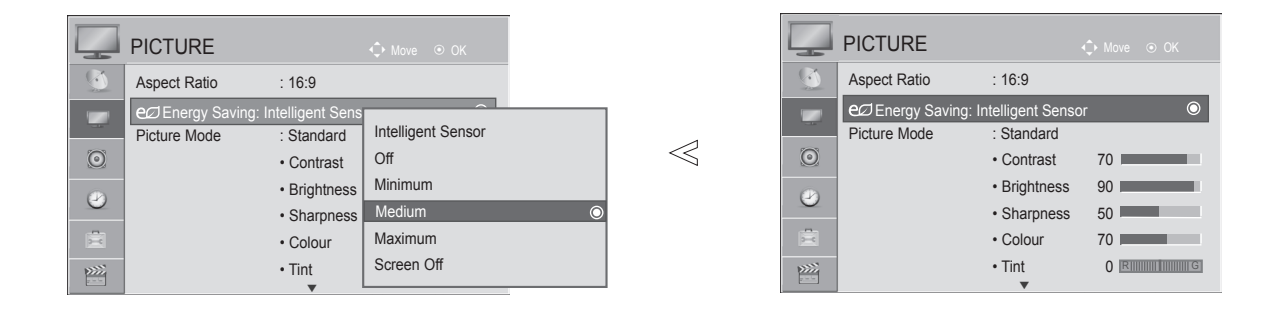

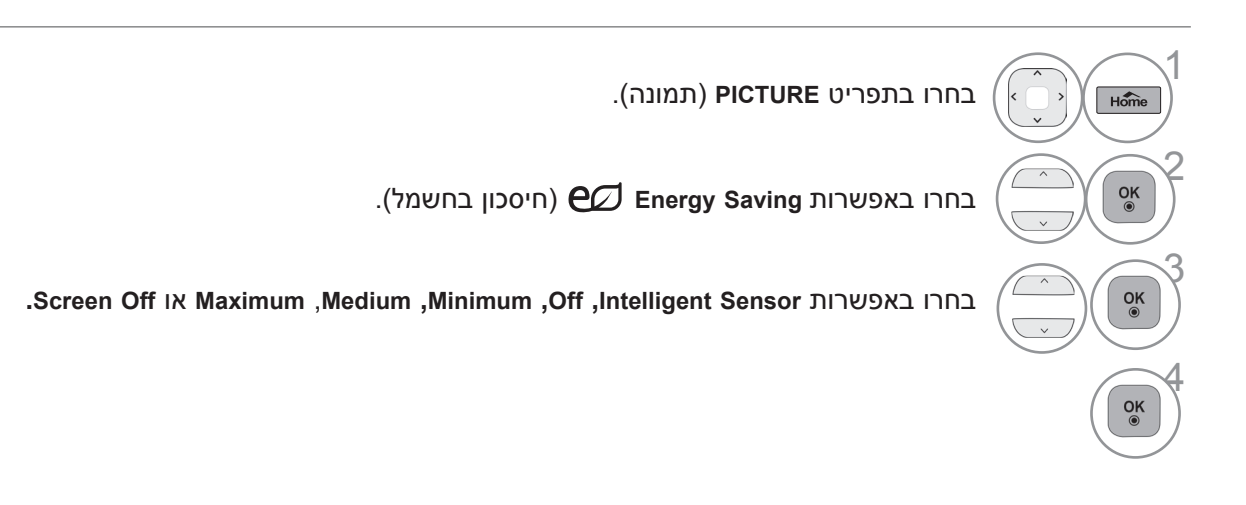

• כשהפונקציה Sensor Intelligent( חיישן חכם( מופעלת, התמונה המתאימה ביותר מכווננת באופן אוטומטי בהתאם לתנאי הסביבה.

• **Sensor Intelligent**: מכוונן את התמונה בהתאם לתנאי הסביבה.

• **Off Screen**: בעת בחירה באפשרות Off Screen( כיבוי מסך(, המסך ייכבה תוך 3 שניות והטלוויזיה תיכנס למצב Off Screen. אם לא תלחצו על אף לחצן במשך שעתיים, הטלוויזיה תכובה אוטומטית.

• באפשרותכם גם לכוונן את לחצן **Saving Energy**( חיסכון בחשמל(.

- לחצו על הלחצן **EXIT/Home**( בית/יציאה( כדי לחזור לצפייה בטלוויזיה.
	- לחצו על הלחצן **BACK**( חזרה( למעבר למסך התפריט הקודם.

### **הגדרות תמונה קבועות מראש**

#### **מצב תמונה - מוגדר מראש**

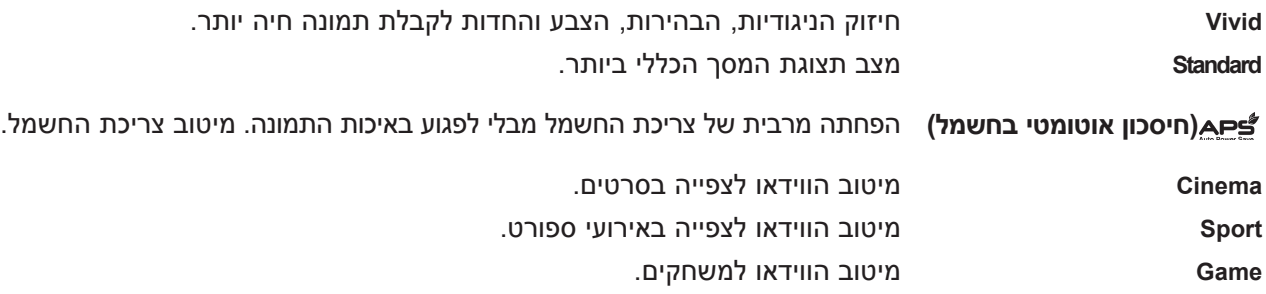

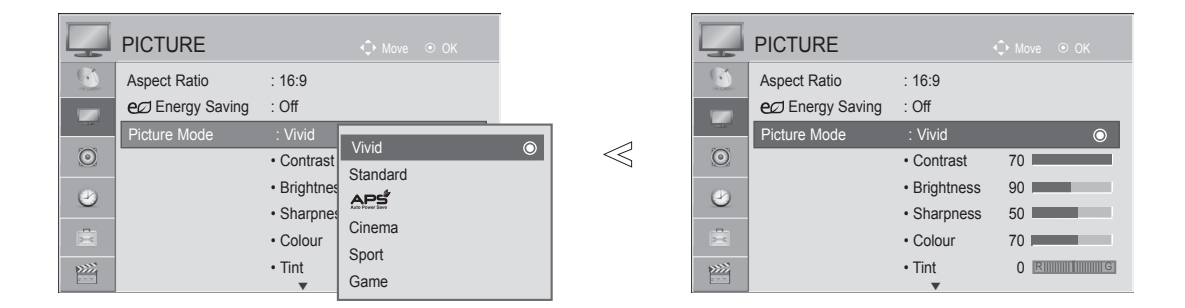

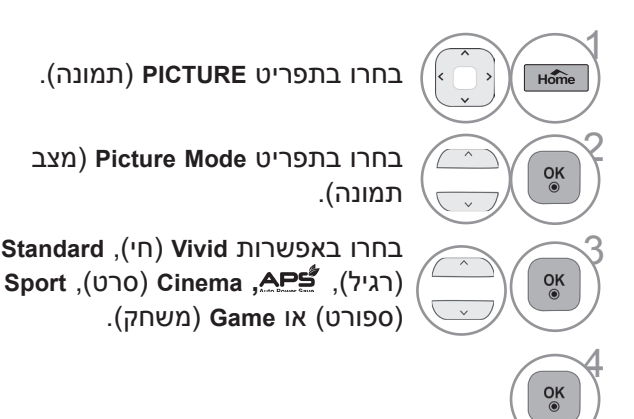

- **Mode Picture**( מצב תמונה( מכוונן את הטלוויזיה למראה תמונה מיטבי. בחרו בערך מוגדר מראש בתפריט **Mode Picture**( מצב תמונה( על בסיס הקטגוריה של הערוץ המוצג.
- ניתן לכוונן את **Mode Picture**( מצב התמונה( גם ב-**Menu .Q**.

- לחצו על הלחצן **EXIT/Home**( בית/יציאה( כדי לחזור לצפייה בטלוויזיה.
	- לחצו על הלחצן BACK (חזרה) למעבר למסך התפריט הקודם.

# **בקרת תמונה**

## **כוונון ידני של תמונה**

#### **מצב תמונה - אפשרויות משתמש**

#### **Contrast**

כוונון רמת האות בין שחור ללבן בתמונה.

#### **Brightness**

כוונון רמת הבסיס של האות בתמונה.

#### **Sharpness**

כוונון רמת החדות בקצוות שבין האזורים הכהים והבהירים בתמונה. ככל שהרמה נמוכה יותר, כך תתקבל תמונה רכה יותר.

**Colour**

כוונון עוצמת הצבעים.

#### **Tint**

כוונון האיזון שבין רמות האדום והירוק.

#### **Temperature Colour**

כוונון האיזון הלבן שבין רמות האדום (חם) לכחול (קר).

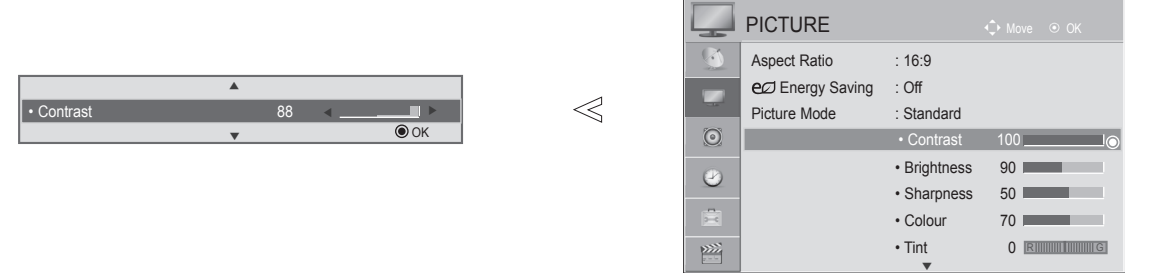

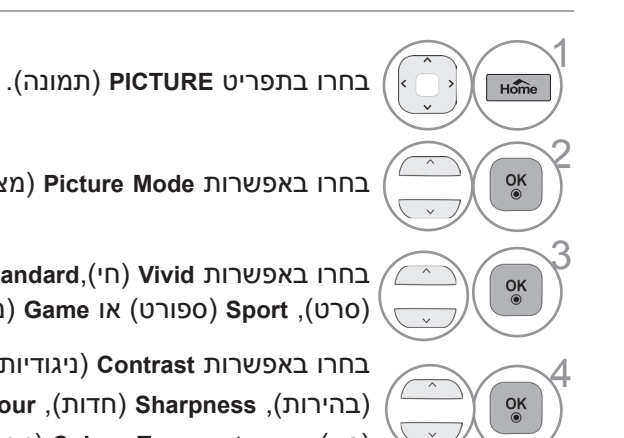

בחרו באפשרות **Mode Picture**( מצב תמונה(.

בחרו באפשרות **Vivid**( חי(,**Standard**, , **Cinema** 3 )סרט(, **Sport**( ספורט( או **Game**( משחק(.

בחרו באפשרות **Contrast**( ניגודיות(, **Brightness**)בהירות(, **Sharpness**( חדות(, **Colour**( צבע(, **Tint** )גוון( או **Temperature Colour**( טמפרטורת הצבע(.

בצעו את הכוונונים הנדרשים.

- לחצו על הלחצן **EXIT/Home**( בית/יציאה( כדי לחזור לצפייה בטלוויזיה.
	- לחצו על הלחצן **BACK**( חזרה( למעבר למסך התפריט הקודם.

### ! **הערה**

5

 $\frac{OK}{2}$ 

◄לא ניתן לכוונן את הצבע, החדות והגוון של הצבעים במצב PC-RGB.

### **טכנולוגיית שיפור תמונה**

#### **(Off/Low/High) Dynamic Contrast**

כוונון הניגודיות על מנת לשמור אותה ברמה האופטימלית בהתאם לבהירות המסך. איכות התמונה משתפרת באמצעות הבהרת אזורים בהירים והכהיית אזורים כהים: מאפיין זה מתייחס לניגודיות דינמית ומשפר את תחושת החיות שאותה מעניקה בקרת הניגודיות באמצעות עמעום ואותות קלט אחרים.

#### **(Off/Low/Medium/High) Dynamic Colour**

כוונון צבעי המסך כך שהם ייראו יותר חיים, עשירים וברורים. תכונה זו מגבירה את רמת הגוון, הרוויה והנהירות כך שהצבעים אדום, כחול, ירוק ולבן ייראו חיים יותר.

#### **(Off/Low/Medium/High) Noise Reduction**

הפחתת רעשים בתמונה מבלי לפגוע באיכות הווידאו. מאפיין זה משמש גם לצמצום הרעש המעגלי ורעש של וידאו דחוס מסוג MPEG( Block/Mosquito).

#### (Low/Medium/High) Gamma

באפשרותכם לכוונן את הבהירות של אזורים כהים ושל אזורים ברמת אפור בינוני בתמונה.

- Low (נמוך): הבהרת האזורים הכהים והאזורים ברמת אפור בינוני שבתמונה.
	- Medium (בינוני): הבעת הדרגתיות התמונה המקורית.
- High (גבוה): הכהיית האזורים הכהים והאזורים ברמת אפור בינוני שבתמונה.

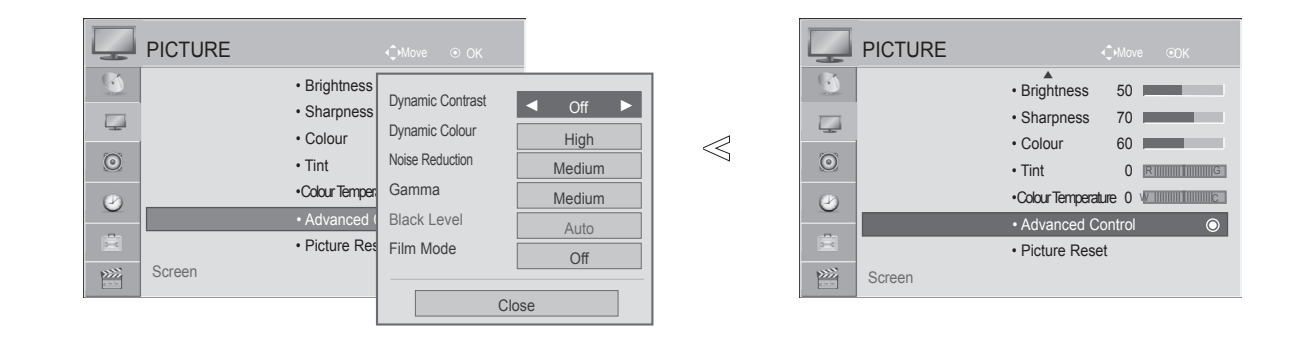

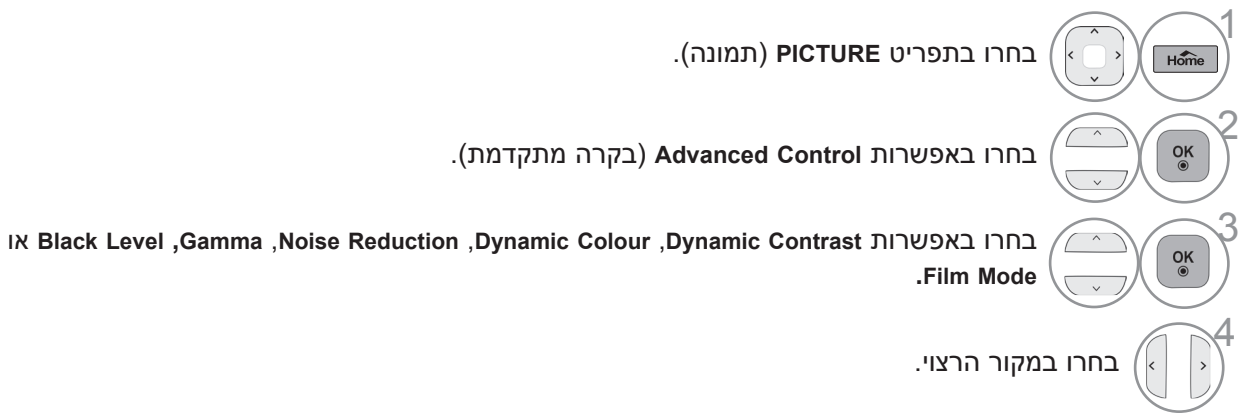

- לחצו על הלחצן **EXIT/Home**( בית/יציאה( כדי לחזור לצפייה בטלוויזיה.
	- לחצו על הלחצן **BACK**( חזרה( למעבר למסך התפריט הקודם.

# **בקרת תמונה**

# **מתקדם - רמת השחור )כהות(**

מכהה אזורים כהים במסך.

פונקציה זו פועלת במצבים הבאים: TV, AV, COMPONENT או HDMI.

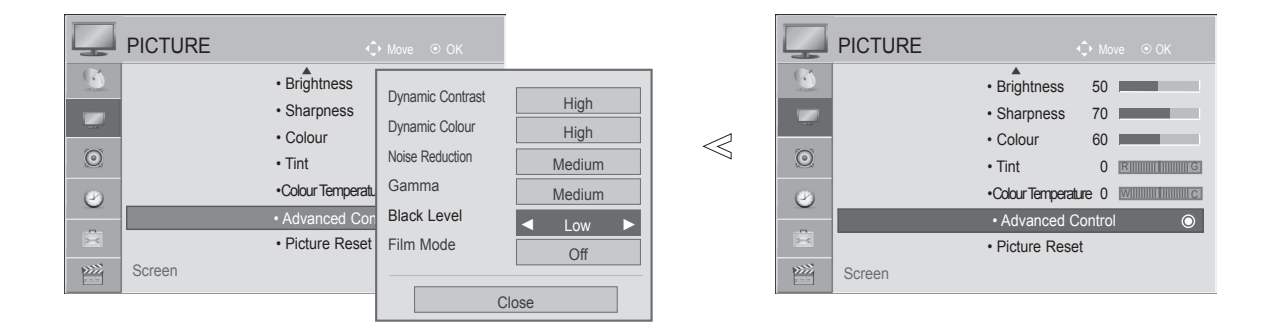

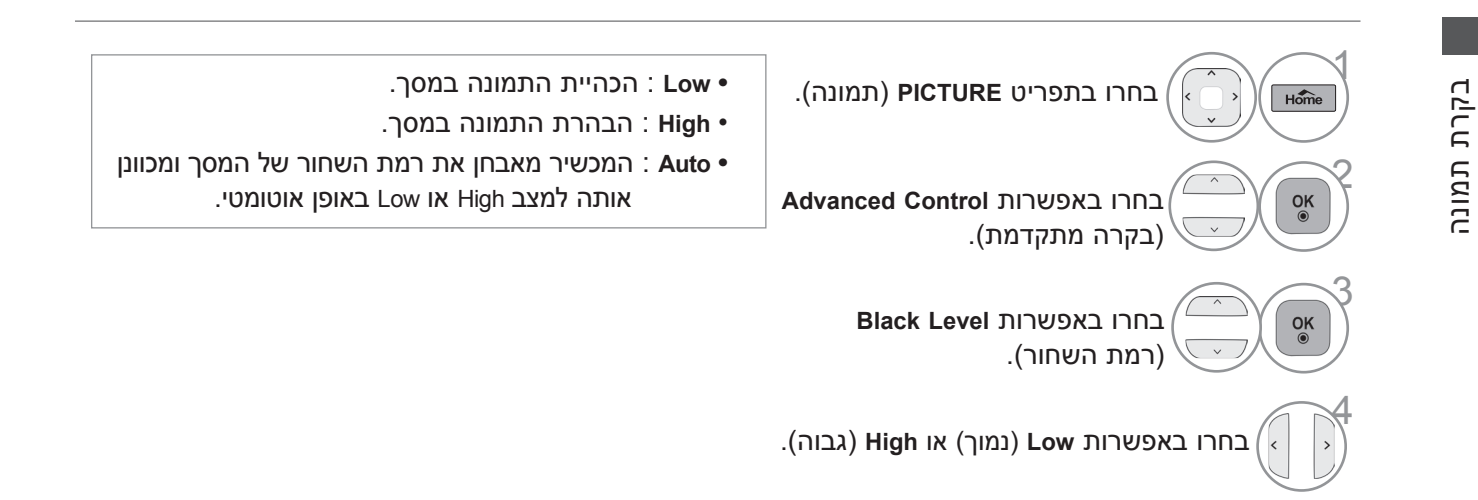

- לחצו על הלחצן **EXIT/Home**( בית/יציאה( כדי לחזור לצפייה בטלוויזיה.
	- לחצו על הלחצן BACK (חזרה) למעבר למסך התפריט הקודם.
# **מתקדם - מצב סרט צילום**

מעניק מראה טבעי יותר לקטעי וידאו שהוקלטו באמצעות סרט צילום.

תכונה זו זמינה רק במצב TV, AV ו-i/576i480 Component.

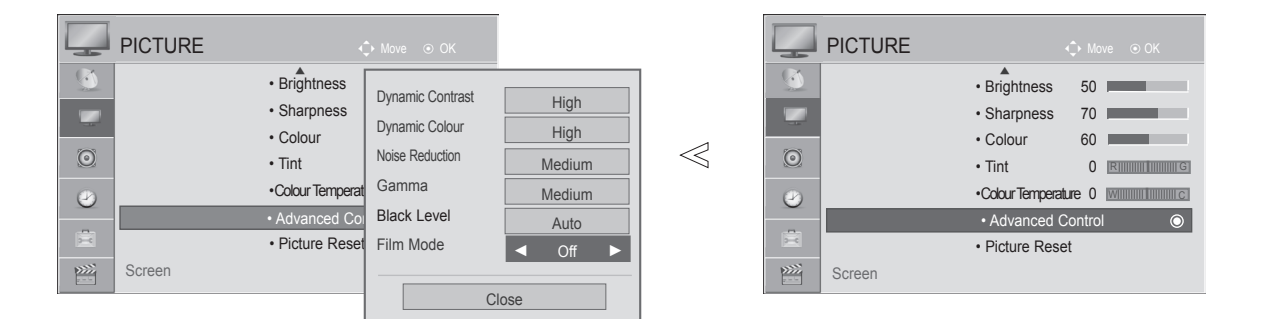

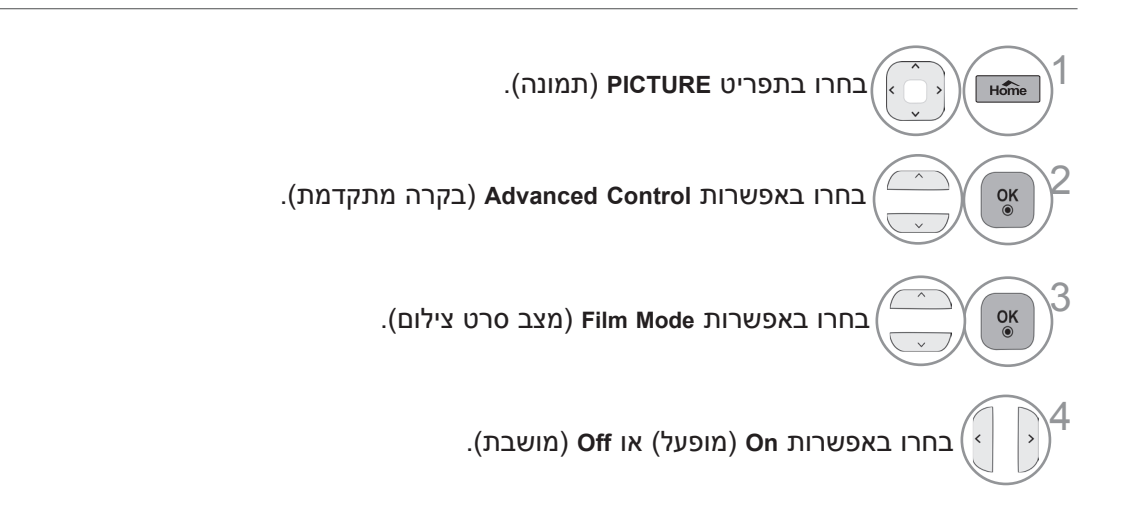

- לחצו על הלחצן **EXIT/Home**( בית/יציאה( כדי לחזור לצפייה בטלוויזיה.
	- לחצו על הלחצן BACK (חזרה) למעבר למסך התפריט הקודם.

# **בקרת תמונה**

# **איפוס תמונה**

הגדרות מצבי התמונה שנבחרו יחזרו להגדרות ברירת המחדל של היצרן.

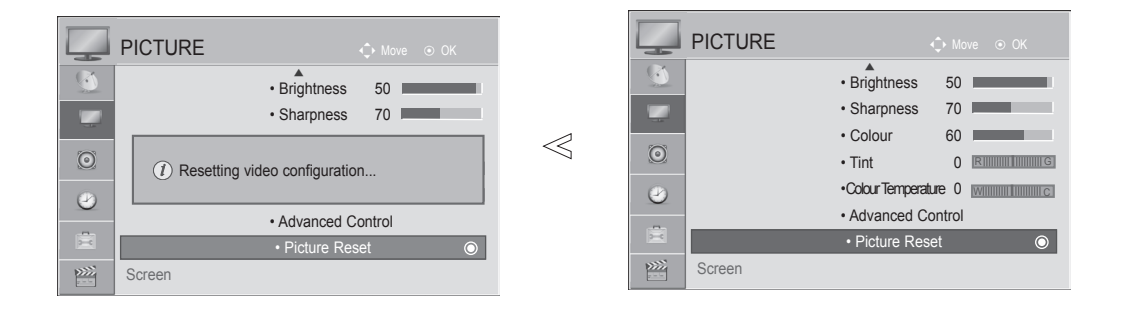

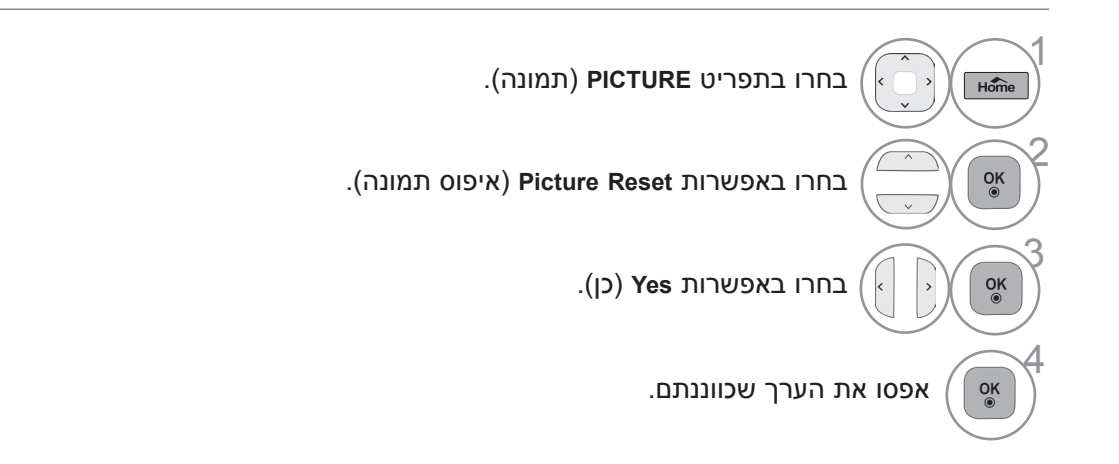

- לחצו על הלחצן **EXIT/Home**( בית/יציאה( כדי לחזור לצפייה בטלוויזיה.
	- לחצו על הלחצן BACK (חזרה) למעבר למסך התפריט הקודם.

# **שיטה לצמצום הידבקויות של תמונה )ISM)**

תמונה קפואה ממחשב או ממשחק וידאו המוצגת על המסך לזמן רב תביא להישארותה של צללית של התמונה על המסך גם לאחר מעבר לתמונה אחרת. אין להשאיר תמונה קבועה לזמן ארוך על המסך.

#### **Normal**

אם תמונה ה"נדבקת" למסך אינה מהווה בעיה, אין צורך להשתמש ב-ISM - הגדירו כ-Normal.

#### **Orbiter**

האפשרות Orbiter מסייעת למנוע צלליות של תמונות. עם זאת, רצוי שלא להתיר לתמונות קבועות להישאר על המסך. כדי להימנע מהישארותה של תמונה קבועה על המשך, המסך ינוע כל שתי דקות.

#### **Wash Colour**

בלוק הצבע נע מעט יחד עם המסך ומוצגות תבניות לבנות מתחלפות. קשה לראות את התמונה שנשארה כשהתמונה הזמנית מוסרת ותבנית הצבע פועלת.

#### **Wash White**

אפשרות זו מסירה תמונות קבועות מהמסך.

הערה: ייתכן שלא יהיה ניתן להסיר לחלוטין תמונה קבועה שנותרה על המסך במשך זמן רב באמצעות Wash White.

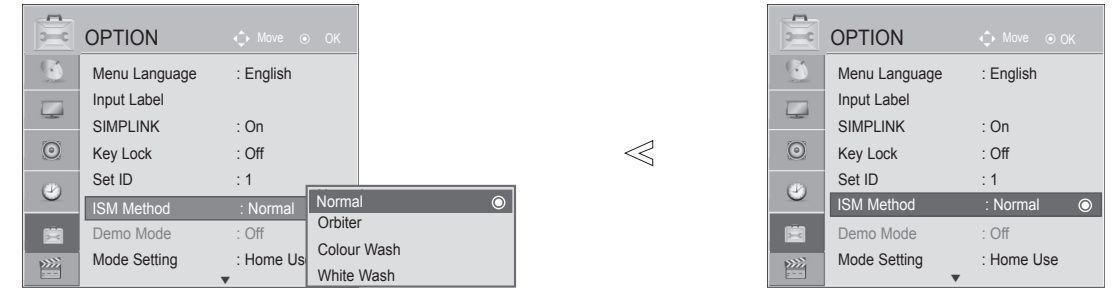

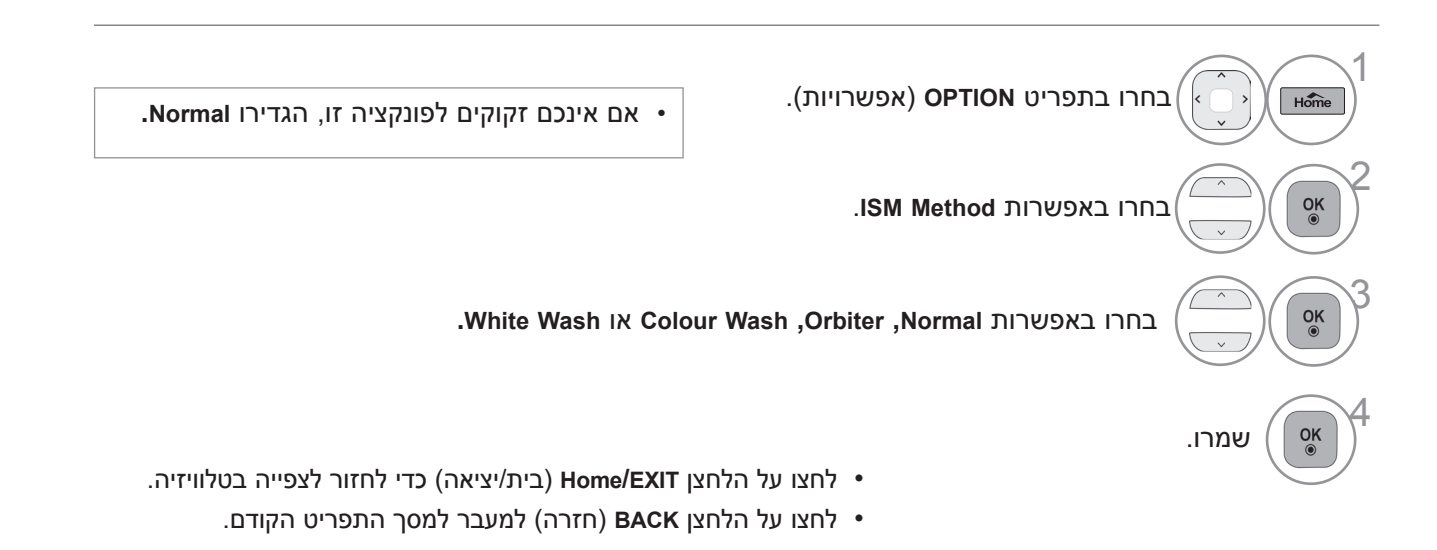

# **בקרת תמונה**

# **מצב הדגמה**

השתמשו במצב זה כדי להבדיל בין Demo XD במצב ובמצב Off.

לא ניתן להשתמש ב-**Mode Demo**( מצב הדגמה( במצב **Use Home**( שימוש ביתי(. ב-**Demo Store**( הדגמה בחנות(, **Mode Demo**( מצב הדגמה( מוגדר באופן אוטומטי ל-**On**( מופעל(.

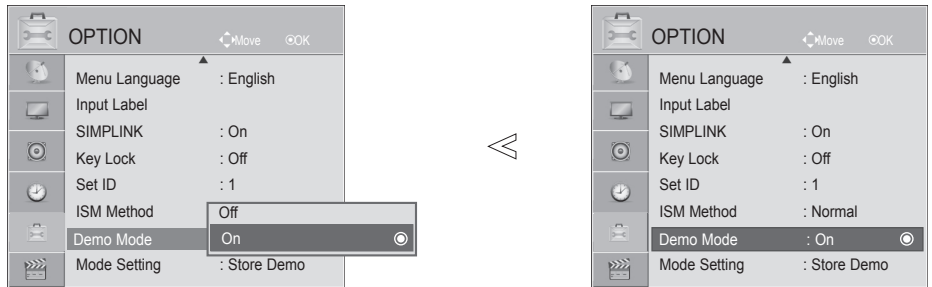

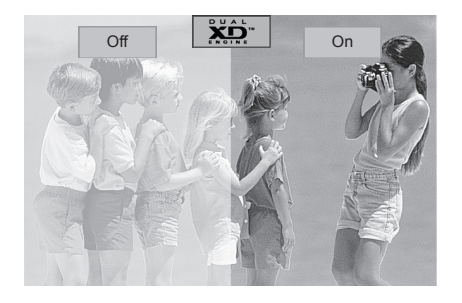

 $\Lambda$ בחרו בתפריט **OPTION**( אפשרויות(.  $H\widehat{\text{omie}}$ 2 בחרו באפשרות **Mode Demo**( מצב הדגמה(.  $\frac{OK}{\odot}$ 3 בחרו באפשרות **On**( מופעל( או **Off**( מושבת( להפסקת Mode Demo, לחצו על לחצן כלשהו. 4  $\frac{OK}{2}$ 

- - לחצו על הלחצן **EXIT/Home**( בית/יציאה( כדי לחזור לצפייה בטלוויזיה.
		- לחצו על הלחצן BACK (חזרה) למעבר למסך התפריט הקודם.

# **הגדרת מצב**

מומלץ להגדיר את הטלוויזיה למצב **"Use Home**( **"**שימוש ביתי( לקבלת תמונה מיטבית בסביבה הביתית. מצב "**Demo Store**( **"**הדגמה בחנות( הוא הגדרה מיטבית להצגה בחנויות.

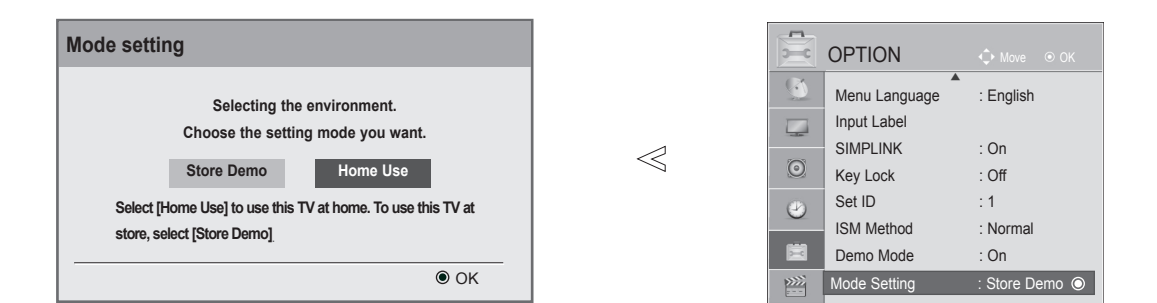

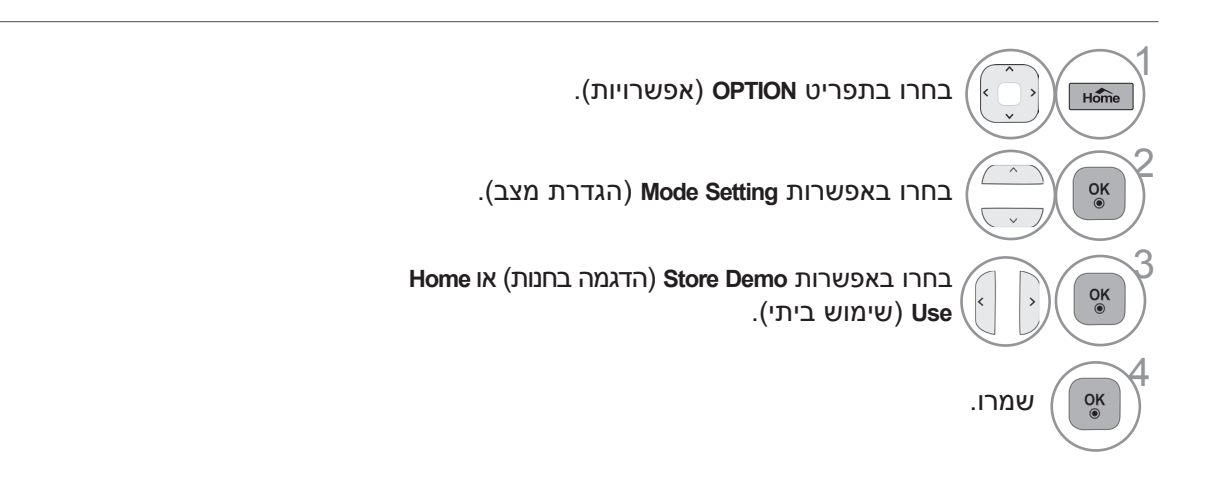

- לחצו על הלחצן **EXIT/Home**( בית/יציאה( כדי לחזור לצפייה בטלוויזיה.
	- לחצו על הלחצן BACK (חזרה) למעבר למסך התפריט הקודם.

# **בקרת צליל ושפה**

# **מאזן אוטומטי של עוצמת קול**

עוצמת הקול האוטומטית שומרת באופן אוטומטי על עוצמת הקול בעת העברת ערוצים.

מכיוון שלכל תחנת שידור תנאי אות משלה, ייתכן שיהיה צורך בכוונון עוצמת הקול בכל פעם שתעבירו ערוץ. תכונה זו מאפשרת למשתמשים ליהנות מעוצמת קול קבועה על-ידי ביצוע התאמות אוטומטיות עבור כל ערוץ.

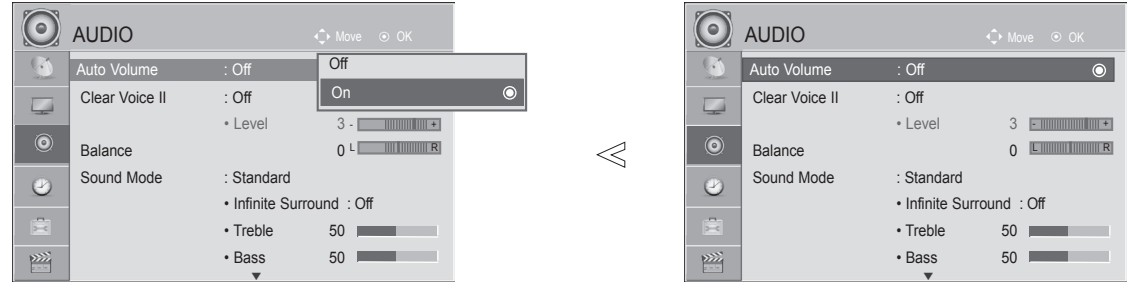

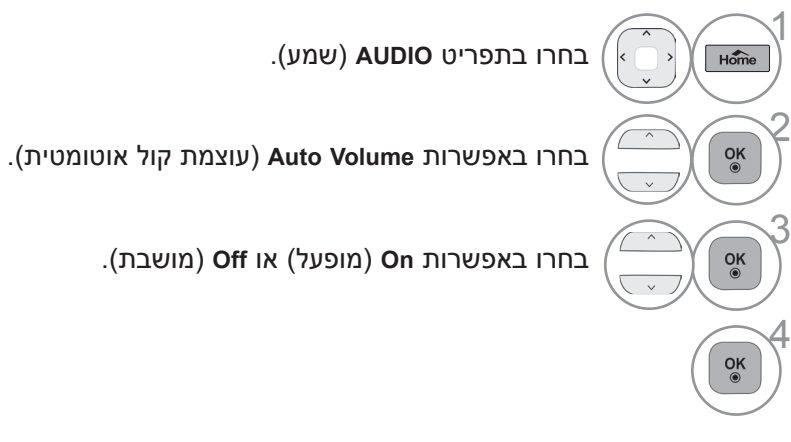

- לחצו על הלחצן **EXIT/Home**( בית/יציאה( כדי לחזור לצפייה בטלוויזיה.
	- לחצו על הלחצן BACK (חזרה) למעבר למסך התפריט הקודם.

# **CLEAR VOICE II**

על-ידי הבחנה בין טווח הצלילים האנושיים לבין צלילים אחרים, תכונה זו תסייע למשתמשים בשמיעה טובה יותר של קולות אנושיים.

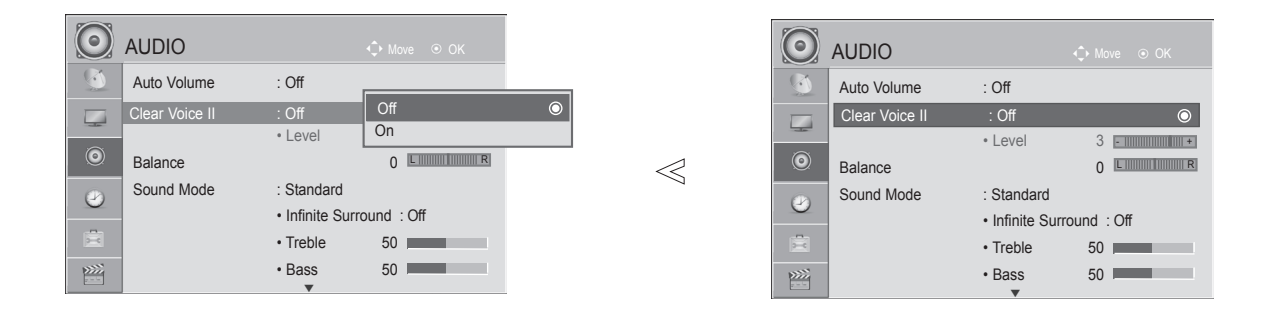

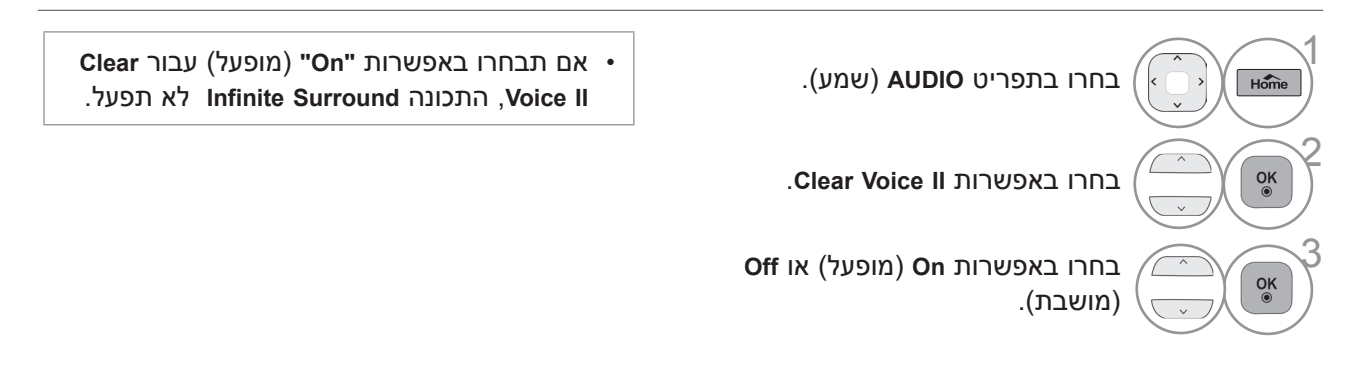

# **כוונון רמת הקול הברור בעת בחירה ב-On( מופעל(**

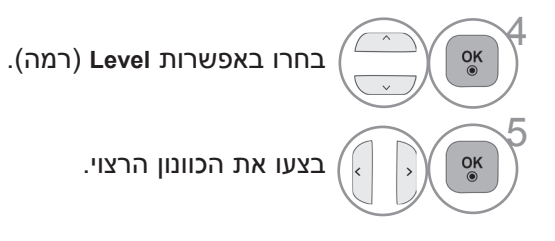

• בחרו רמה בין '6' לבין '6+'.

- לחצו על הלחצן **EXIT/Home**( בית/יציאה( כדי לחזור לצפייה בטלוויזיה.
	- לחצו על הלחצן BACK (חזרה) למעבר למסך התפריט הקודם.

# **בקרת צליל ושפה**

# **הגדרות צליל קבועות מראש - מצב צליל**

באפשרותכם לבחור את הגדרת הצליל המועדפת עליכם - Standard( רגיל(, Music( מוזיקה(, Cinema( קולנוע(, Sport )ספורט( או Game( משחק(, וכן לכוונן את הטרבל ואת הבס.

פונקציית מצב הצליל מאפשרת לכם ליהנות משמע מיטבי ללא כוונונים מיוחדים, מכיוון שהטלוויזיה מגדירה את אפשרויות הצליל המתאימות על סמך תוכן התוכנית.

האפשרויות Standard, Music, Cinema, Sport ו-Game הוגדרו מראש על-ידי היצרן לאיכות צליל מיטבית.

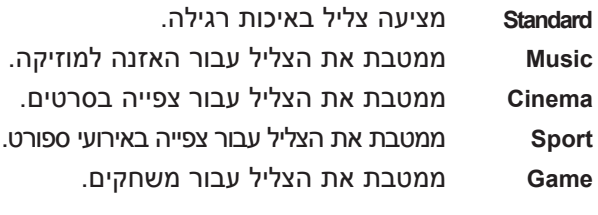

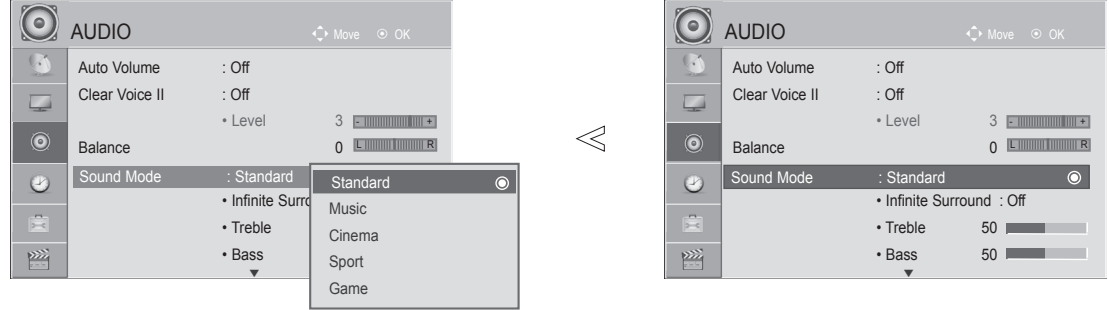

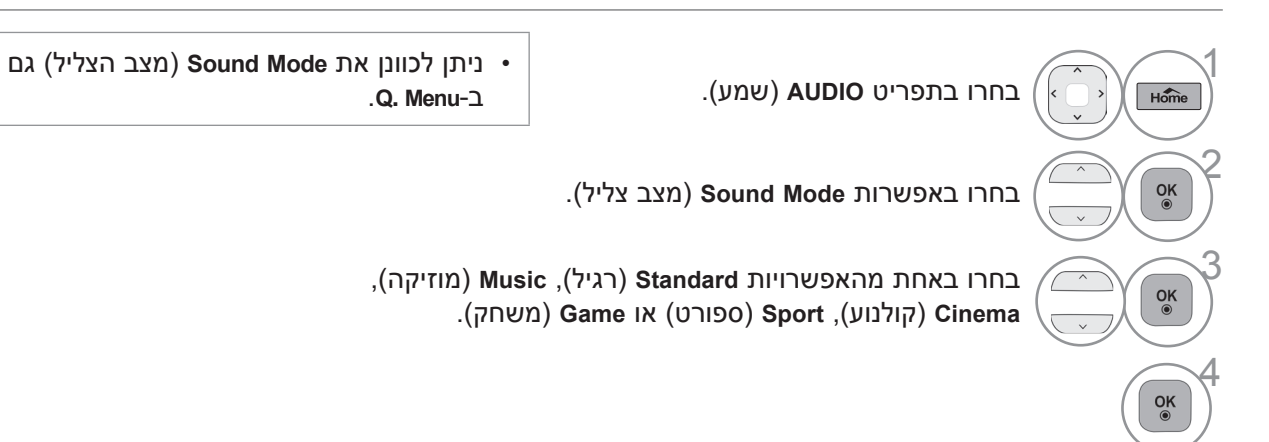

- לחצו על הלחצן **EXIT/Home**( בית/יציאה( כדי לחזור לצפייה בטלוויזיה.
	- לחצו על הלחצן **BACK**( חזרה( למעבר למסך התפריט הקודם.

ב-**Menu .Q**.

# **כוונון הגדרות צליל - מצב משתמש**

#### כוונון האקולייזר

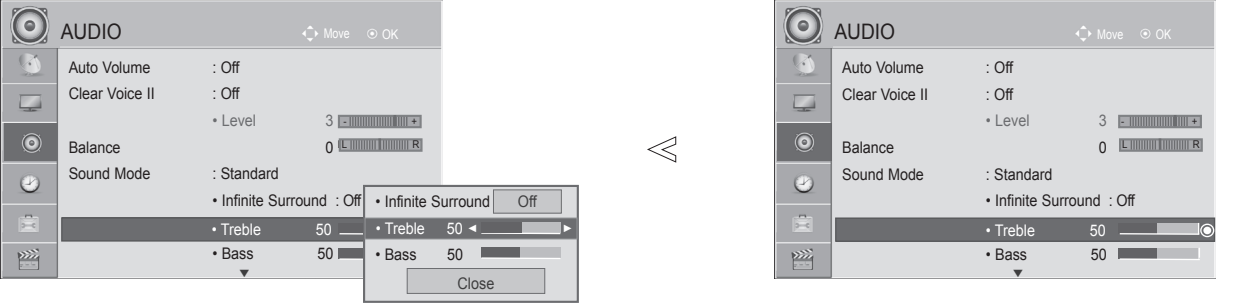

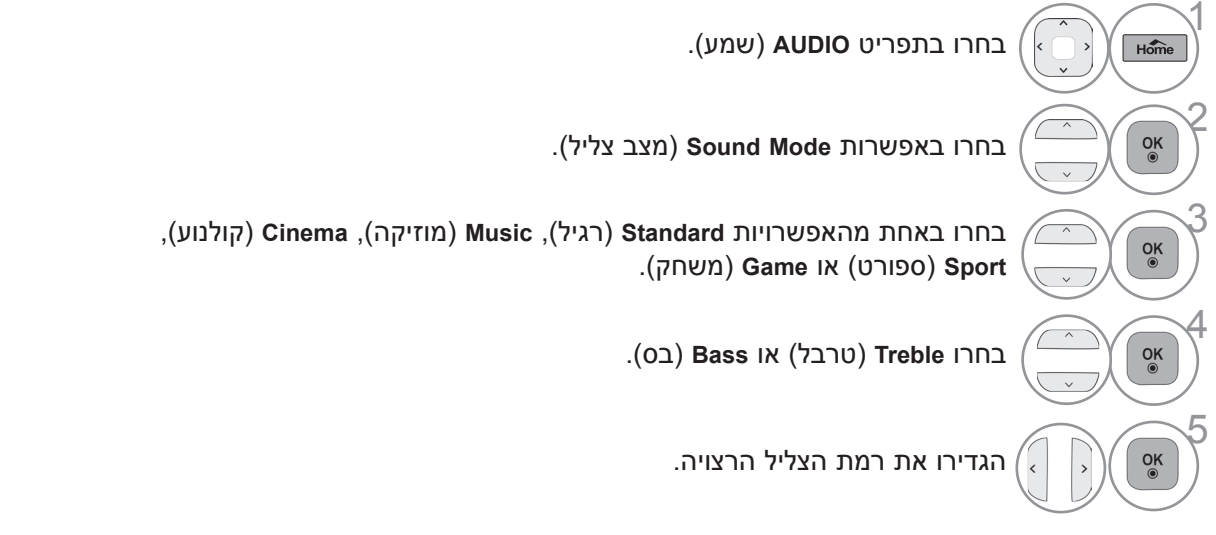

- לחצו על הלחצן **EXIT/Home**( בית/יציאה( כדי לחזור לצפייה בטלוויזיה.
	- לחצו על הלחצן BACK (חזרה) למעבר למסך התפריט הקודם.

# **INFINITE SURROUND**

בחרו באפשרות זו לצליל מציאותי.

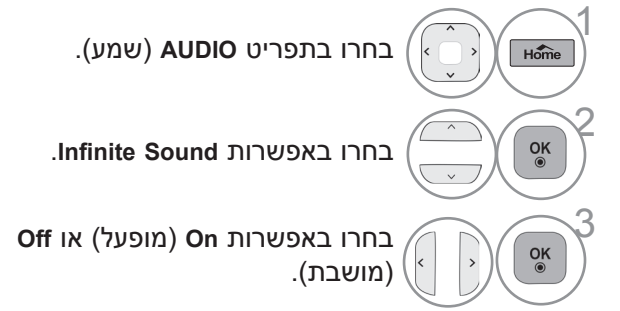

• **Surround Infinite**: Surround Infinite היא טכנולוגיית עיבוד צלילים השייכת לחברת LG, והמאפשרת שמע היקפי ב5.1- ערוצים עם שני רמקולים קדמיים.

# **בקרת צליל ושפה**

# **איזון**

באפשרותכם לכוונן את איזון הצליל של הרמקולים לרמה המועדפת עליכם.

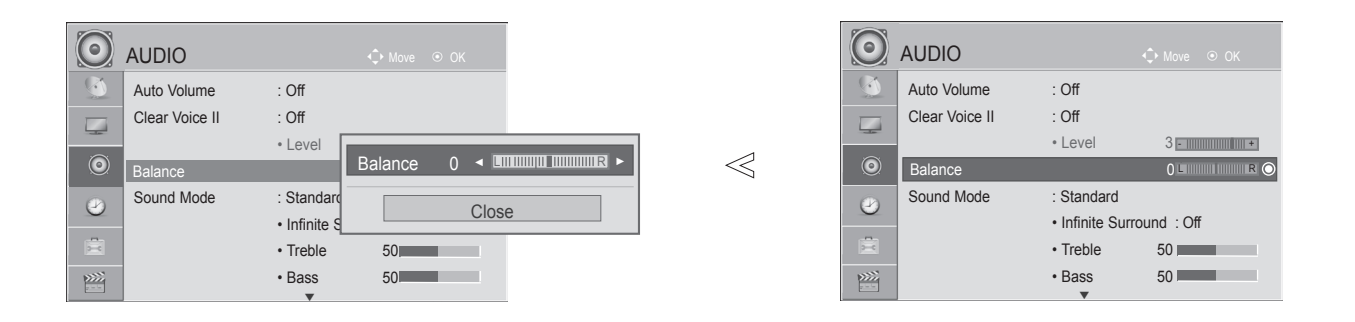

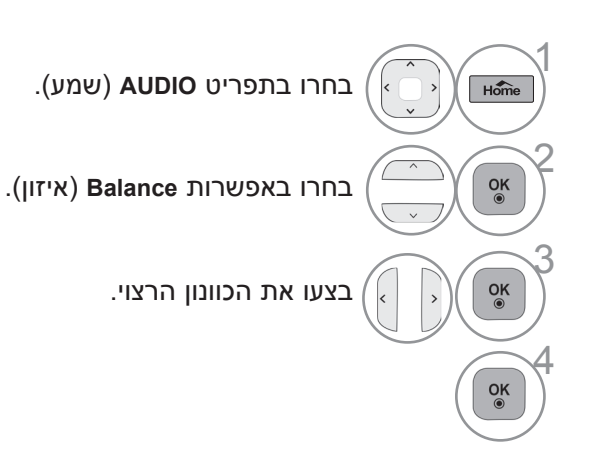

- לחצו על הלחצן **EXIT/Home**( בית/יציאה( כדי לחזור לצפייה בטלוויזיה.
	- לחצו על הלחצן BACK (חזרה) למעבר למסך התפריט הקודם.

# **הפעלה/כיבוי של רמקולי הטלוויזיה**

באפשרותכם לכוונן את מצב הרמקולים הפנימיים של הטלוויזיה.

במצבים **COMPONENT AV**, **RGB** ו-**HDMI** עם כבל HDMI ל-DVI, רמקול הטלוויזיה יכול לפעול גם כאשר אין אות וידאו.

אם ברצונכם להשתמש במערכת Fi-Hi חיצונית, כבו את הרמקולים הפנימיים של הטלוויזיה.

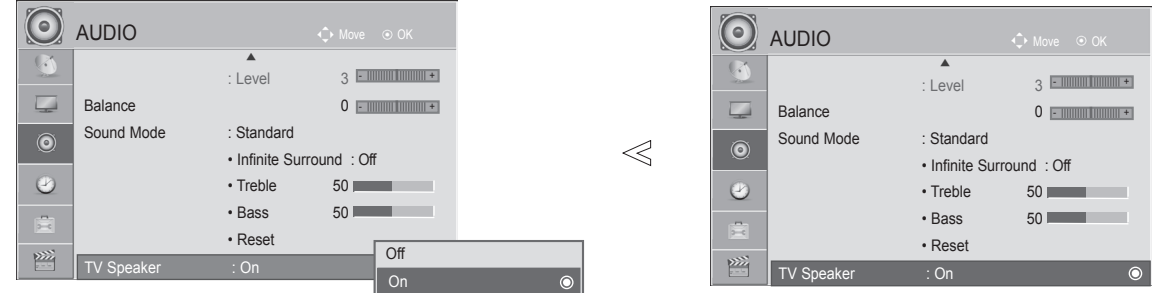

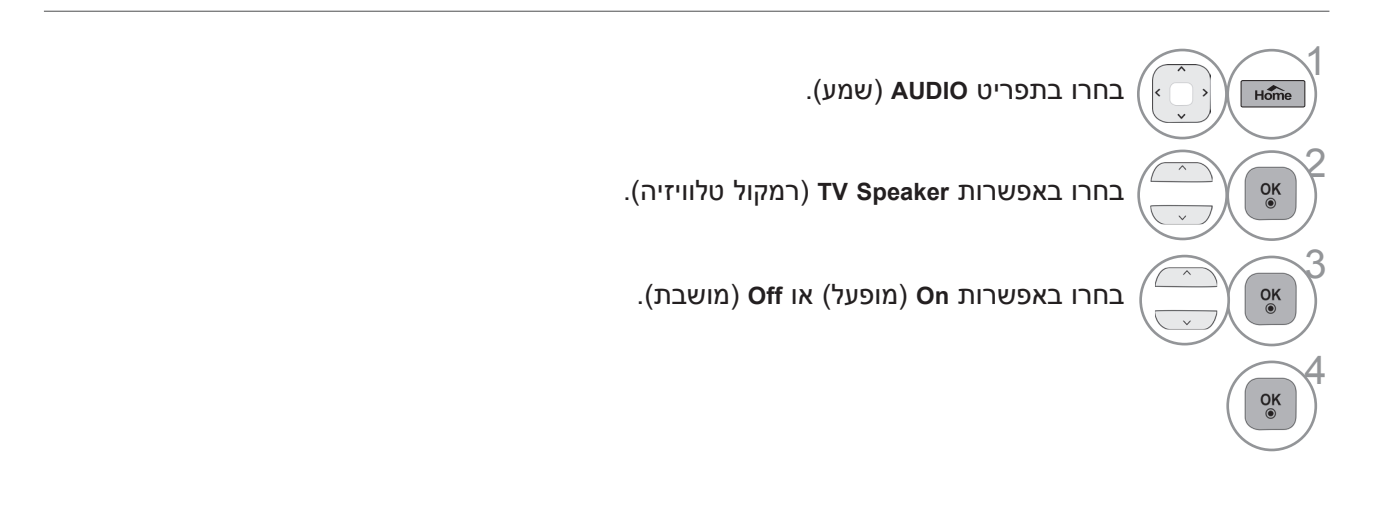

- לחצו על הלחצן **EXIT/Home**( בית/יציאה( כדי לחזור לצפייה בטלוויזיה.
	- לחצו על הלחצן **BACK**( חזרה( למעבר למסך התפריט הקודם.

# ! **הערה**

◄אם רמקול הטלוויזיה כבוי בעת פעולת מערכת הקולנוע הביתית של Simplink, יציאת הצליל עוברת באופן אוטומטי לרמקול של מערכת הקולנוע הביתית, אך אם רמקול הטלוויזיה מופעל, יציאת הצליל היא רמקול הטלוויזיה.

# **בקרת צליל ושפה**

# **איפוס השמע**

הגדרות מצב הצליל שנבחר יחזרו להגדרות ברירת המחדל של היצרן.

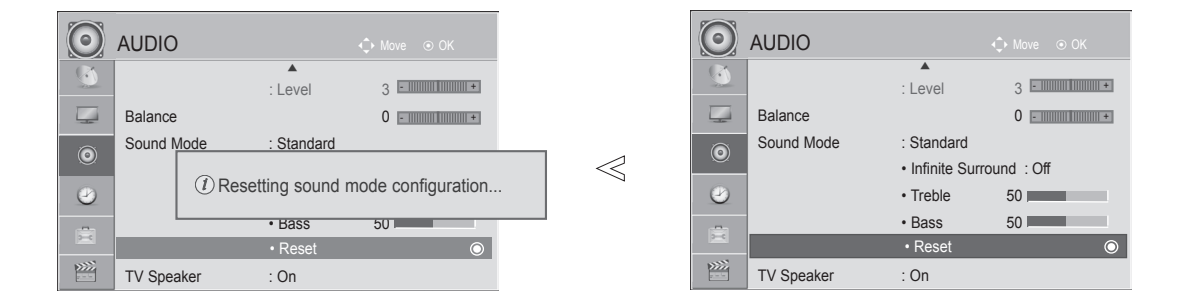

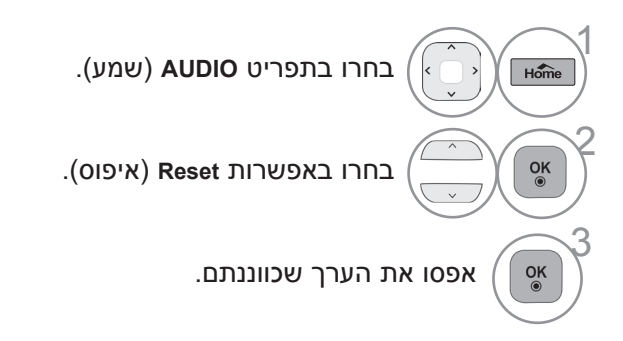

- לחצו על הלחצן **EXIT/Home**( בית/יציאה( כדי לחזור לצפייה בטלוויזיה.
	- לחצו על הלחצן BACK (חזרה) למעבר למסך התפריט הקודם.

# **קליטה סטריאופונית/זוגית )במצב אנלוגי בלבד(**

בעת בחירת ערוץ, פרטי הצליל של התחנה מופיעים יחד עם מספר הערוץ ושם התחנה.

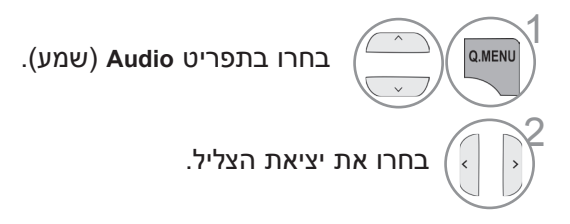

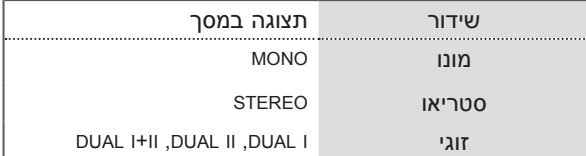

#### ■ **בחירה בצליל מונו**

אם אות הסטריאו חלש בקליטה סטריאופונית, ניתן לעבור למונו. בקליטת מונו, בהירות הצליל משתפרת.

### ■ **בחירת שפה לשידור בשתי שפות**

אם ניתן לקלוט ערוץ בשתי שפות, ניתן לעבור למצב I DUAL, II DUAL או II+I DUAL.

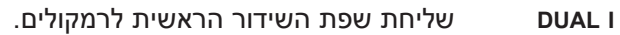

- **II DUAL** שליחת שפת השידור המשנית לרמקולים.
	- **II+I DUAL** שליחת שפה נפרדת לכל רמקול.

# **בקרת צליל ושפה**

## **קליטת NICAM**

אם הטלוויזיה מצוידת במקלט לקליטת NICAM, ניתן לקלוט קול דיגיטלי איכותי מסוג NICAM (Near Instantaneous Companding Audio Multiplex).

ניתן לבחור את יציאת הצליל לפי סוג השידור שקולטים.

1 בקליטת **mono NICAM**( NICAM מונו(, באפשרותכם לבחור באפשרות **MONO NICAM** או **MONO FM**.

בקליטת **stereo NICAM**( NICAM סטריאו(, באפשרותכם לבחור באפשרות **STEREO NICAM** או **MONO FM**. 2 אם אות הסטריאו חלש, עברו ל-**MONO FM**.

בקליטת **dual NICAM**( NICAM זוגי(, באפשרותכם לבחור **I DUAL NICAM**, **II DUAL NICAM**, **II+I DUAL NICAM** 3 או **MONO FM**.

# **בחירת יציאת הצליל של הרמקולים**

במצבים AV, Component, RGB ו-HDMI, ניתן לבחור את יציאת הצליל עבור הרמקול השמאלי והימני.

בחרו את יציאת הצליל.

L+R: אות השמע מכניסת השמע L (שמאל) נשלח לרמקול השמאלי, ואות השמע מכניסת השמע R (ימין) נשלח לרמקול הימני.

> **L+L:** אות השמע מכניסת השמע L( שמאל( נשלח לשני הרמקולים. **R+R:** אות השמע מכניסת השמע R( ימין( נשלח לשני הרמקולים.

# **בחירה בשפת התצוגה של המסך**

תפריט מדריך ההתקנה מופיע על מסך הטלוויזיה לאחר הפעלתה בפעם הראשונה.

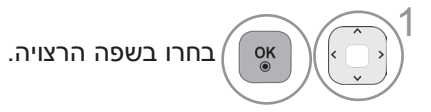

\* אם ברצונכם לשנות את בחירת השפה / המדינה

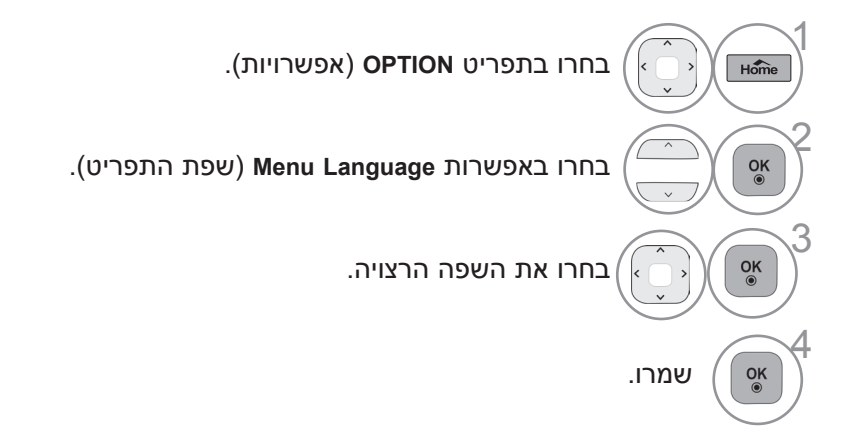

- לחצו על הלחצן **EXIT/Home**( בית/יציאה( כדי לחזור לצפייה בטלוויזיה.
	- לחצו על הלחצן BACK (חזרה) למעבר למסך התפריט הקודם.

## ! **הערה**

◄אם לא השלמתם את הגדרת ה-**Guide Installation**( מדריך ההתקנה( באמצעות לחיצה על **BACK**( חזרה( או אם הזמן המוקצב ל-OSD( תצוגת המסך( תם, תפריט ההתקנה יופיע שוב ושוב לאחר הפעלת הטלוויזיה עד שתשלימו את ההגדרה.

# **הגדרת שעה**

# **CLOCK SETUP**

יש לכוונן נכון את השעה לפני שמשתמשים בפונקציה של טיימר ההפעלה/כיבוי.

אם הגדרת השעה הנוכחית תימחק כתוצאה מהפסקת חשמל או מניתוק הטלוויזיה מהחשמל, יש לכוונן מחדש את השעון.

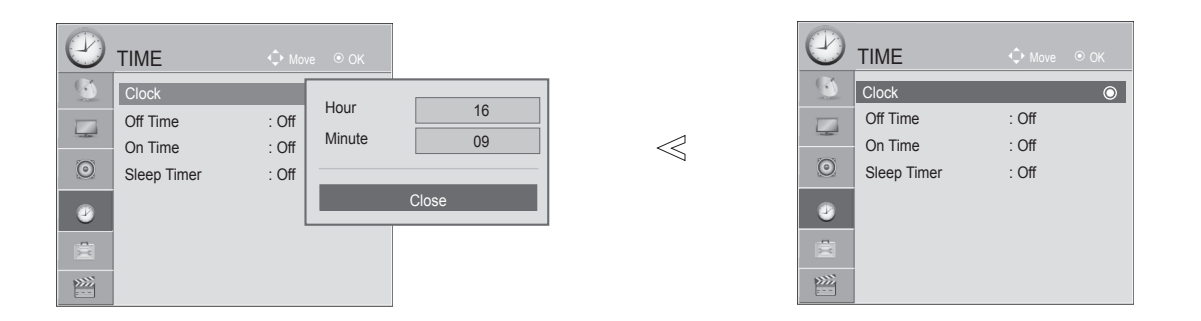

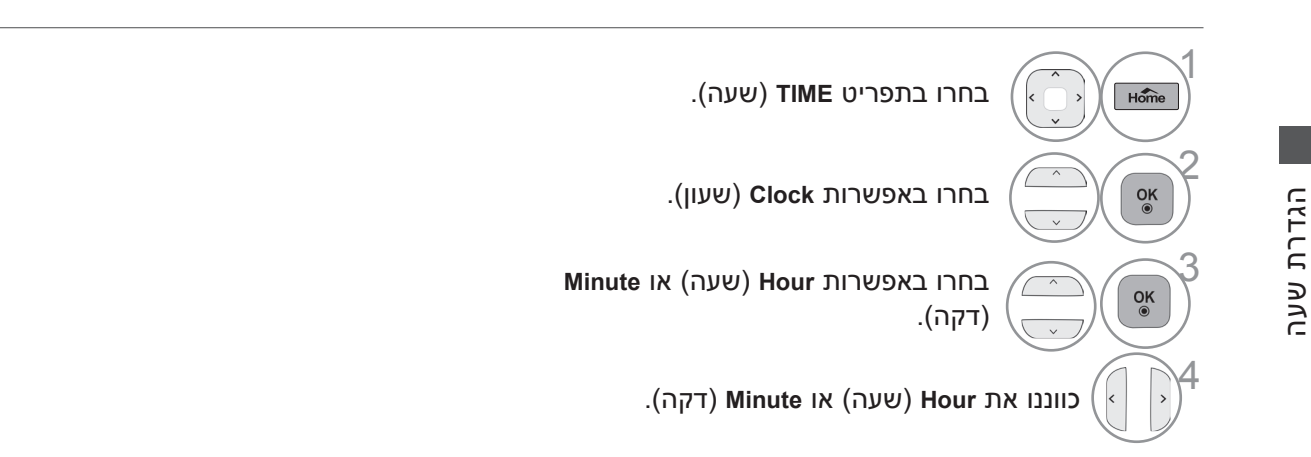

- לחצו על הלחצן **EXIT/Home**( בית/יציאה( כדי לחזור לצפייה בטלוויזיה.
	- לחצו על הלחצן BACK (חזרה) למעבר למסך התפריט הקודם.

# **כוונון שעת כיבוי/הפעלה אוטומטיים**

פונקציית שעת הכיבוי מעבירה את הטלוויזיה באופן אוטומטי למצב המתנה בשעה שנקבעה מראש. שעתיים לאחר הפעלת הטלוויזיה באמצעות פונקציית שעת ההפעלה היא תחזור באופן אוטומטי למצב המתנה אם לא תלחצו על אף לחצן.

> פונקציית שעת הכיבוי מוחקת את פונקציית שעת ההפעלה אם שתיהן הוגדרו לאותה השעה. על הטלוויזיה להיות במצב המתנה כדי שפונקציית שעת ההפעלה תפעל.

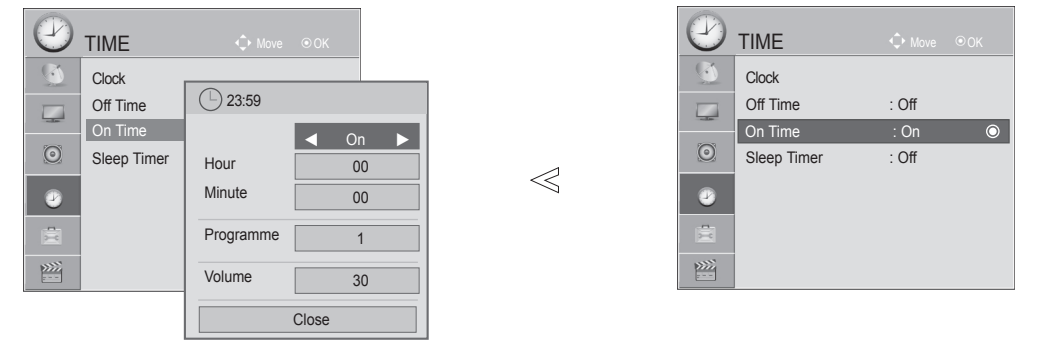

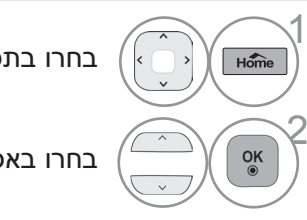

בחרו בתפריט **TIME**( שעה(.

בחרו באפשרות **Time Off**( שעת כיבוי( או **Time On**( שעת הפעלה(.

לאחר שבחרתם באפשרות **Time On**( שעת הפעלה(

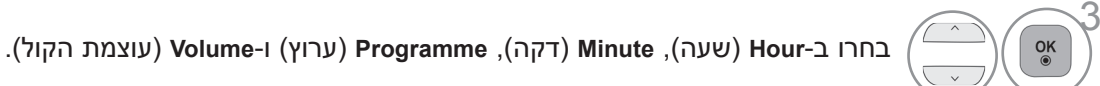

כונונו את השעה, הדקה, הערוץ ועוצמת הקול.

- לחצו על הלחצן **EXIT/Home**( בית/יציאה( כדי לחזור לצפייה בטלוויזיה.
	- לחצו על הלחצן **BACK**( חזרה( למעבר למסך התפריט הקודם.

# **כוונון טיימר שינה**

אין צורך לזכור לכבות את הטלוויזיה לפני שהולכים לישון. טיימר השינה מעביר את הטלוויזיה באופן אוטומטי למצב המתנה בשעה שנקבעה מראש.

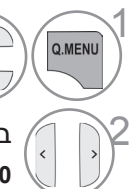

4

1 בחרו באפשרות **Timer Sleep** (טיימר שינה).

,**120 180** או **240 דקות**. <sup>2</sup> בחרו באפשרות **Off**, ,**10** ,**20** ,**30** ,**60** ,**<sup>90</sup>**

• בעת כיבוי הטלוויזיה, טיימר השינה שכוונן מראש מבוטל. • ניתן לכוונן את **Timer Sleep**( טיימר השינה( גם בתפריט **TIME**( שעה(.

# **טלטקסט**

## **תכונה זו אינה זמינה בכל המדינות.**

טלטקסט הוא שירות ללא תשלום המשודר על-ידי רוב תחנות הטלוויזיה ומכיל מידע עדכני על חדשות, מזג האוויר, תוכניות טלוויזיה, מחירי שיתוף ונושאים רבים אחרים.

ממיר הטלטקסט של טלוויזיה זו תומך במערכות SIMPLE, TOP ו-FASTEXT.SIMPLE (טלטקסט רגיל) מורכב ממספר עמודים שנבחרים באמצעות הזנה ישירה של מספר העמוד המתאים. TOP ו-FASTEXT הן שיטות מודרניות יותר המאפשרות בחירה קלה ומהירה של מידע בטלטקסט.

# **כיבוי/הפעלה**

לחצו על הלחצן **TEXT** כדי לעבור לטלטקסט. העמוד הראשון או העמוד האחרון שהוצג מופיע על המסך.

שני מספרי עמודים, שם תחנת הטלוויזיה, התאריך והשעה מוצגים בכותרת המסך. מספר העמוד הראשון מראה את בחירתכם, ואילו השני מראה את העמוד הנוכחי שמוצג.

לחצו על הלחצן **TEXT** כדי לסגור את הטלטקסט. הטלוויזיה חוזרת למצב הקודם.

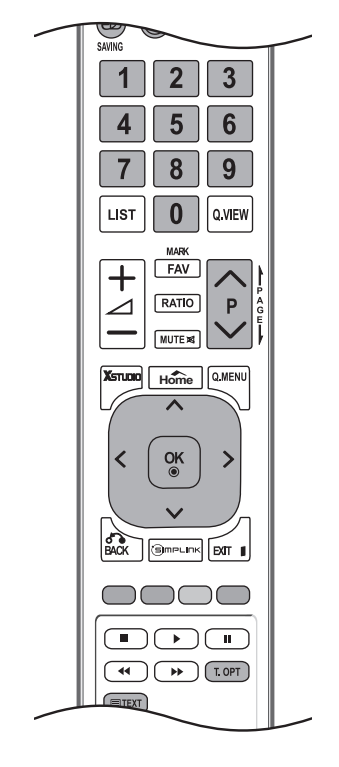

# **SIMPLE TEXT**

- **בחירת עמוד**
- <sup>1</sup> הזינו את מספר העמוד הרצוי כמספר תלת-ספרתי באמצעות לחצני הספרות. אם במהלך הבחירה לחצתם על ספרה לא נכונה, עליכם להשלים את המספר התלת-ספרתי ולאחר מכן להזין שוב את מספר העמוד הנכון.
	- <sup>2</sup> ניתן להשתמש בלחצן P כדי לבחור בעמוד הקודם או בעמוד הבא.

# **TOP TEXT**

המדריך למשתמש מציג ארבעה שדות - אדום, ירוק, צהוב וכחול - בתחתית המסך. השדה הצהוב מציין את הקבוצה הבאה והשדה הכחול מציין את המקטע הבא.

#### ■ **בחירת מקטע / קבוצה / עמוד**

- 1 באמצעות הלחצן הכחול ניתן לעבור למקטע הבא.
- 2 השתמשו בלחצן הצהוב כדי לעבור לקבוצה הבאה עם מעבר אוטומטי למקטע הבא בסיום המקטע הנוכחי.
	- 3 באמצעות הלחצן הירוק ניתן לעבור לעמוד הבא עם מעבר אוטומטי לקבוצה הבאה. לחלופין, ניתן להשתמש בלחצן P.
	- **4** הלחצן האדום משמש לחזרה לבחירה הקודמת. לחלופין, ניתן להשתמש בלחצן P.

#### ■ **בחירה ישירה בעמוד**

כמו במצב SIMPLE, גם במצב TOP ניתן לבחור עמוד על-ידי הזנתו כמספר תלת-ספרתי באמצעות לחצני הספרות.

# **FASTEXT**

עמודי הטלטקסט מקודדים לפי צבע לאורך תחתית המסך ונבחרים על-ידי לחיצה על הלחצן בצבע המתאים.

## ■ **בחירת עמוד**

1 לחצו על הלחצן **OPT.T** ולאחר מכן השתמשו בלחצן כדי לבחור בתפריט i . הציגו את דף האינדקס.

<sup>2</sup> באפשרותכם לבחור את העמודים המקודדים לפי צבע לאורך השורה התחתונה באמצעות לחצנים בצבעים המתאימים.

<sup>3</sup> כמו במצב SIMPLE, גם במצב FASTEXT ניתן לבחור עמוד על-ידי הזנת מספרו התלת-ספרתי באמצעות לחצני הספרות.

**<sup>4</sup>** ניתן להשתמש בלחצן P כדי לבחור בעמוד הקודם או בעמוד הבא.

# **פונקציות מיוחדות בטלטקסט**

■ לחצו על הלחצן **OPT .T** ולאחר מכן השתמשו בלחצן כדי לבחור בתפריט **Option Text**( אפשרויות טקסט(.

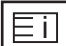

## ■ **מפתח מונחים**

בחרו כל עמוד באינדקס.

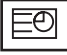

### ■ **Time**

בעת צפייה בתוכנית טלוויזיה, בחרו בתפריט זה כדי להציג את השעה בפינה הימנית העליונה של המסך.

במצב טלטקסט, לחצו על לחצן זה כדי לבחור מספר עמוד משנה. מספר עמוד המשנה מוצג בתחתית המסך. כדי להקפיא או לשנות את עמוד המשנה, לחצו על הלחצן האדום, על הלחצן הירוק, על או על לחצני הספרות.

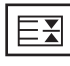

#### ■ **Hold**

עצירה של החלפת העמודים האוטומטית שתתרחש אם עמוד טלטקסט מורכב משני עמודי משנה או יותר. מספר עמודי המשנה ומספר עמוד המשנה המוצג מופיעים בדרך כלל על המסך מתחת לשעה. כאשר בוחרים בתפריט זה, סמל העצירה מוצג בפינה השמאלית העליונה של המסך והחלפת העמודים האוטומטית אינה פעילה.

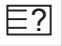

#### ■ **Reveal**

בחרו בתפריט זה כדי להציג מידע מוסתר, כגון פתרונות של חידות.

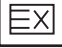

### **Update** ■

הצגת התמונה שבטלוויזיה על המסך במהלך המתנה לעמוד טלטקסט חדש. התצוגה תופיע בפינה השמאלית העליונה של המסך. כאשר העמוד המעודכן יהיה זמין, התצוגה תשתנה למספר העמוד. בחרו בתפריט זה פעם נוספת כדי להציג את עמוד הטלטקסט המעודכן.

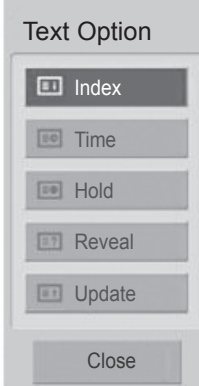

# **פתרון בעיות**

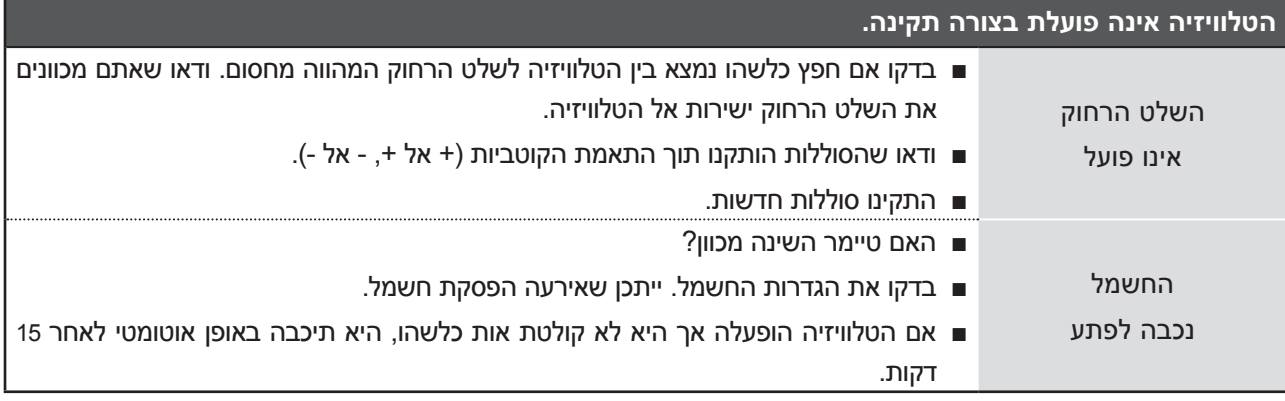

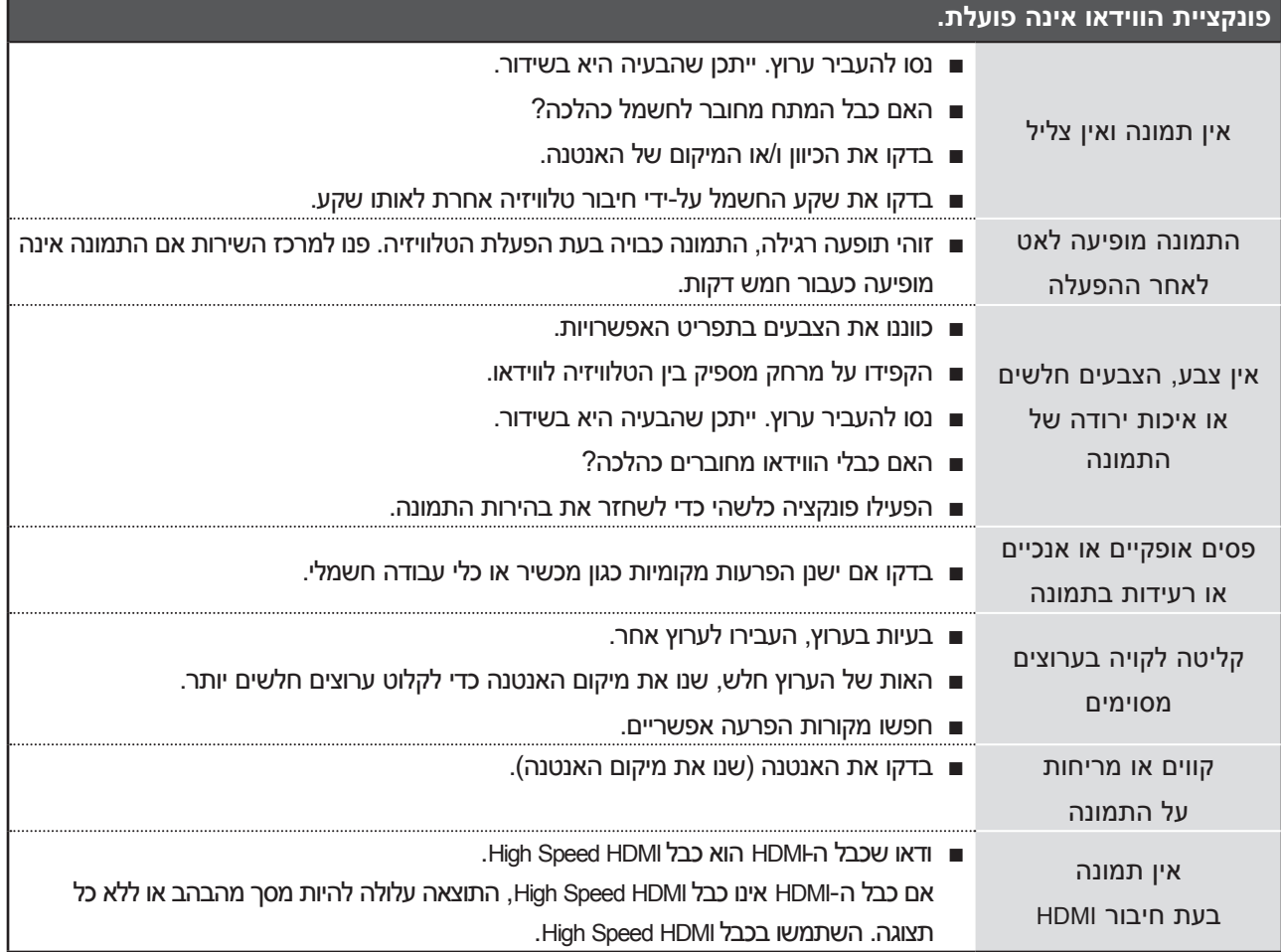

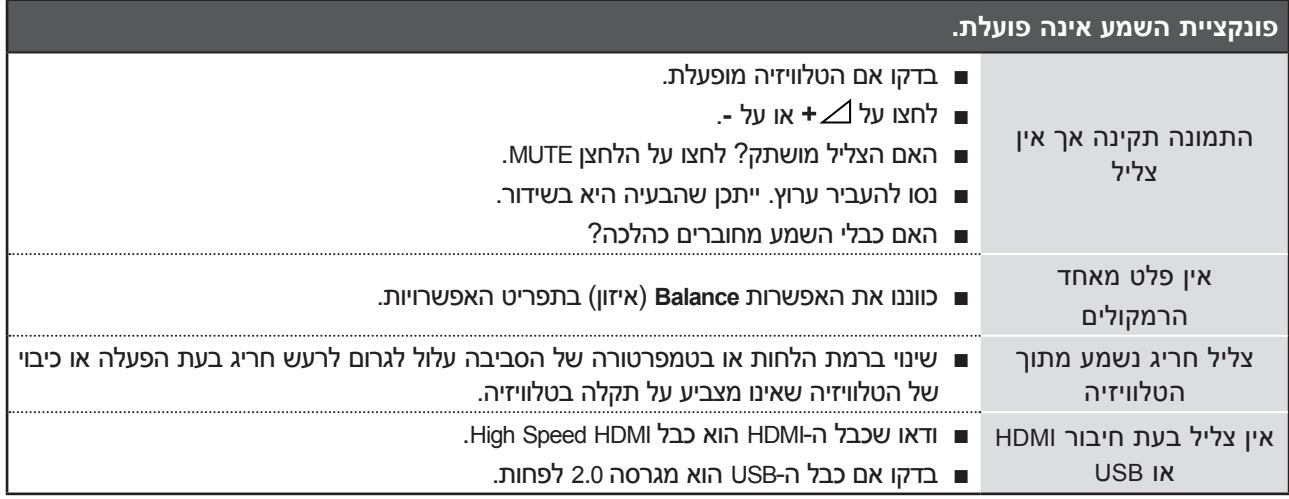

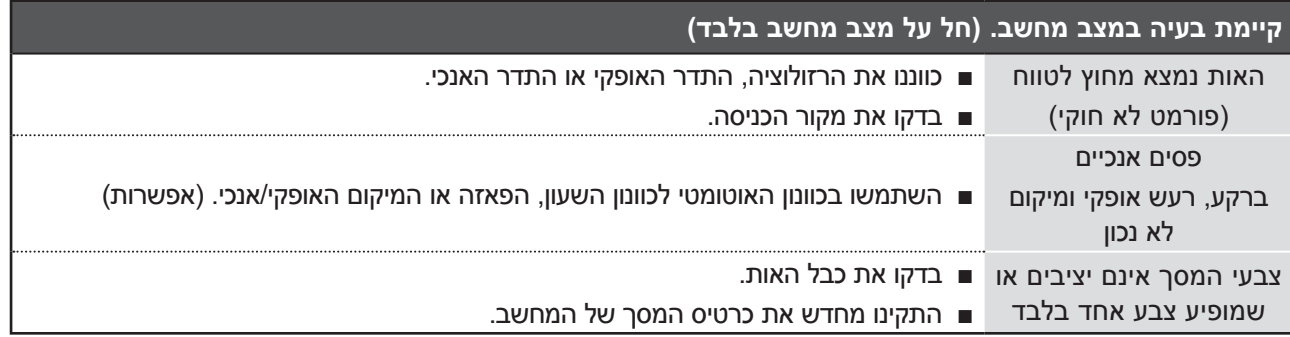

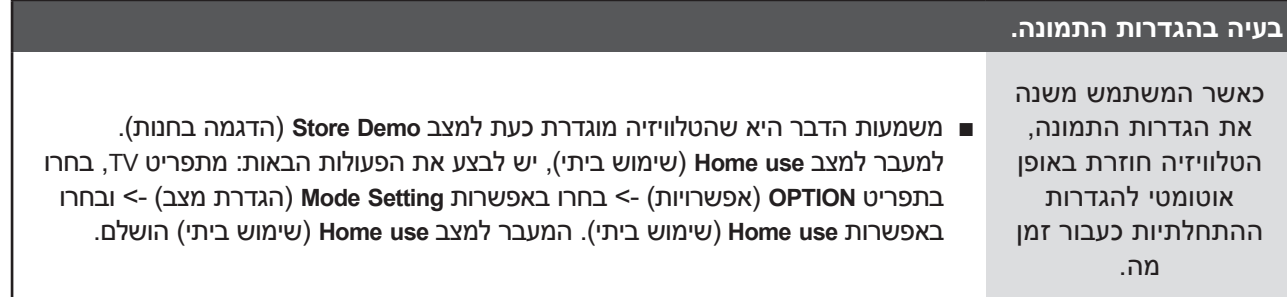

# **תחזוקה**

ניתן למנוע תקלות מוקדמות. ניקוי קבוע וזהיר יכול להאריך את חיי הטלוויזיה החדשה שלכם.

זהירות: הקפידו לכבות את המכשיר ולנתק אותו מהחשמל לפני כל פעולת ניקוי.

## **ניקוי המסך**

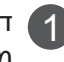

1 דרך מצוינת למניעת הצטברות אבק על המסך היא על-ידי הרטבת מטלית רכה בתערובת של מים פושרים ומעט מרכך כביסה או סבון כלים. סחטו את המטלית עד שהיא תהיה כמעט יבשה ולאחר מכן השתמשו בה כדי לנגב את המסך.

ודאו שעודפי המים אינם נשארים על המסך. אפשרו למסך להתייבש לפני הפעלת המכשיר.  $\bf{2}$ 

## **ניקוי גוף המכשיר**

- כדי להסיר לכלוך או אבק, נגבו את גוף המכשיר בעזרת מטלית רכה, יבשה ונטולת סיבים. !
	- אין להשתמש במטלית רטובה.

# **היעדרות ממושכת** ?

## **זהירות**

▲ אם בכוונתכם לא להשתמש בטלוויזיה לפרק זמן ממושך (לדוגמה, נסיעה לחופשה), נתקו את כבל החשמל כדי להגן על הטלוויזיה מפני נזק אפשרי כתוצאה מברקים או מנחשולי מתח.

# **מפרט המוצר**

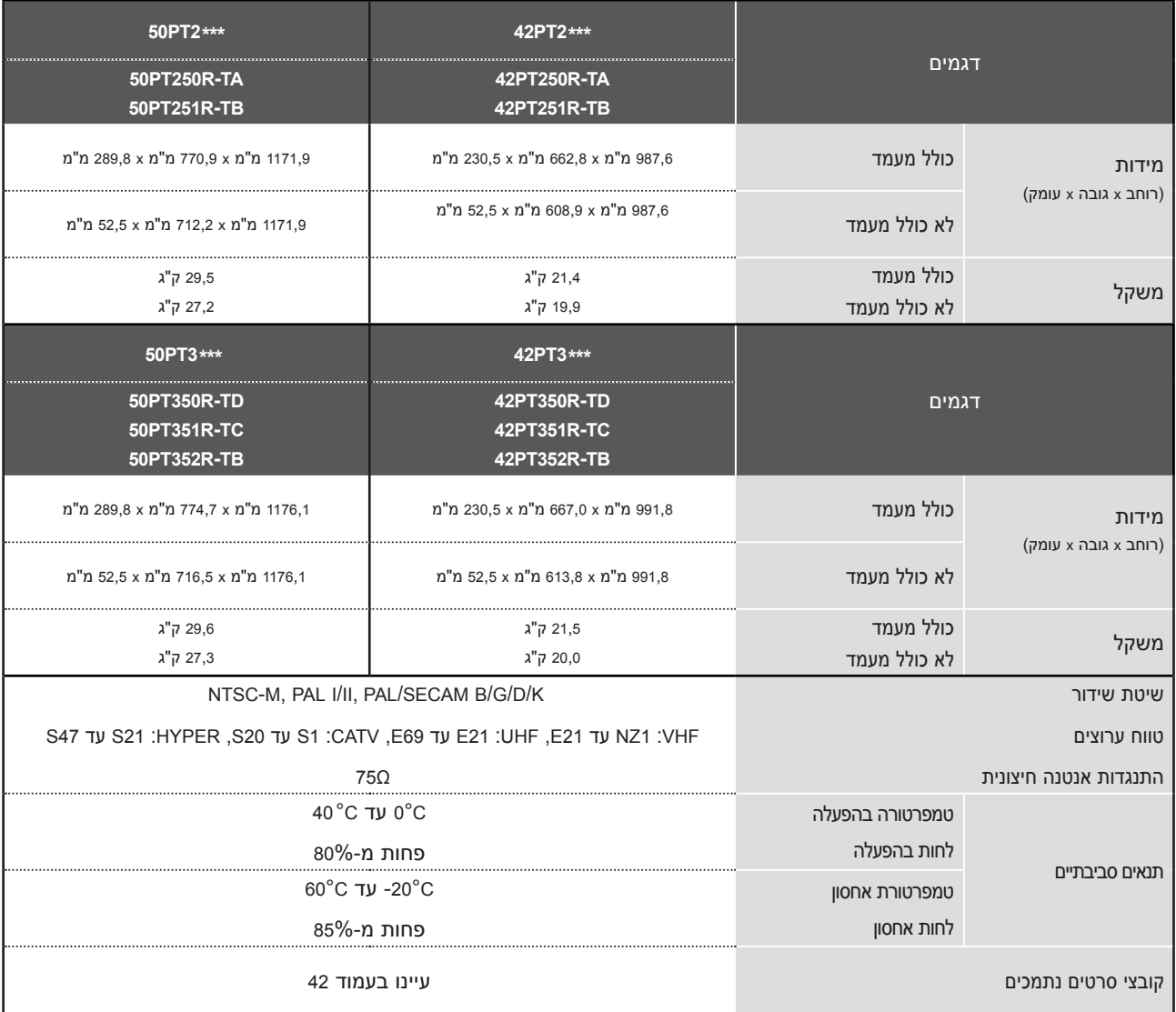

■ המפרטים שלהלן נתונים לשינויים ללא הודעה מוקדמת לצורך שיפור האיכות.

■ לקבלת מידע אודות אספקה וצריכת החשמל, עיינו בתוווית הנמצאת על גבי המכשיר.

נספחים

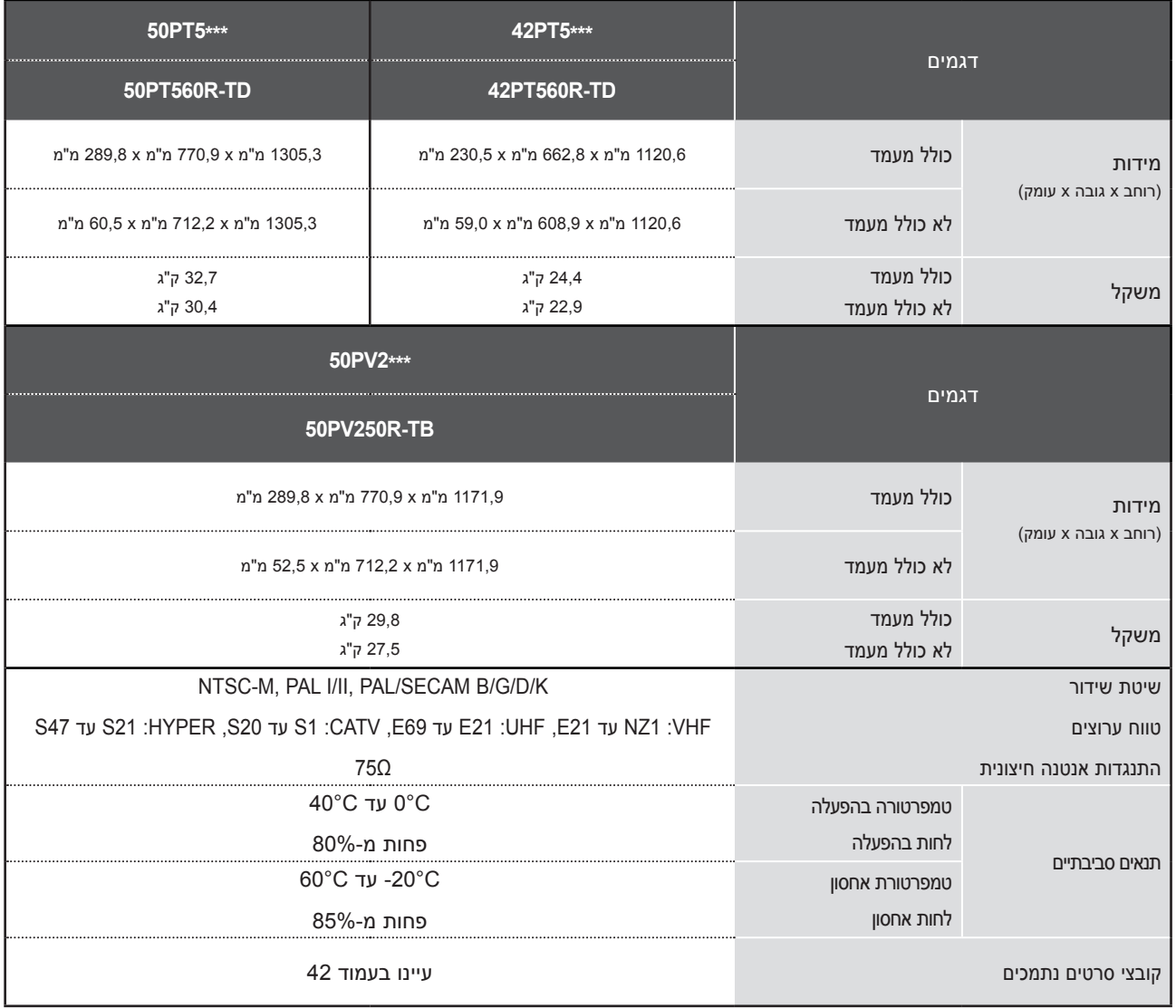

■ המפרטים שלהלן נתונים לשינויים ללא הודעה מוקדמת לצורך שיפור האיכות.

■ לקבלת מידע אודות אספקה וצריכת החשמל, עיינו בתוווית הנמצאת על גבי המכשיר.

# **קודי IR**

# \*תכונה זו אינה זמינה בכל הדגמים.

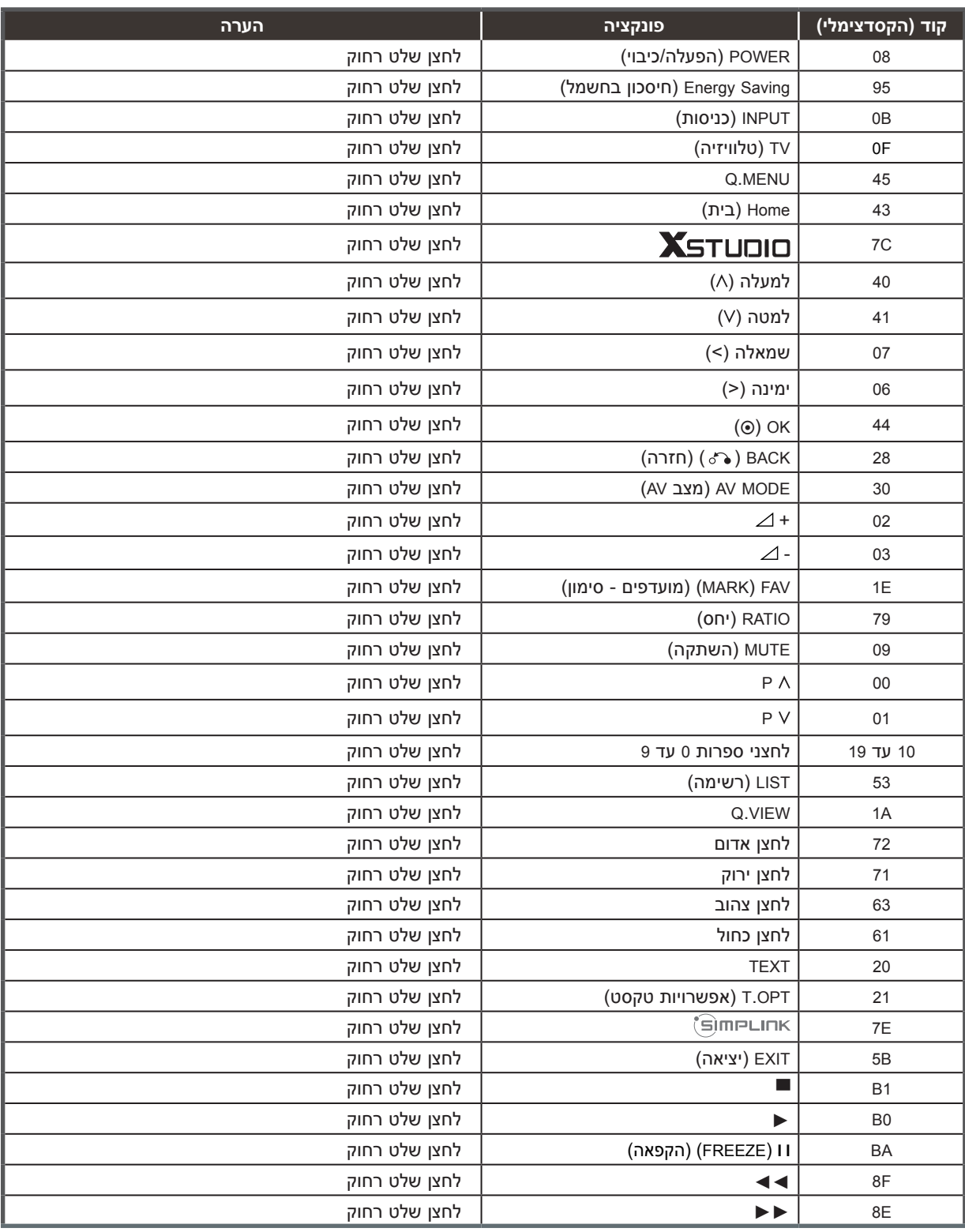

**81**

# **הגדרת התקן בקרה חיצוני**

## **התקנת C-232RS**

חברו את יציאת C-232RS( יציאה טורית( להתקן בקרה חיצוני )כגון מחשב או מערכת בקרה V/A )לבקרה חיצונית של פעולת המכשיר.

> חברו את היציאה הטורית של התקן הבקרה לשקע C-232RS בלוח האחורי של המכשיר.

#### **הערה:**

כבלים לחיבור C-232RS אינם מצורפים למכשיר. במצב USB, המכשיר אינו תומך בפונקציית C-232RS.

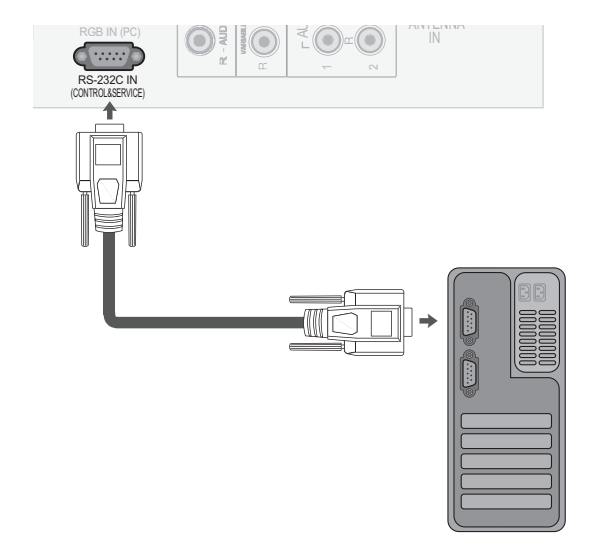

# **סוג החיבור; Sub-D זכר בעל 9 פינים**

## מס' שם הפין

- 1 אין חיבור
- 2 RXD (קבלת נתונים)
- 3 TXD (העברת נתונים)
- 4 DTR( צד DTE מוכן(
	- 5 **GND**
- 6 DSR( צד DCE מוכן(
- 7 RTS (מוכן לשליחה)
- 8 (אישור שליחה) CTS
- 9 (אין חיבור) No Connection

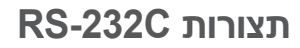

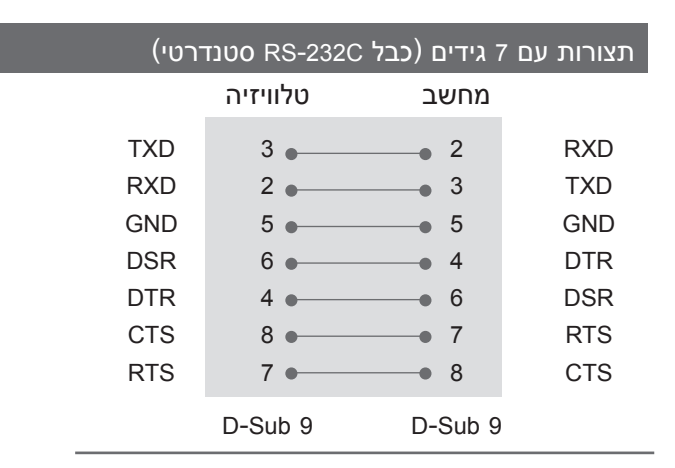

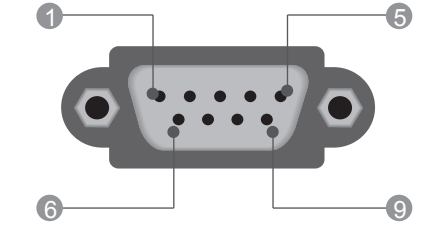

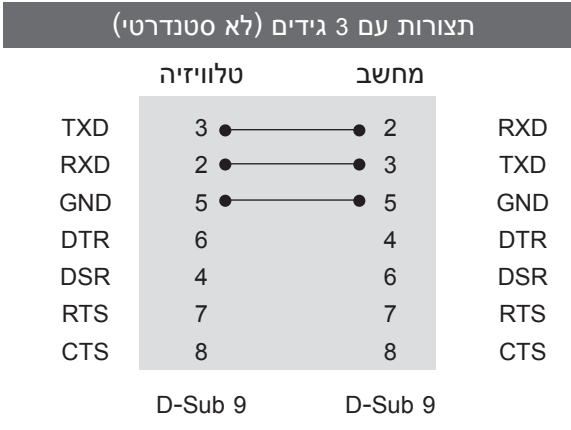

## **מזהה מכשיר**

השתמשו בפונקציה זו לציון מספר זיהוי למכשיר. עיינו בסעיף 'מיפוי נתונים בפועל'. **עמוד 87**

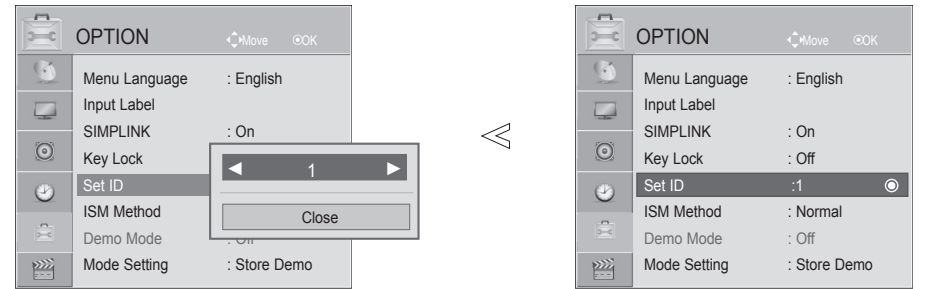

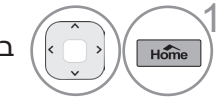

בחרו בתפריט **OPTION**( אפשרויות(.

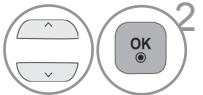

בחרו באפשרות **ID Set**( מזהה מכשיר(.

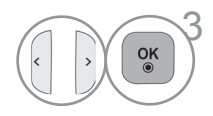

3 כווננו את **ID Set**( מזהה מכשיר( כדי לבחור את מספר הזיהוי של הטלוויזיה הרצויה. הטווח של SET ID הוא בין 1 ל.99-

• לחצו על הלחצן BACK (חזרה) למעבר למסך התפריט הקודם.

## **פרמטרי תקשורת**

- קצב שידור : (UART) (UART =
	- אורך נתונים : 8 סיביות
		- זוגיות : ללא
- סיבית עצירה : סיבית 1
- קוד תקשורת : קוד ASCII
- ש יש להשתמש בכבל מוצלב (הפוך).

#### **רשימת פקודות להפניה**

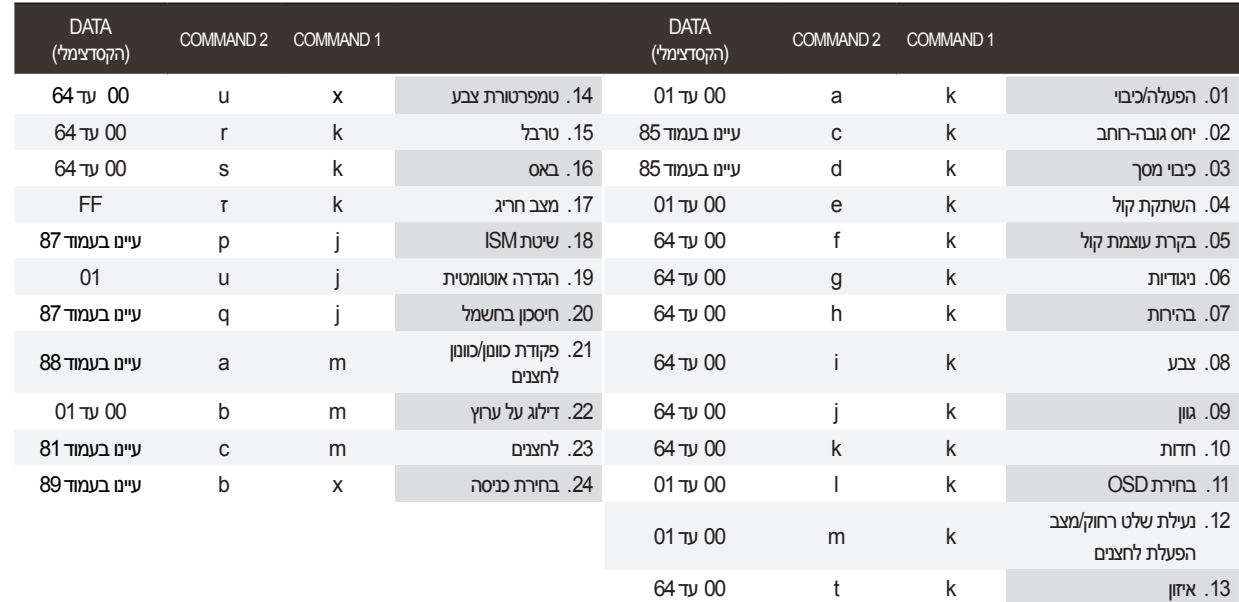

### **פרוטוקול שידור / קליטה**

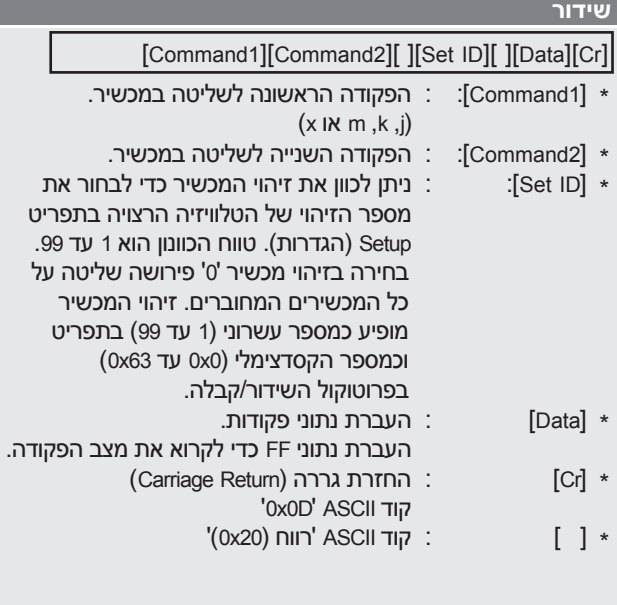

#### **הודעת אישור**

## [Command2][ ][Set ID][ ][OK][Data][x]

\* הטלוויזיה משדרת הודעת אישור על סמך פורמט זה בעת קליטת נתונים רגילים. בשלב זה, אם הנתונים הם במצב קריאה, היא מראה את נתוני המצב הנוכחי. אם הנתונים הם במצב כתיבה, היא מחזירה את נתוני המחשב.

#### **הודעת שגיאה**

#### [Command2][ ][Set ID][ ][NG][Data][x]

הטלוויזיה משדרת הודעת שגיאה על סמך פורמט זה בעת קליטת נתונים חריגים מפונקציות לא ישימות או שגיאות תקשורת.

]2Command]: משמשת כפקודה.

- ]ID Set]: שימוש בתווים קטנים. אם מזהה המכשיר הוא ,10 הטלוויזיה תשלח '0', 'a'
- ]Data]: שימוש בתווים קטנים. אם הנתונים הם xab,0 הטלוויזיה תשלח 'a',' b'.

]NG]: שימוש בתווים גדולים.

#### **.01 הפעלה/כיבוי )פקודה: a k)**

◄◄ הפעלה/כיבוי של הטלוויזיה.

*שידור*

[k][a][ ][Set ID][ ][Data][Cr]

Data 00 : כבוי 01 : מופעל *אישור*

[a][ ][Set ID][ ][OK/NG][Data][x]

◄◄ מראה אם הטלוויזיה מופעלת או כבויה.

*שידור*

 $[k][a]$ [  $][Set$   $ID][$   $][FF][Cr]$ 

*אישור*

[a][ ][Set ID][ ][OK/NG][Data][x]

\* אם קיימת השהיה בין הפקודה לקבלת הודעת האישור במהלך הפעלה, הדבר יתואר כך: "הערה: בדגם זה, הטלוויזיה תשלח אישור לאחר השלמת ההפעלה. ייתכן שתהיה השהיה בין הפקודה לאישור".

#### **.02 יחס גובה-רוחב )פקודה: c k( )גודל תמונה ראשית(**

◄◄ כוונון הפורמט של המסך. )פורמט תמונה ראשית( **ניתן לכוונן את פורמט המסך באמצעות האפשרות Aspect Ratio( יחס גובה-רוחב** בתפריט PICTURE( תמונה**(.**

*שידור*

[k][c][ ][Set ID][ ][Data][Cr]

O1 : מסך רגיל (4:3) 02 : מסך רחב (16:9) 04 : Zoom 10 עד<sup>16</sup> עד 10 עד Original: 06 Data 9: 14: 07 Just Scan: 09

#### *אישור*

[c][ ][Set ID][ ][OK/NG][Data][x]

\* כשאתם משתמשים בכניסת PC-RGB, Component או HDMI, בחרו יחס גובה-רוחב 16:9 או .4:3

\* במצב Component/HDMI( מעל p720), האפשרות Scan Just זמינה.

### **.03 כיבוי מסך )פקודה: d k)**

◄◄ לכיבוי וחידוש של תמונת המסך.

*שידור*

[k][d][ ][Set ID][ ][Data][Cr]

- Data 00 : כיבוי מסך מושבת )תמונה/לוח פועל(
	- 01 : כיבוי מסך מופעל (אין לוח)
	- 10 : כיבוי וידאו מופעל )אין תמונה(

*אישור*

## [d][ ][Set ID][ ][OK/NG][Data][x]

\* אם רק ההשבתה של Video-Out מופעלת, הטלוויזיה תציג תצוגה במסך ואם השבתת המסך מופעלת, לא תופיע תצוגה במסך.

### **.04 השתקת קול )פקודה: e k)**

◄◄ להשתקה וחידוש של הקול. ניתן להשתיק את הקול גם באמצעות הלחצן MUTE בשלט הרחוק.

## *שידור*

[k][e][ ][Set ID][ ][Data][Cr]

O0 : השתקת קול מופעלת (אין קול) 01 : השתקת קול מושבתת )יש קול(

### *אישור*

[e][ ][Set ID][ ][OK/NG][Data][x]

## **.05 בקרת עוצמת קול )פקודה: f k)**

- ◄◄ כוונון עוצמת הקול.
- ניתן לכוונן את עוצמת הקול גם באמצעות לחצני עוצמת הקול בשלט הרחוק.

*שידור*

### [k][f][ ][Set ID][ ][Data][Cr]

Data מינימום: 00 עד מקסימום: 64 \*עיינו בסעיף 'מיפוי נתונים בפועל 1'. ראו עמ' .87

*אישור*

[f][ ][Set ID][ ][OK/NG][Data][x]

### **.06 ניגודיות )פקודה: g k)**

- ◄◄ כוונון הניגודיות של המסך.
- ניתן לכוונן את הניגודיות גם בתפריט PICTURE( תמונה(. *שידור*

## [k][g][ ][Set ID][ ][Data][Cr]

Data מינימום: 00 עד מקסימום: 64

\* עיינו בסעיף 'מיפוי נתונים בפועל 1'. ראו עמ' .87

### *אישור*

[g][ ][Set ID][ ][OK/NG][Data][x]

## **.07 בהירות )פקודה: h k)**

◄◄ כוונון הבהירות של המסך. ניתן לכוונן את הניגודיות גם בתפריט PICTURE( תמונה(.

### *שידור*

[k][h][ ][Set ID][ ][Data][Cr]

Data מינימום: 00 עד מקסימום: 64 \* עיינו בסעיף 'מיפוי נתונים בפועל 1'. ראו עמ' .87

### *אישור*

[h][ ][Set ID][ ][OK/NG][Data][x]

- **.08 צבע )פקודה: i k)**
- ◄ כוונון הצבע של המסך.
- ניתן לכוונן את הצבע גם בתפריט PICTURE( תמונה(.

## *שידור*

#### [k][i][ ][Set ID][ ][Data][Cr]

Data מינימום: 00 עד מקסימום: 64 \*עיינו בסעיף 'מיפוי נתונים בפועל 1'. ראו עמ' .87

#### *אישור*

[i][ ][Set ID][ ][OK/NG][Data][x]

#### **.09 גוון )פקודה: j k)**

◄ כוונון הגוון של המסך. ניתן לכוונן את הגוון גם בתפריט PICTURE( תמונה(. *שידור*

- [k][j][ ][Set ID][ ][Data][Cr]
- Data אדום : 00 עד ירוק: 64 \*עיינו בסעיף 'מיפוי נתונים בפועל 1'. ראו עמ' .87

#### *אישור*

[j][ ][Set ID][ ][OK/NG][Data][x]

#### **.10 חדות )פקודה: k k)**

◄ כוונון החדות של המסך. ניתן לכוונן את החדות גם בתפריט PICTURE( תמונה(.

#### *שידור*

#### [k][k][ ][Set ID][ ][Data][Cr]

Data מינימום: 00 עד מקסימום: 64 \*עיינו בסעיף 'מיפוי נתונים בפועל 1'. ראו עמ' .87

#### *אישור*

[k][ ][Set ID][ ][OK/NG][Data][x]

#### **.11 בחירת OSD( פקודה: l k)**

◄ להפעלה/השבתה של ה-OSD( תצוגת המסך( בעת שליטה מרחוק. *שידור*

### [k][i][ ][Set ID][ ][Data][Cr]

*אישור* Data 00 : OSD כבוי 01 : OSD מופעל

[I][ ][Set ID][ ][OK/NG][Data][x]

#### **.12 נעילת שלט רחוק/מצב נעילת לחצנים )פקודה: m k)**

◄ נעילת השלט הרחוק ולחצני הלוח הקדמי שבמכשיר. )אם אינכם משתמשים בשלט רחוק ובבקרים שבלוח הקדמי בטלוויזיה, השתמשו במצב זה. כאשר מפעילים את הטלוויזיה או מכבים אותה, נעילת השלט הרחוק משתחררת(.

#### *שידור*

[k][m][ ][Set ID][ ][Data][Cr]

Data 00 : הנעילה מושבתת 01 : הנעילה מופעלת

#### *אישור*

 $[m][$   $][Set$   $ID][$   $][OK/NG][Data][x]$ 

#### **.13 איזון )פקודה: t k)**

◄ כוונון האיזון.

ניתן לכוונן את האיזון בתפריט AUDIO( שמע(.

### *שידור*

[k][t][ ][Set ID][ ][Data][Cr]

Data מינימום: 00 עד מקסימום: 64 \* עיינו בסעיף 'מיפוי נתונים בפועל 1'. ראו עמ' .87

#### *אישור*

[t][ ][Set ID][ ][OK/NG][Data][x]

#### **.14 טמפרטורת צבע )פקודה: u x)**

- ◄ כוונון טמפרטורת הצבע.
- ניתן לכוונן את טמפרטורת הצבע גם בתפריט PICTURE (תמונה).

#### *שידור*

[x][u][ ][Set ID][ ][Data][Cr]

Data 00 : 64 U W עד 64 : 64

*אישור*

[u][ ][Set ID][ ][OK/NG][Data][x]

### **.15 טרבל )פקודה: r k)**

◄ כוונון הטרבל.

### *שידור*

## [k][r][ ][Set ID][ ][Data][Cr]

Data מינימום: 00 עד מקסימום: 64 \* עיינו בסעיף 'מיפוי נתונים בפועל 1'. ראו עמ' .87

#### *אישור*

#### [r][ ][Set ID][ ][OK/NG][Data][x]

#### **.16 באס )פקודה: s k)**

◄ כוונון הבס

#### *שידור*

### [k][s][ ][Set ID][ ][Data][Cr]

Data מינימום: 00 עד מקסימום: 64 \*עיינו בסעיף 'מיפוי נתונים בפועל 1'. ראו עמ' .87

#### *אישור*

### [s][ ][Set ID][ ][OK/NG][Data][x]

#### **.17 מצב חריג )פקודה: z k)**

◄ *זיהוי מצב חריג. שידור*

 $[k][z][$   $][Set$   $ID][$   $][Data][Cr]$ 

*אישור*

## [z][ ][Set ID][ ][OK/NG][Data][x]

#### Data FF: קריאה

O0 Data ו-00: רגיל (המכשיר מופעל ויש אות)

- Data :01 אין אות )המכשיר מופעל(
- Data :02 כבו את הטלוויזיה באמצעות השלט הרחוק
- Data :03 כבו את הטלוויזיה באמצעות פונקציית זמן השינה
- Data :04 כבו את הטלוויזיה באמצעות פונקציית C-232RS
	- Data :05 אין מתח V5
		- Data :06 אין מתח AC
- Data :08 כבו את הטלוויזיה באמצעות פונקציית שעת הכיבוי
	- Data :09 כבו את הטלוויזיה באמצעות פונקציית הכיבוי
		- האוטומטי

\*פונקציה זו היא לקריאה בלבד.

### **.18 שיטת ISM( פקודה: p j)**

◄ למניעת הישארות של תמונה קבועה על המסך.

# *שידור*

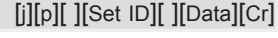

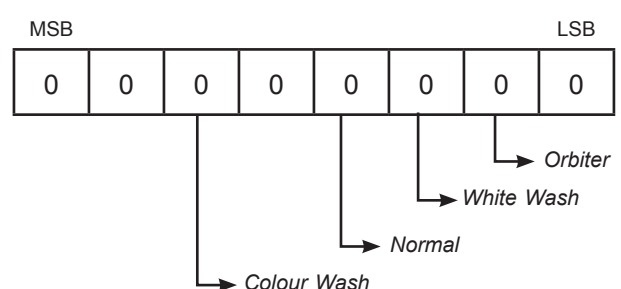

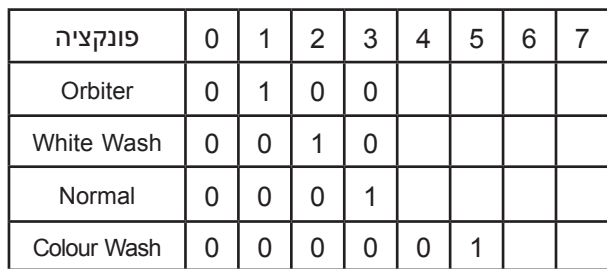

*Data :02 Orbiter*

*Data :04 Wash White*

*Data :08 Normal*

*Data :20 Wash Colour*

*\* לא ניתן להגדיר יותר משתי פונקציות בו זמנית.*

## *אישור*

[p][ ][Set ID][ ][OK/NG][Data][x]

### **.19 הגדרה אוטומטית )פקודה: u j)**

◄ כוונון מיקום התמונה והפחתת רעידות התמונה באופן אוטומטי. פועל במצב RGB( מחשב( בלבד.

*שידור*

[j][u][ ][Set ID][ ][Data][Cr]

O1 Data: להגדרה

*אישור*

[u][ ][Set ID][ ][OK/NG][Data][x]

## **.20 חיסכון בחשמל )פקודה: q j)**

◄ צמצום צריכת החשמל של הטלוויזיה. *שידור*

## $[j][q][$   $][Set$   $ID][$   $][Data][Cr]$

OO Data: מתח נמוך כבוי Data :01 מתח נמוך מינימלי

O2 Data: מתח נמוך בינוני

O3 Data: מתח נמוך מרבי

05 Data: מסך כבוי

Data :10 חיישן חכם

## *אישור*

## [q][ ][Set ID][ ][OK/NG][Data][x]

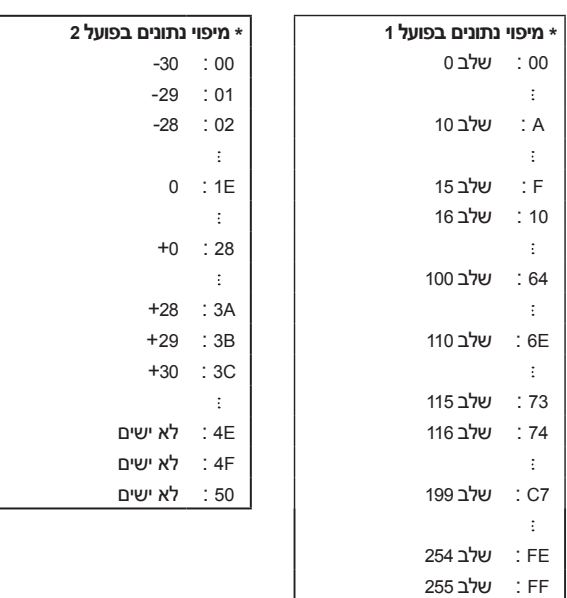

נספחים

#### **.21 פקודת כוונון / כוונון ערוצים )פקודה: a m)**

◄ כוונון הערוץ למספר הפיזי העוקב.

*שידור*

[m][a][ ][Set ID][ ][Data0][ ][Data1][ ][Data2][Cr]

Data1, Data0: מספר ערוץ High byte : Data0 Low byte : Data1 2Data: תכונה

#### **אלחוטי**

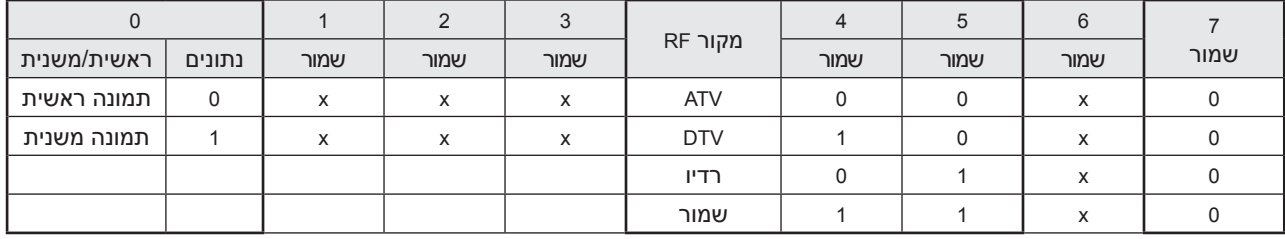

**כבל**

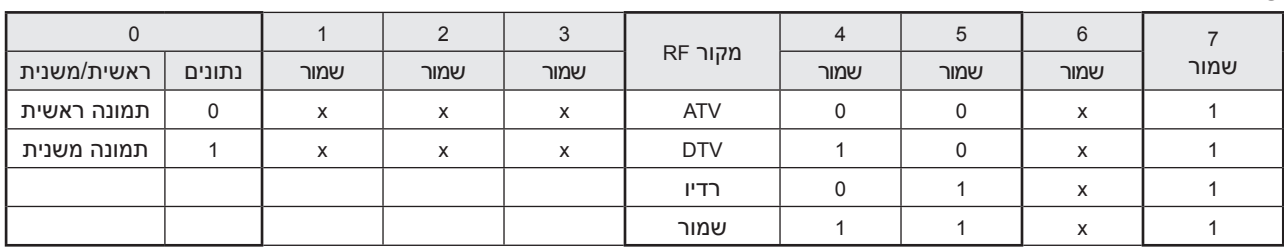

'x ': לא משנה

*אישור*

[a][ ][Set ID][OK][ ][Data0][Data1][x] [a][ ][Set ID][NG][ ][Data0][x]

#### **.22 דילוג על ערוץ )פקודה: b m)**

◄ להגדרת דילוג קבוע על הערוץ הנוכחי. *שידור*

Data 00 : דילוג :01 הוספה [m][b][ ][Set ID][ ][Data][Cr]

*אישור* [b][ ][Set ID][ ][OK/NG][Data][x]

**.23 לחצנים )פקודה: c m)**

◄ לשליחת קוד IR של לחצן בשלט הרחוק.

*שידור*

[m][c][ ][Set ID][ ][Data][Cr]

Data: קודי לחצנים - עיינו בעמוד .81

*אישור*

[c][ ][Set ID][ ][OK/NG][Data][x]

#### **.24 בחירת כניסה )פקודה: b x) )כניסת תמונה ראשית(**

◄ בחירת מקור כניסה עבור הטלוויזיה. *שידור*

> נתונים: מבנה  $[x][b][$   $][Set$   $ID][$   $][Data][Cr]$

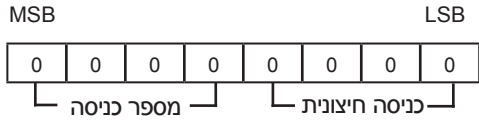

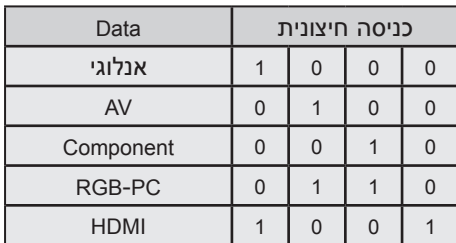

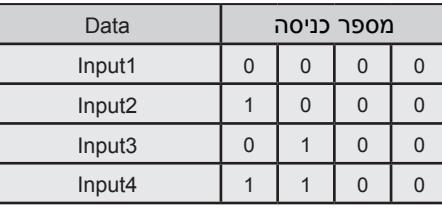

*אישור*

[b][ ][Set ID][ ][OK /NG][Data][x]

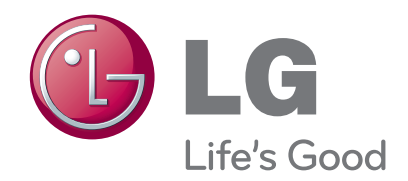

רשמו את מספר הדגם ואת המספר הסידורי של הטלוויזיה. עיינו בתווית בצד האחורי ומסרו את הפרטים לספק המקומי בעת בקשה לשירות כלשהו.

דגם :

מס' סידורי :